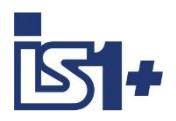

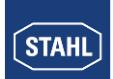

**Description of**

## **MODBUS Interface** RTU / TCP

**for**

# **IS1+ field stations**

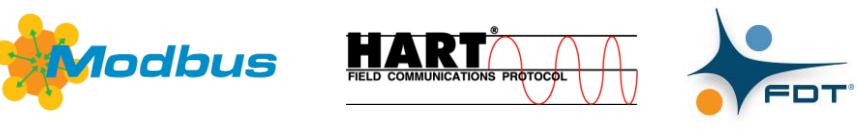

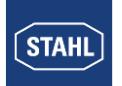

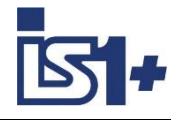

### **Content:**

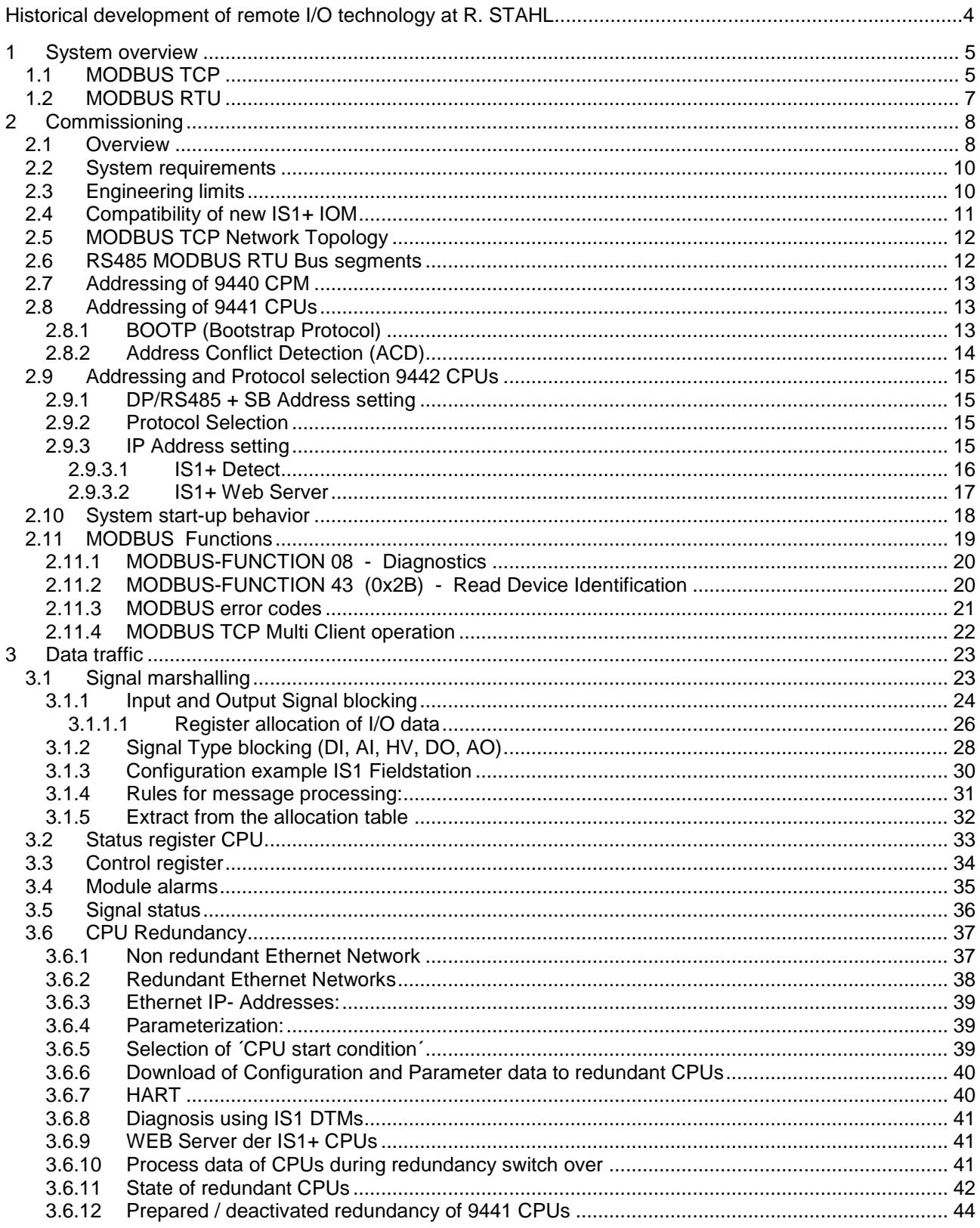

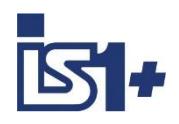

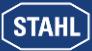

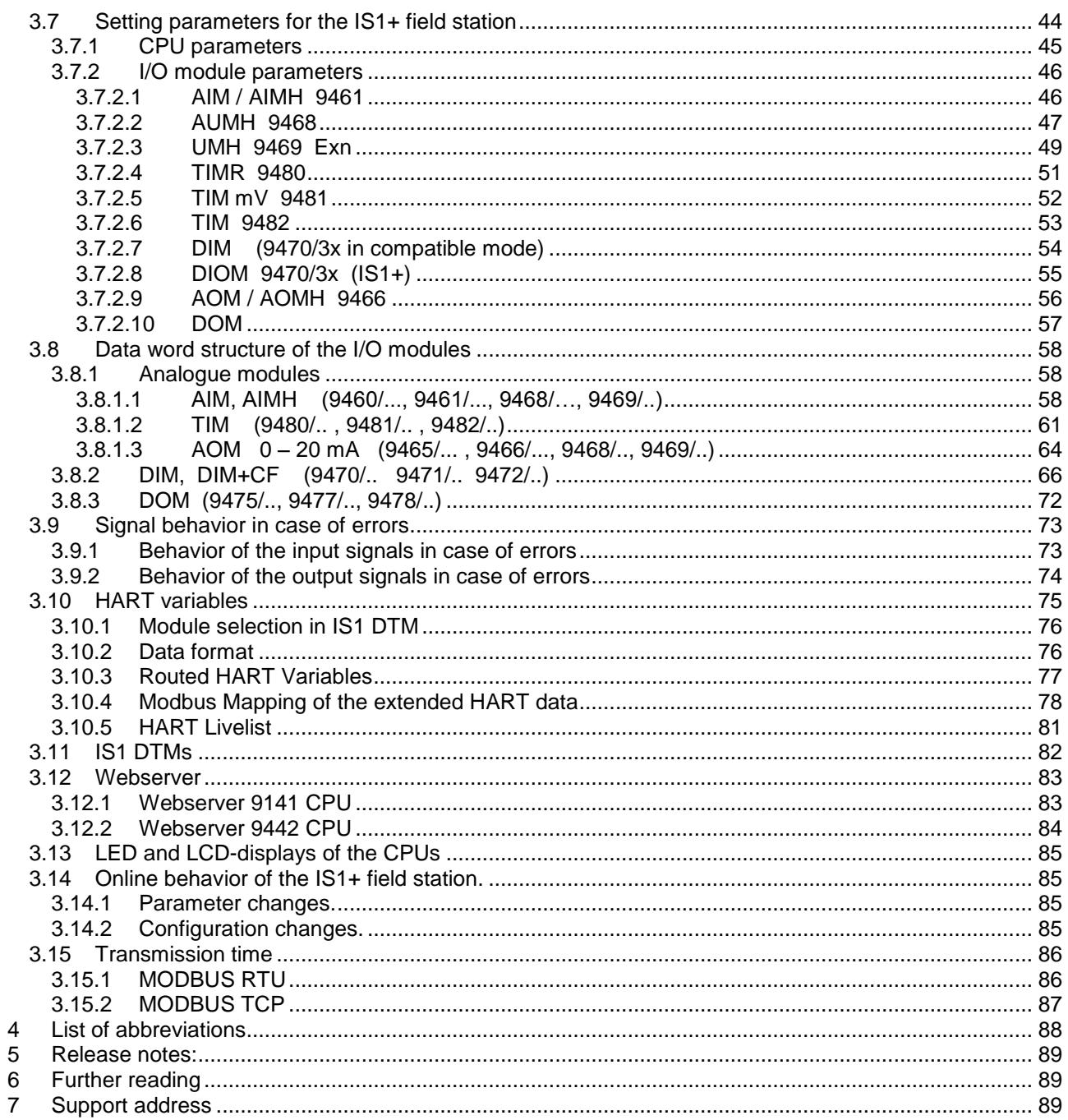

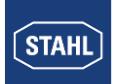

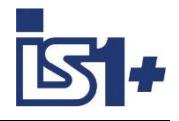

### **Historical development of remote I/O technology at R. STAHL**

As one of the innovators in remote I/O technology, R. STAHL recognized the advantages that remote I/O technology offers for hazardous areas and has been developing innovative products and solutions for over 30 years since that time. The benefits to users are always the focus here. All communication, power supply and input/output modules in the system can be connected and disconnected during operation in hazardous areas. Thanks to an intrinsically safe system design, the installation process is almost identical to this process in safe areas. No special Ex d or Ex p enclosures are required. Remote I/O can be used to integrate conventional and HART-capable field devices into modern, digital network structures easily and affordably. Comprehensive diagnostics options using a separate ServiceBus or the process bus enable integration in modern plant asset management systems and increase the availability of systems.

- 1987 The "ICS MUX fieldbus system" from R. STAHL is the first intrinsically safe bus system for sensors and actuators in hazardous areas (Zone 1) on the market. A master station installed in the control room establishes the connection to the automation systems. Intrinsically safe communication with explosion-protected on-site or field stations (VOS) installed in Zone 1 is carried out using a single coaxial cable.
- 1993 The system variant "VOS 200", which is based on ICS MUX, is presented. The "VOS 200" is better suited to smaller signal quantities or decentralized automation units. A master station is no longer required. Multi-drop is supported and couplings are also available in redundant designs.
- 1997 "VOS 200" can now also communicate with the PROFIBUS DP, which was new at the time. R. STAHL achieved this by being the first to develop an intrinsically safe design which, with a few modifications, is part of the PNO standard today under the name RS485-IS.
- 2000 Drawing from experience with the ICS MUX and VOS 200, a completely new Remote I/O IS1 is developed. This system is substantially more flexible, easier to use, more powerful and extremely affordable. Over the years, the IS1 has become the market leader in Zone 1 and is still used around the globe. IS1 supports open bus protocols such as PROFIBUS DP or Modbus RTU and is available in different versions for Zone 1, Zone 2 and even Division 1 and 2.
- 2009 A new communication unit for Ethernet is added to IS1. With this, IS1 is the first remote I/O system that operates at 100 Mbps/Ethernet in Zone 1. A fibre optic cable with the 'op is' type of protection is used as a communication medium. Modbus TCP, EtherNet/IP and PROFINET are supported protocols.
- 2013 The I/O level is completely modernised and introduced on the market as IS1+. The new multifunctional I/O modules have configurable inputs/outputs and an innovative diagnostics function that reports potential module failures up to 12 months before they would occur. IS1+ is even better suited to extreme ambient conditions from -40 to +75  $^{\circ}$ C. The new IS1+ modules are fully compatible with their IS1 predecessors.
- 2018 The new Zone 2 head assembly consists of a CPU, power module and socket makes IS1+ even more flexible and has expanded its application range. The previously supported protocols PROFI-BUS DP, Modbus TCP+RTU, EtherNet/IP and PROFINET are now all supported by one CPU and can be selected by the user. The new assembly has the same predictive diagnostic functions and the extended temperature range of -40 to 75 °C that are features of the IS1+ modules.

The description below shows the system features of the IS1+ system when connecting to an automation system via MODBUS TCP or MODBUS RTU

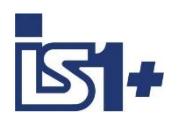

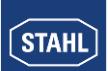

### **1 System overview**

### **1.1 MODBUS TCP**

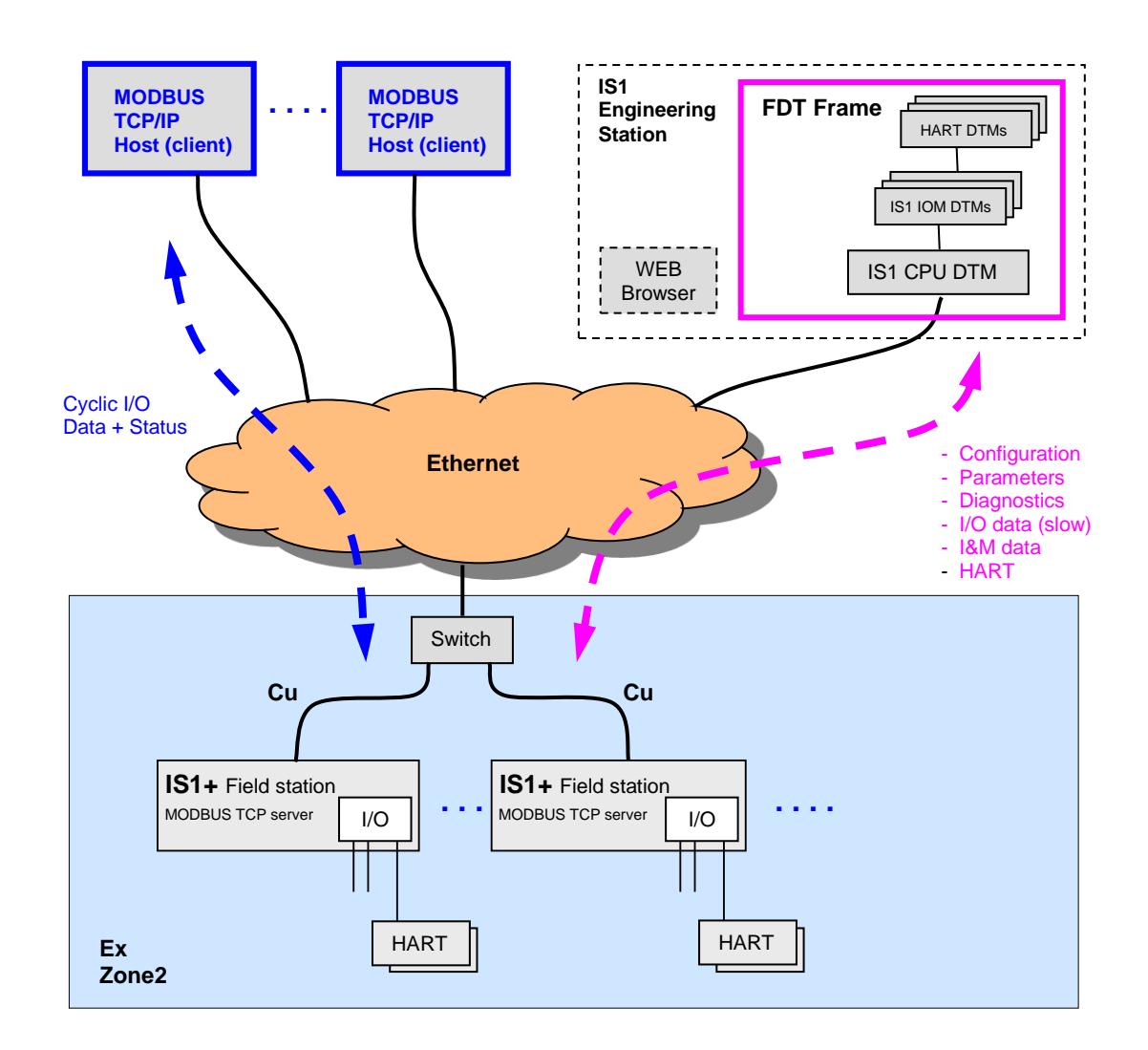

As an off-the-shelf explosion protected unit, the IS1+ field station can be installed directly in the potentially explosive atmosphere (Zone 1 or Zone 2). It can also be installed in the safe area. The diagram above shows a Zone 2 solution.

The IS1+ field station comes with an Ethernet connection and operates as a MODBUS TCP server. Optionally a RS 485-IS service bus can be used.

Configuration, parameter setting, diagnostics and HART communication for the IS1+ field station and its I/O modules are carried out via IS1 DTMs interfaced using FDT technology.

A webserver is integrated in the IS1 CPUs which offers additional diagnostic functions.

#### [List of abbreviations](#page-87-0)

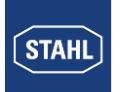

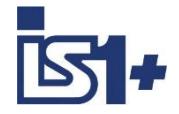

#### **Separate networks with Routing via DCS/PLC:**

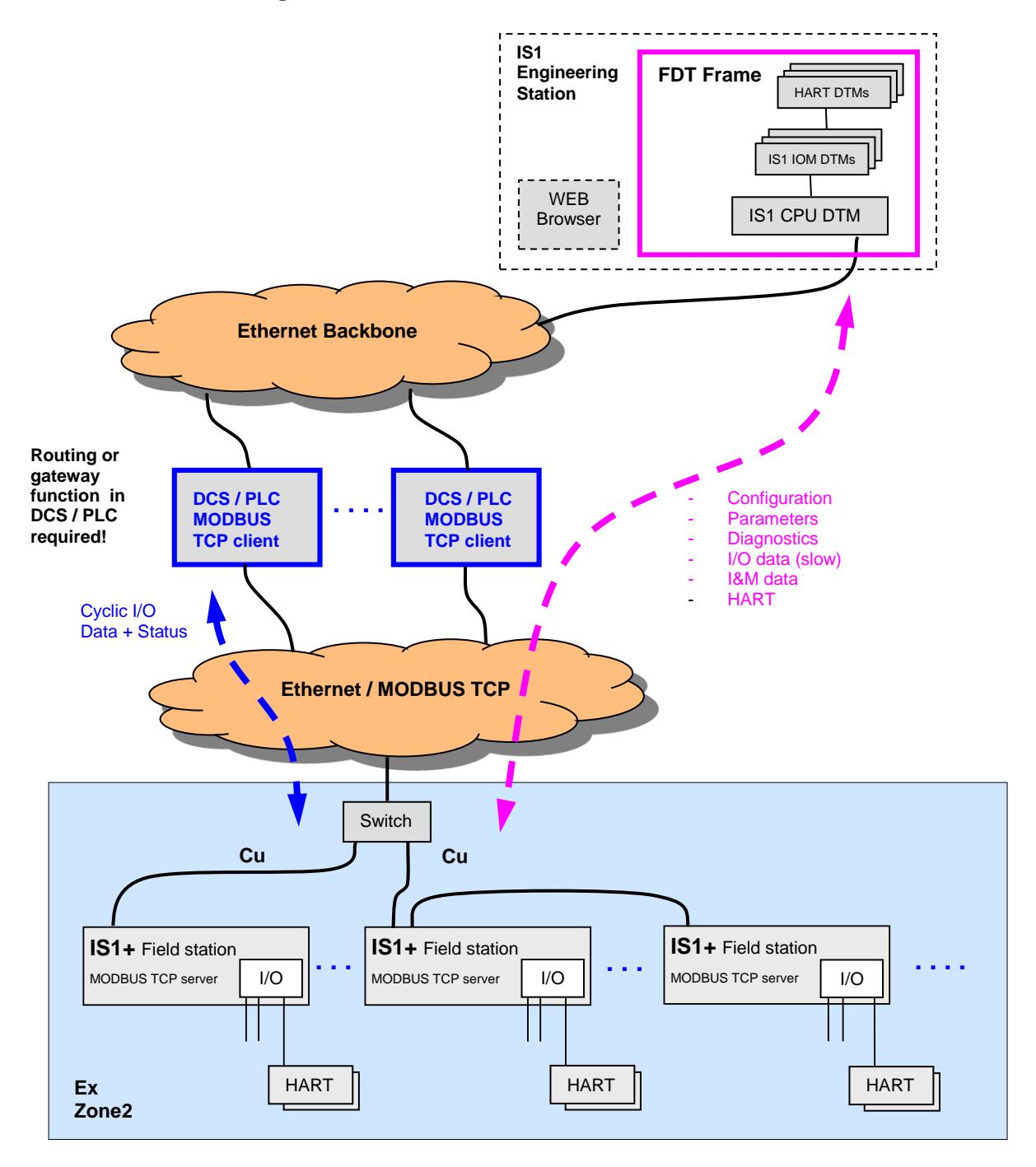

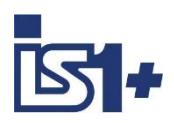

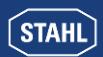

### **1.2 MODBUS RTU**

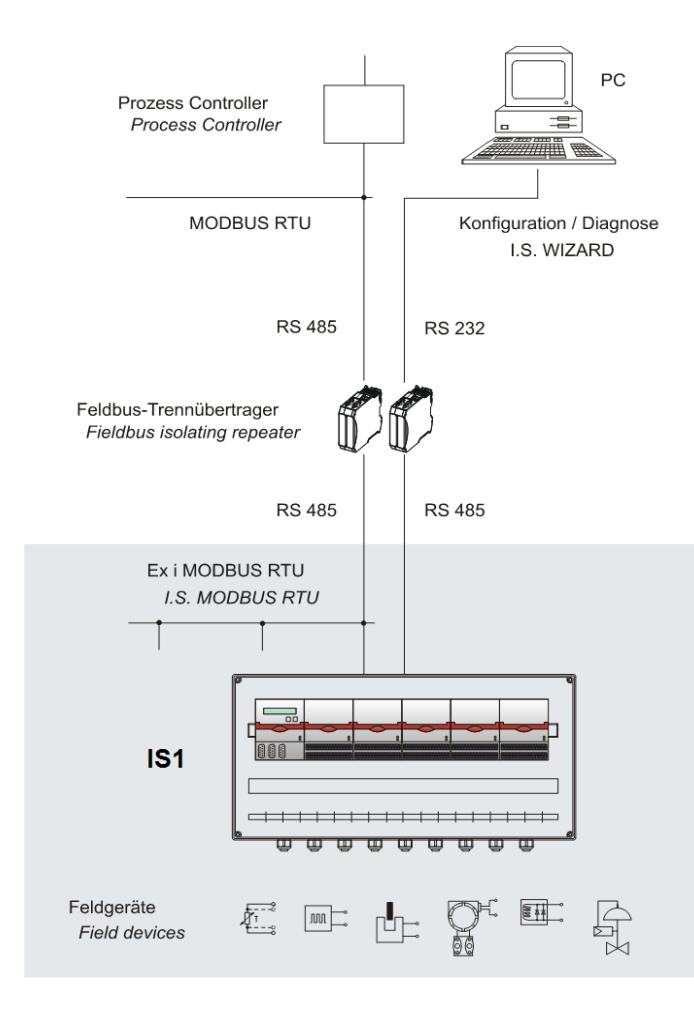

As an off-the-shelf explosion protected mounted unit, the IS1+ field station can be installed directly in the hazardous area (Zone 1 or Zone 2). It can also be installed in the safe area. The adjacent diagram shows a Zone 2 solution with 9440 CPM.

The IS1+ field station has two serial interfaces. One of them is used to connect to an automation system and the second serial interface can be used as a bus-capable maintenance interface for the configuration, error diagnosis and communication with HART field devices.

Several IS1+ field stations can be used in the hazardous area to form a MODBUS network that is connected directly - both hierarchically and topologically - with the MODBUS network in the non-hazardous area.

The following applies to Zone 1 installations:

From a safety-engineering aspect relating to explosion protection, the field bus isolating repeater for the MODBUS takes on the function of a "barrier" between the ex area and nonhazardous area. The field bus isolating repeater operates as a repeater.

In such a MODBUS network, the IS1+ field station behaves hierarchically as a MODBUS slave where the configuration of the field station with its I/O modules is performed via the service Bus with the software IS Wizard.

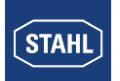

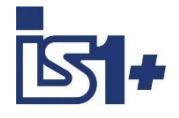

### **2 Commissioning**

### **2.1 Overview**

Planning of the complete MODBUS network:

- Which masters (clients) are in the network
- Which slaves (servers) are in the network
- Selection of network topology and network physics (switches, repeaters, glass fiber links ...)
- Unique allocation of the Slave- or IP addresses.

Perform the commissioning:

- Mechanical installation of the IS1+ field station.
- Mechanical installation of the Ethernet switches or Fieldbus Isolating Repeaters
- Mechanical installation of all other bus users.
- Set up the bus connections.

#### **MODBUS TCP:**

- Set up the voltage supply of the IS1+ field station.
- Set up the voltage supply of the switches and other network components
- Install IS1+ detect tool on PC for support of 9442 CPUs.
- Set up the IP addresses, Subnet Mask, Gateway
- 9441 CPU: on the IS1 Fieldstations using buttons and display
- 9442 CPU: using IS1+ Detect Tool and IS1+ Web-Server
- Set up the addresses of all other users.
- Install a FDT Frame and the IS1 DTMs on the PC.
- Configure the IS1+ field stations with its I/O modules using the FDT software.
- Set parameters for the MODBUS TCP clients (masters): Configuration of MODBUS messages in MODBUS TCP clients according the I/O modules in the IS1 field stations.
- Put the MODBUS master into operation. This results in the automatic start-up of the cyclic client <-> server communication.
- Check Ethernet connection using:
	- LED´s on Ethernet Switches
	- Link LED´s of CPU on IS1+ Fieldstation
	- "Ping" command. Ping is responding in any IS1+ CPU state.
- Check communication on the MODBUS TCP using the following tools:
	- Diagnostics information from the client (master) or from the diagnostic tools for the master.
	- LEDs on the CPU of the IS1+ field station and text display using 9441 CPUs
	- Webserver in IS1+ CPU
- Check I/O signals using the following tools:
	- Information from the client (master) or from the diagnostic tool for the master.
	- Use of diagnostics functions for the IS1 DTMs.

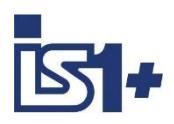

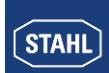

#### **MODBUS RTU:**

- Set up the baud rate on the field bus isolating repeaters (9185, 9186, ….).
- Set up the voltage supply of the IS1+ field station.
- Set up the voltage supply of the isolating repeaters.
- Set up the slave addresses on the IS1+ field stations.
- Set up the addresses of all other users.
- Optional use of the service bus:
- Mechanical mounting of the service bus and the associated field bus isolating repeater.
- Install the IS Wizard software on the PC.
- Select extended parameter set of IS1.
- Configure the IS1+ field stations with its I/O-modules with the software IS Wizard.
- Parameterise the Modbus master: Configuration of Modbus telegrams in MODBUS master according the I/O-modules in the fieldstations.
- Put the master into operation. This results in the automatic start-up of the cyclic master <-> slave communication.
- Check communication on the MODBUS using the following tools:
	- Diagnosis information of the master or of the diagnostic tools belonging to the master.
	- LEDs on the 9185, 9186 field bus isolating repeaters
	- LEDs on the CPM of the IS1+ field station
- Check I/O signals using the following tools:
	- Information of the master or of the diagnostic tool belonging to the master.
	- Use of Diagnosis software IS WIZARD on a PC connected via the service bus.

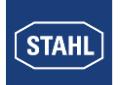

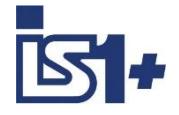

#### **2.2 System requirements**

#### **Hardware requirements:**

- CPM 9440/12-01-11 (24V Z1 Stahl) from Revision F
- CPM 9440/15-01-11 (24V Z2 Stahl) from Revision F
- CPM 9440/22-01-11 (24V Z1 PNO) all Revisions
- CPM 9440/22-01-21 (230V Z1 PNO) all Revisions
- IS1 field station with CPU 9441/1x-00-00 Single socket 9492/12-11-11 or redundant socket 9492/12-11-12
- IS1+ field station with CPU 9442/35-10-00, socket 9496/.. and Power Module PM 9445/..

#### **Software requirements:**

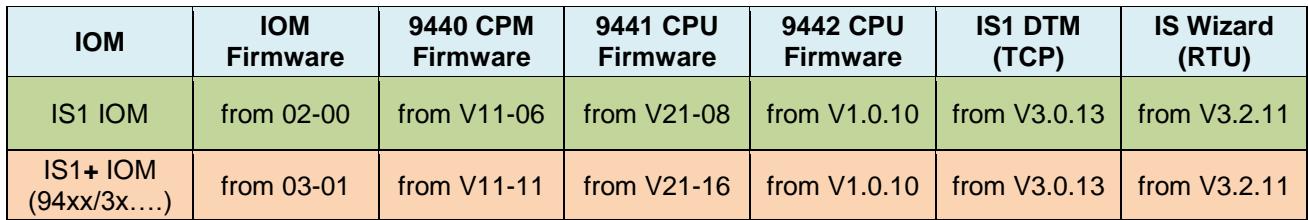

### **2.3 Engineering limits**

The general regulations according to the IS1 operating instructions apply to the engineering of an IS1+ field station.

Possible limitations due to MODBUS TCP clients:

- number of I/O modules or the maximum number of signals<br>■ maximum number of slaves in a network
- maximum number of slaves in a network

Thus, the limits on the MODBUS TCP clients used must also be taken into account during the engineering.

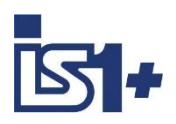

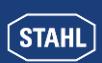

### **2.4 Compatibility of new IS1+ IOM**

New IS1+ IOM can be used in existing plants for compatible replacement of previous IS1 IOM.

No change of GSD File or configuration is required in such case.

The IS1+ IOM switch to a compatible mode in case of detection of an allowed configuration of the previous IOM.

If new features of the IS1+ IOM shall be used which are not supported by the previous IOM new configuration with the IS1 DTMs according type number of the IS1+ IOM is required.

#### **Overview of compatible IOM:**

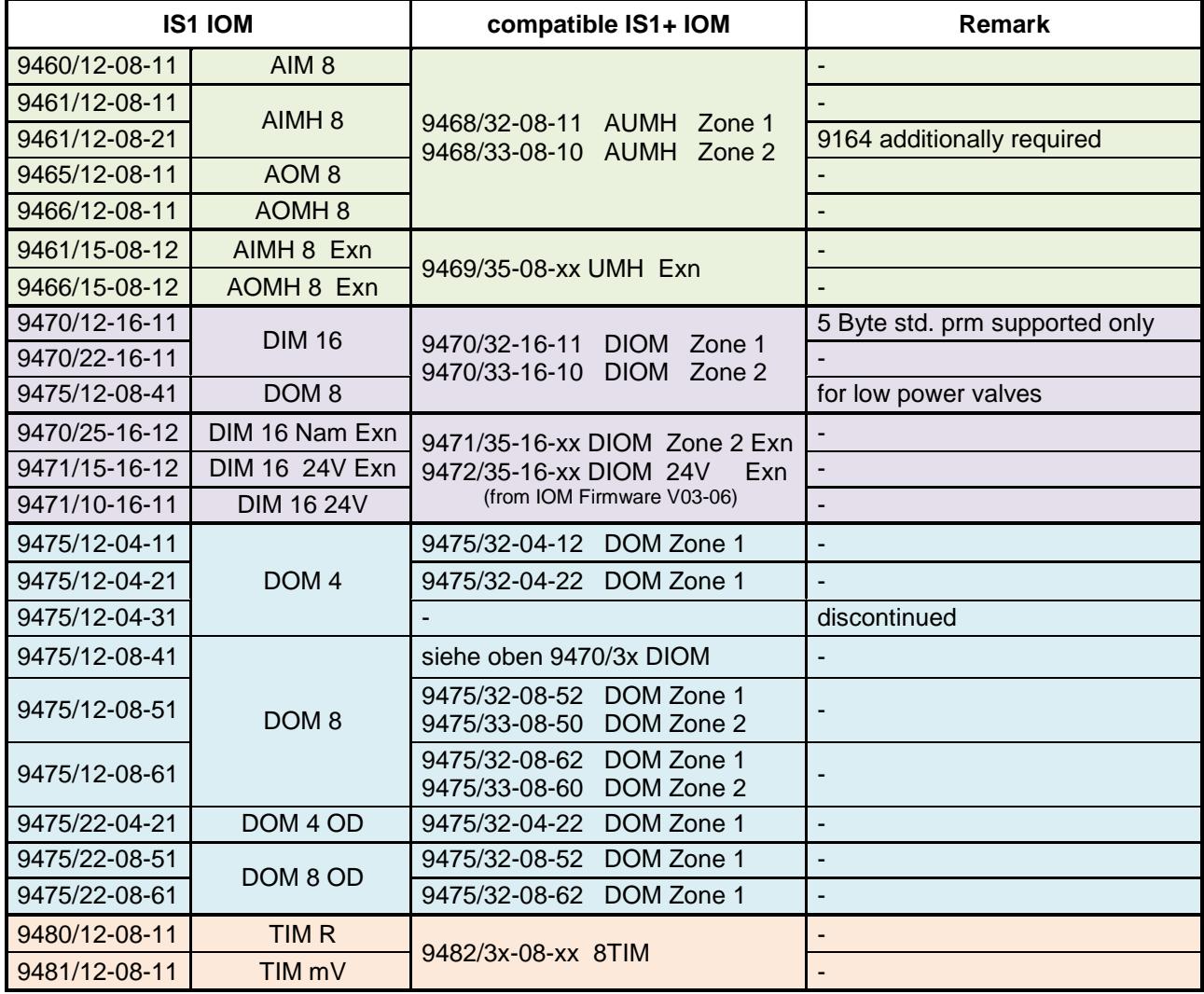

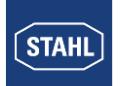

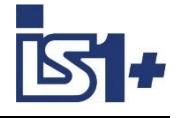

### **2.5 MODBUS TCP Network Topology**

The IS1 + 9442 CPU has two Ethernet ports (X2, P1, as well as X2, P2) which are internally connected via an Ethernet switch. Thus, it is possible to build Ethernet line topologies (daisy chains).

**Attention!** A ring management is unspecified for MODBUS TCP. Therefore no Ringtopologies may be built up. This would lead to a broadcast storm and a failure of the Ethernet network. Ethernet Ringtopologies are supported from 9442 CPU by the use of PROFINET or EtherNet IP.

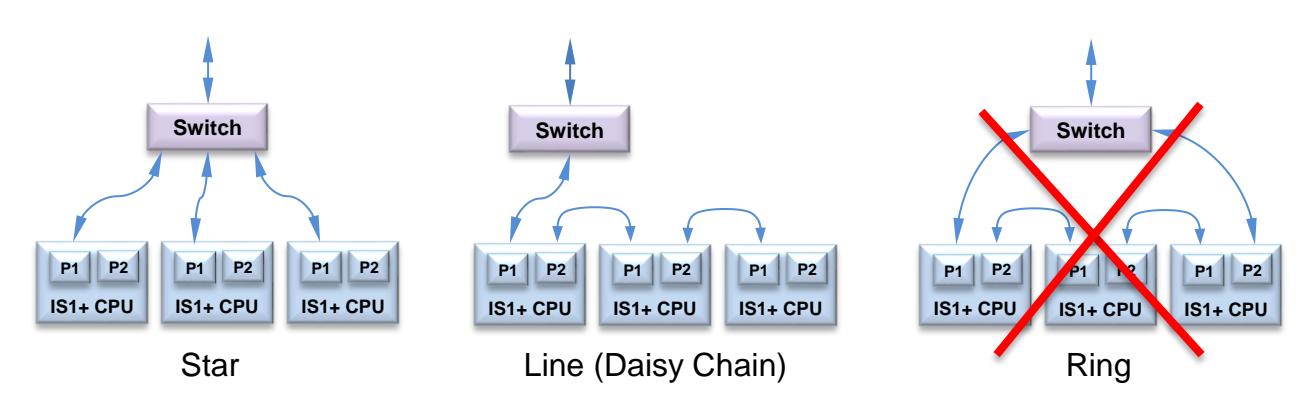

**Maintenance Note:** The internal switch and the Port P2 of a 9442 CPU are disabled during a software update. Following Network participants connected on port P2 are therefore unavailable in this phase of the operation.

### **2.6 RS485 MODBUS RTU Bus segments**

A MODBUS network is based on RS485 bus physics with a twisted pair cable as the transmission medium. A network can consist of several **line-type** segments that are connected by repeaters or optical transmission routes.

The 9185 field bus isolating repeater can be seen as a repeater that connects a non-hazardous bus segment with an I.S. bus segment (RS485IS).

#### **Bus termination**

Every RS485 bus segment must be terminated at the first and last device of a segment with a bus termination resistor.

End of line resistor in Ex i segment see **operating instructions**:

**Project Planning, Installation and Commissioning of the RS 485 Fieldbus System from R. STAHL for Non- Hazardous and Hazardous Areas.**

#### **Baud rate**

The setting of Baudrate, Parity .... for the RS485 MODBUS RTU interface on terminal X1 of the CPU can be done via the IS Wizard software over the service bus.

#### **Attention!**

The selected baud rate for the 9185 or 9186 field bus isolating repeaters must be set on DIP switches.

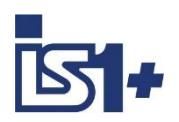

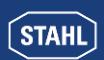

#### **MODBUS RTU Interface parameters X1, RS485**

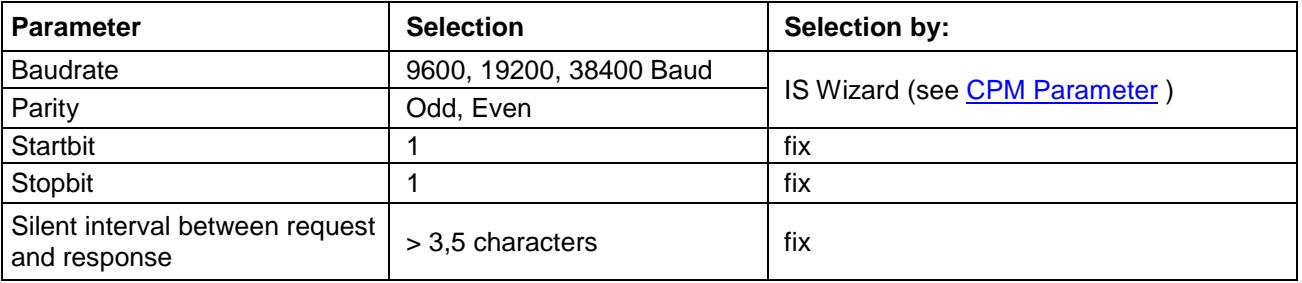

### **2.7 Addressing of 9440 CPM**

The setting of the RS 485 address (Modbus slave address) of an IS1 field station is performed by means of operating keys on the CPM module.

An address within the range 0 to 127 can be given here. Please note that addresses may only be allocated once in a MODBUS network.

The address that is set on the CPM is also valid for addressing the IS1 field station on the service bus. (see also the 9440 CPM operating manual)

### **2.8 Addressing of 9441 CPUs**

The following information is required to address an IS1 field station:

- IP address
- SubNet mask
- optional: Port for the MODBUS server
- optional: Gateway (only necessary for communication via routers)

The addresses for an IS1 field station with 9441 CPU can be set via:

- Buttons and display on IS1 CPU.
- IS1 webserver
- The optional MODBUS server port can be set via the IS1 DTMs as a MODBUS parameter.

#### **Attention! The IP addresses must be unique in the network.**

**Hint:** The ´Unit Identifier´ address also transferred via MODBUS TCP for serial MODBUS devices from the MBAP header is not used from the IS1 CPU!

### **2.8.1 BOOTP (Bootstrap Protocol)**

The 9441 CPU supports the setting of IP Address via BOOTP Protocol according RFC951. The IS1 Fieldstation must be configured in a BOOTP server which must be present on the Ethernet network. The IP-Address for the IS1 CPU must be allocated to its MAC-Address.

After power on the IS1 CPU checks the availability of a BOOTP server on the network and receives its IP address from this BOOTP server. The IP address is stored non volatile in the socket of the IS1 CPU.

If no BOOTP server is detected or the IS1 CPU is not configured in the BOOTP server then the IS1 CPU use the previous non volatile stored IP address.

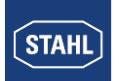

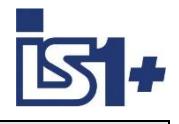

### **2.8.2 Address Conflict Detection (ACD)**

Double IP addresses in one Ethernet Network can lead to unforeseeable behavior. To detect and to handle such situations ACD according RFC5227 was defined. IS1 is supporting this feature. Additionally the specification ´IPv4 Address Conflict Detection for EtherNet/IP Devices´ was considered.

#### **Address conflict during startup:**

After power on start up the IS1 9441 CPU checks for other devices with the same IP address on the network. In case of conflict the IS1 CPU stops further standard communication on Ethernet and checks in the background if the conflict is still present.

#### **Address conflict during operation:**

Depending on the behavior of the conflict partner the IS1 CPU or the conflict partner can withdraw from communication on Ethernet network.

#### **Behavior of IS1 CPU in case of own withdraw from communication**

- $\bullet$  Error LED(red) at IS1 CPU = On
- LCD Display: IP conflict stop
- Error Message in event memory of IS1 CPU
- PLC, IS1 Webserver and IS1 DTM: no connection to IS1 CPU

About 1 minute after removal of the IP address conflict through changes on the conflict partner the IS1 CPU will restart its own communication.

#### **Behavior of IS1 CPU in case of withdraw from communication of the communication partner**

- No error on Error LED and LCD Display
- IS1 CPU Web-Server: Error message on page ´Protocol´: Two messages toggle in a slow cycle ( 1 minute):
	- Address Conflict: IP address conflict, defending IP address!
	- Address Conflict: No address conflict

On each new detection of the address conflict the counter  $\hat{ }$  Address Conflict detection count' is incremented.

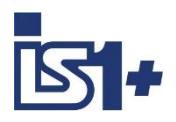

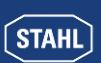

### **2.9 Addressing and Protocol selection 9442 CPUs**

#### **2.9.1** DP/RS485 + SB Address setting

A common station address is used from the 9442 CPU for the protocols PROFIBUS DP as well as the STAHL service bus via USB/RS485, which is adjustable via two rotary switches S2, S3 on the first IS1+ socket (Bank 0). The switch is located under the left CPU. This has the advantage that the switches can not accidentally be changed during operation. **Changed switch settings will be accepted after CPU boot only.**

Address Range (0 – 99)

Address =  $S2 \times 10 + S3$ 

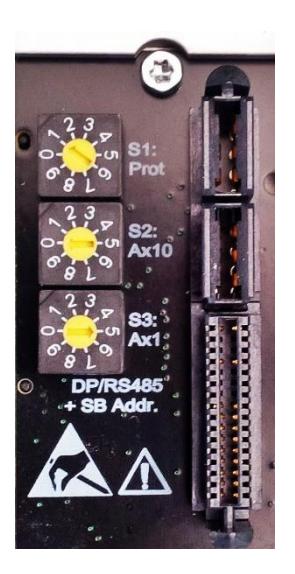

### **2.9.2 Protocol Selection**

The required AS Protocol can be set by a rotary switch S1 on the IS1+ 9442 CPU socket.

In case of CPU exchange this settings keep unchanged.

After changes of the selected Protocol, matching configuration and parameter data must be created and loaded to the IS1+ field station.

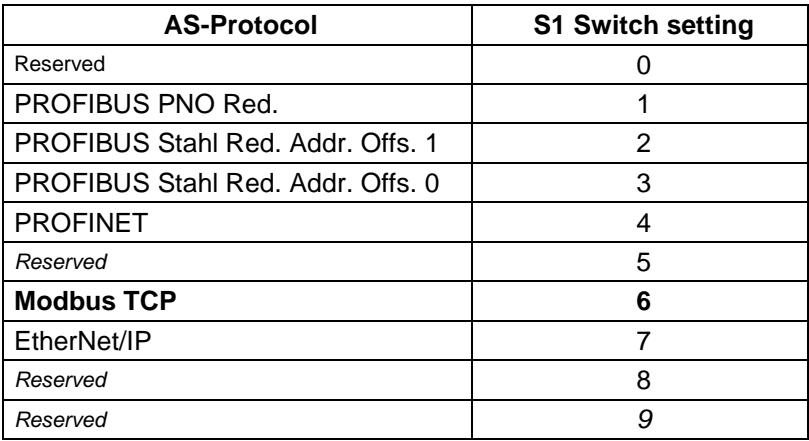

### **2.9.3 IP Address setting**

Two separate IP addresses for the Ethernet communication are available for the 9442 IS1 CPU:

- IP-AS: Realtime bus to automation system (MODBUS TCP, PROFINET, EtherNet/IP,)
- IP-SB: Service Bus Functions: Web-Server, IS1 DTM, HART, Standard TCP Traffic, SW-Update

This separation of IP Addresses allowes enhanced independence of the different data streams also if both data streams are transmitted via the same Ethernet ports. A change of IP addresses is blocked during active data exchange to the Automation System.

**Caution!** IP-AS and IP-SB addresses of a CPU must be unique as all IP addresses of an Ethernet network. The IP address information is stored in the socket backup memory as well. Configuration and address information of a IS1+ field station are therefore preserved in case of exchange of CPUs.

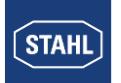

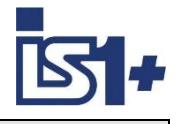

#### 2.9.3.1 IS1+ Detect

The ´IS1+ Detect´ tool can scan the Ethernet Network for connected IS1+ field stations with 9442 CPUs and display the IP addresses of the found CPUs.

This applies also to stations which are outside of the IP-addressable address range of the network.

IP-SB addresses of found IS1+ 9442 CPUs can be changed if necessary and must be inside of the IPaddressable address range of the network.

Thus the IS1+ CPUs are accessible via the integrated Web server. Diagnostic information can be displayed here and further adjustments can be made.

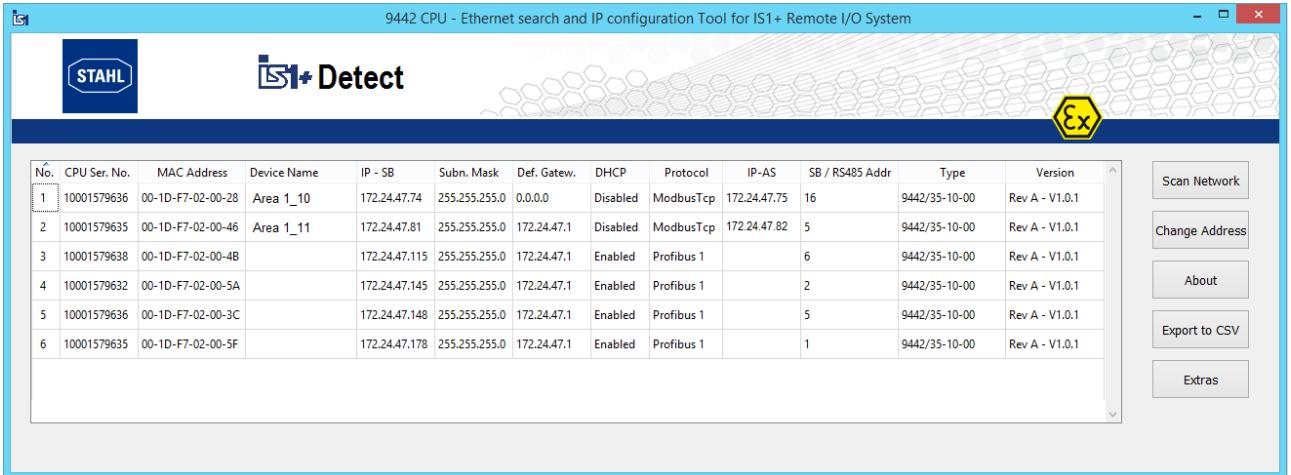

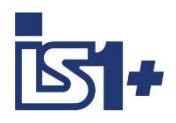

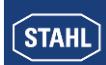

#### 2.9.3.2 IS1+ Web Server

The IP-AS address for the MODBUS TCP interface and the IP-SB Address can be adjusted via the Web server of 9442 CPU.

The IP-AS, IP-SB addresses and the Device Name of both CPUs (left - and right CPU) of a redundant pair are displayed in the IS1 Webserver while the Web server is connected with one of the two CPUs (connected).

The IP-SB as well as IP-AS address can only be changed in the CPU, with which the Web server is currently connected. A valid user login is required for change.

A manual change is only possible with a valid user login and without DataExchange with an MODBUS TCP client. DHCP must be disabled. An existing connection to the Web server is closed after a change of IP SB address and must be reopened to the modified IP SB address.

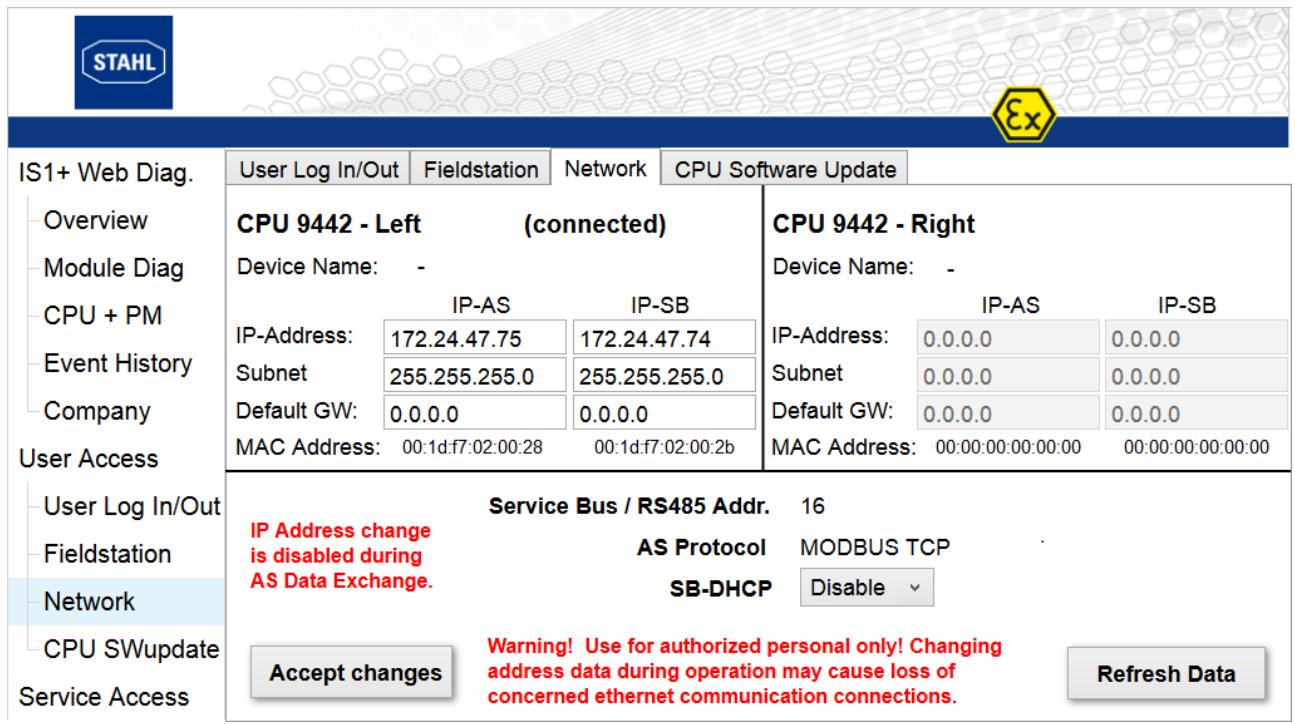

Further details see: Webserver in IS1+ CPU

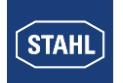

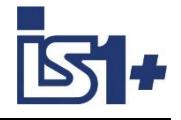

#### **2.10 System start-up behavior**

Using MODBUS TCP, configuration data and parameter data for CPU and all I/O modules are generated using the IS1 DTMs, transferred via Ethernet to the IS1+ field station by 'download' and are stored in nonvolatile memory in the socket for the IS1 CPU.

Using MODBUS RTU configuration data and parameter data are generated with the IS Wizard Tool and transmitted via a RS485 / USB Service Bus.

After power on the entire data range of the output register is initialized with the value 0x8000. All output signals therefore remain in the safe setting.

The remaining data areas are initialized with 0x0000.

After power on the CPU checks that valid configuration data and parameter data are available.

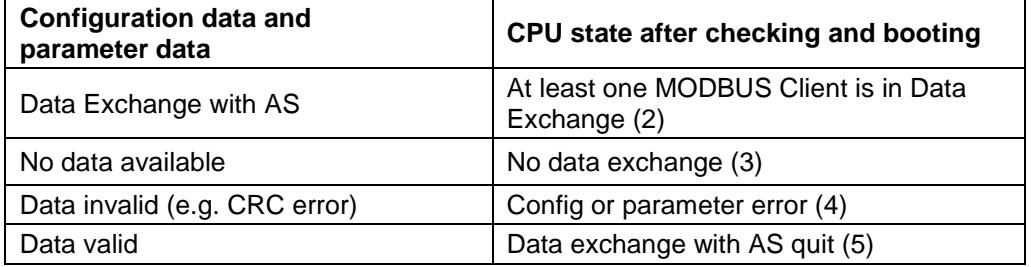

If valid data are available, the CPU remains in the state "No data exchange (after power on)", until a cyclic MODBUS connection is established.

If configuration and parameter data of both CPUs are different, the inactive CPU will go tot he Config Error(4) state.

#### **CPU Synchronisation**

A non-redundant IS1 CPU can be started by establishing of any cyclic MODBUS connection.

Once a valid message is received, the CPU changes to the state "Data exchange with AS" and the I/O data are exchanged cyclically with the I/O modules configured. The MODBUS register can be accessed from the automation system (AS).

The output signals remain in safe setting until valid output data is written by the AS or by the IS1 DTMs.

Changing I/O modules during operation is possible. After plugging in a new module, parameters are automatically transferred from CPU to the I/O module, followed by a restart of the I/O module. -> Hot swap I/O module.

<span id="page-17-0"></span>**Exception:** Module TIM R 9480/..: The calibration value for 2 wire operation is stored in the I/O module. After changing of I/O modules a new calibration is required.

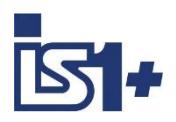

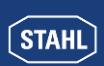

### **2.11 MODBUS Functions**

The IS1+ 9442 CPU acts as a MODBUS TCP server or a MODBUS RTU slave according the following specifications:

- MODBUS MESSAGING ON TCP/IP IMPLEMENTATION GUIDE V1.0b
- MODBUS APPLICATION PROTOCOL SPECIFICATION V1.1b

For details of protocol, MODBUS Functions, MODBUS-Error codes …. see above documents.

The following MODBUS functions are supported:

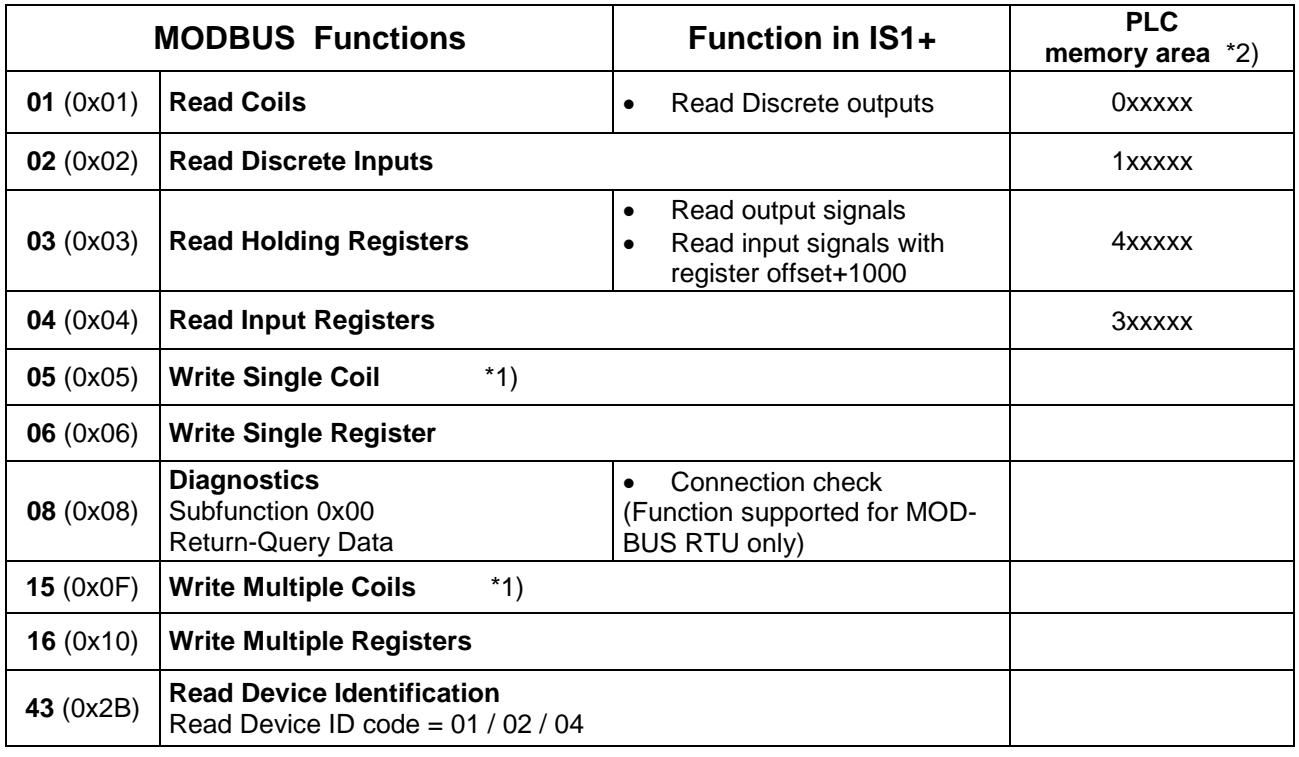

\*1) On the usage of the **MODBUS function 5 or 15** the following is to be noted:

After power on or after the loss of data exchange with the master, the value 0x8000 is written to the output registers in the IS1+ CPU and thus the outputs change to their safety position.

On the subsequent first write operation to such output registers, the **complete register** has to be overwritten the first time (e.g. by MODBUS functions 6, 15 or 16) to set all output bits to a defined state. From then on individual bits can be changed using function 5 or 15.

When overwriting a register with valid output data (unequal 0x8000) with the value for the safety position (value 0x8000) during operation, all previous output data will be frozen until the timeout of the I/O-module (parameter "timeout for output module TMod (x 100 ms)"). After the timeout, all the outputs change to the parameterized safety position (default  $= 0$ ).

**IMPORTANT**: when e.g. 8 DO signals are updated via Modbus function 5 "write single coil" or function 15 "write multiple coils", the bit 15 of the data word stays "ON". If there is at least one DO bit unequal to "0", the value of this register is unequal to 0x8000 and the outputs are controlled as expected. If all 8 DO bits are changed to value "0", the register will change to the value 0x8000 and as described above, the outputs will be frozen and in the safety position.

Therefor it is important to clear the highest bit in the register of DO modules. This ensures that when writing all 8 DO signals of an IO module to the value "0"', all outputs are immediately written and the mechanism for the safety position is not activated.

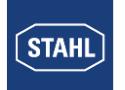

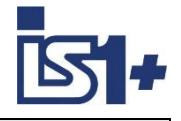

\*2) Some PLCs / MODBUS TCP clients allocate the Modbus Function indirect via selection of specific memory areas in the PLC. Details see operating instruction of PLC.

### **2.11.1 MODBUS-FUNCTION 08 - Diagnostics**

For MODBUS RTU the subfunction 0 (Return Query Data / LOOPBACK TEST) is supported. This function can be used to check the physical connection between master (client) and slave (server) without exchange of I/O data.

For MODBUS TCP this function is not supported according MODBUS specification.

### **2.11.2 MODBUS-FUNCTION 43 (0x2B) - Read Device Identification**

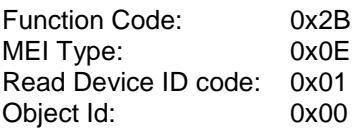

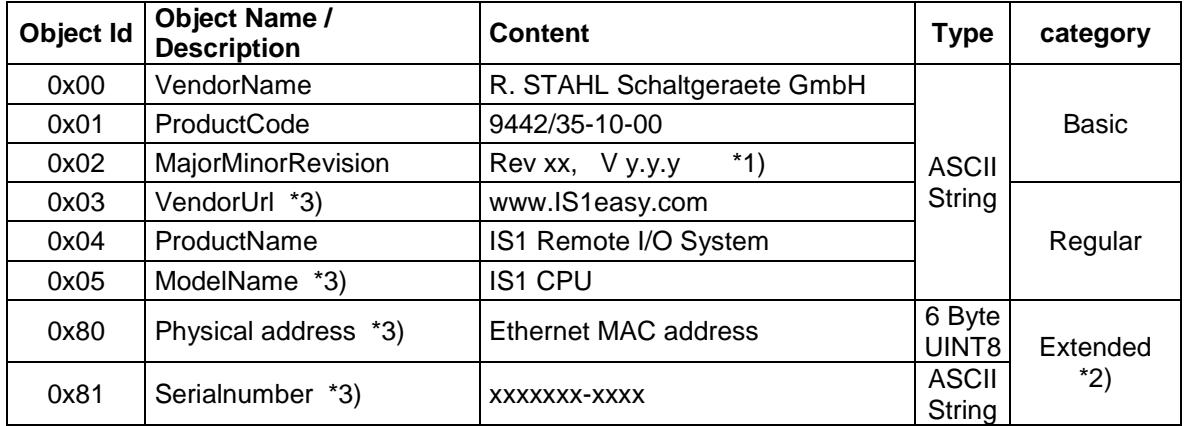

\*1) Actual IS1 CPU revision:  $xx =$  Hardware Revision,  $Vy.y.y =$  Firmware Revision

\*2) Access to Object Id 0x80 and 0x81 only with Device Id Code 4 (individual access) !

\*3) Supported by 9441 CPUs only

Max. object length = 27 bytes

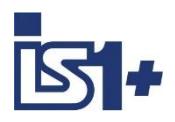

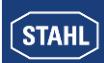

### <span id="page-20-0"></span>**2.11.3 MODBUS error codes**

The error codes transmitted from IS1 to the MODBUS TCP clients in case of errors are according the MODBUS specification.

#### **MODBUS error codes:**

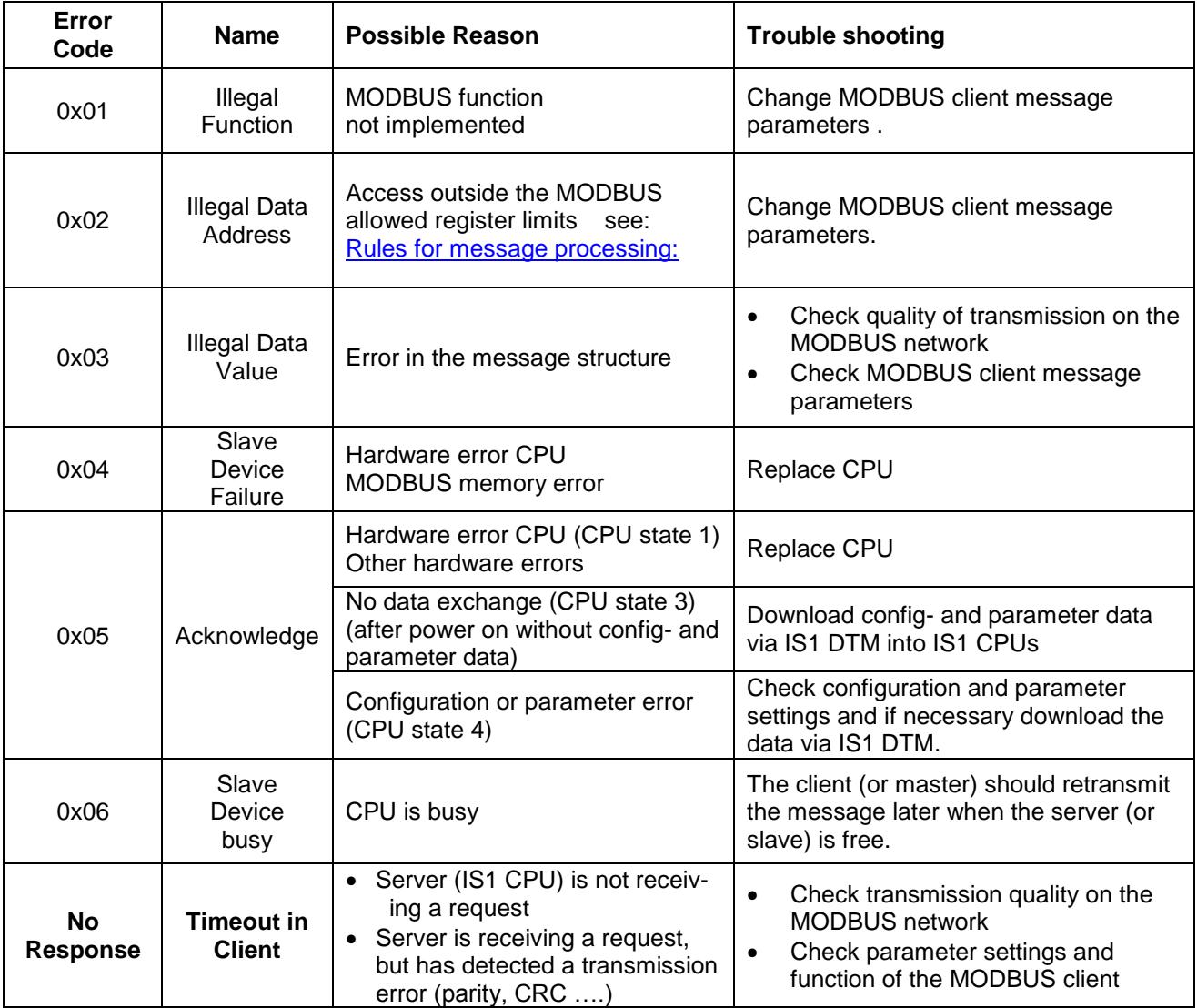

For further information on MODBUS TCP error behavior see document "MODBUS Application Protocol Specification V1.1b (<http://www.modbus.org/> )

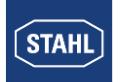

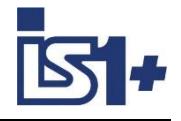

#### **2.11.4 MODBUS TCP Multi Client operation**

The MODBUS TCP server in IS1 supports multi-client operation with parallel communication with several MODBUS TCP clients.

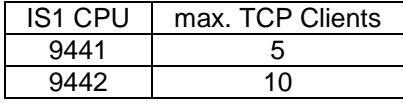

- Input signals can be read by MODBUS TCP clients as required.
- Output signals are only allowed to written by one client .
- This situation is not controlled by MODBUS mechanisms!

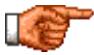

#### **Attention!**

It is the responsibility of the engineer planning the MODBUS TCP clients to ensure individual output signals are not overwritten by several MODBUS TCP clients.

If an output signal is written by several clients with different output values, the related output signal will toggle randomly between the values written.

#### **Behavior in the case of the failure of cyclic MODBUS TCP connections:**

Each of the client connections has a dedicated connection monitoring feature. The time set as IS1 CPU parameter ´Watchdog time AS interface´ applies globally to all connections.

After establishing a cyclic MODBUS connection, the CPU changes to the state ´Data Exchange´. This one connection is now monitored for cyclic data traffic for the time set.

Independent of this situation, the start condition can also be met on another connection, as a result the monitoring for cyclic data traffic is also started on this connection.

If the data exchange on one of the active connections is interrupted, the value 0x8000 is output on the entire output image for the IS1+ field station.

The output modules retain the previous output data from this point in time until the 'Output modules timeout' has elapsed.

If no new output data have arrived by this time, the output signals switch to the safe setting.

If, prior to the elapse of the ´Output modules timeout´ parts of the output signals are overwritten with values other than 0x8000 via Modus connections that are still established, this data is sent to the related outputs. Only the data areas not updated change to the safe setting after the elapse of the ´Output modules timeout´.

#### **CPU state**

The state of the CPU is displayed in the diagnostics overview CPU in the IS1 DTMs:

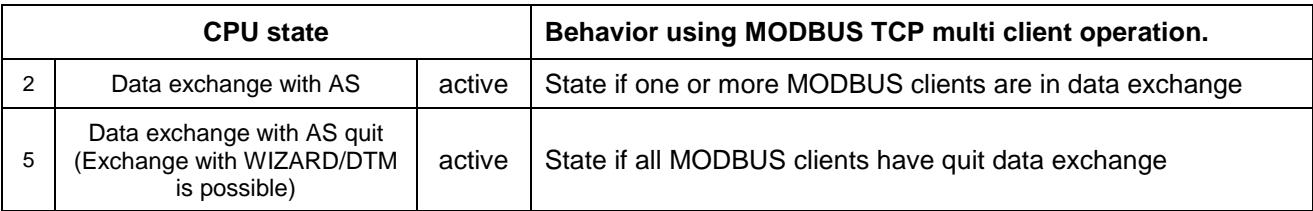

Detailed information on the status of the different client connections is also available via the webserver in IS1 CPU (see Webserver in IS1 CPU).

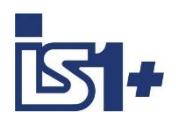

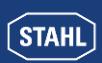

### **3 Data traffic**

### **3.1 Signal marshalling**

The assignment of the signals of a fieldstation to the MODBUS registers results through an automatic block function for all signals.

Two different data structures are available in parallel which optionally can be used according AS requirements. Read data (Input- and Output data) are available in both structures in parallel. Data written to one of the structures will be transferred internally to the other structure.

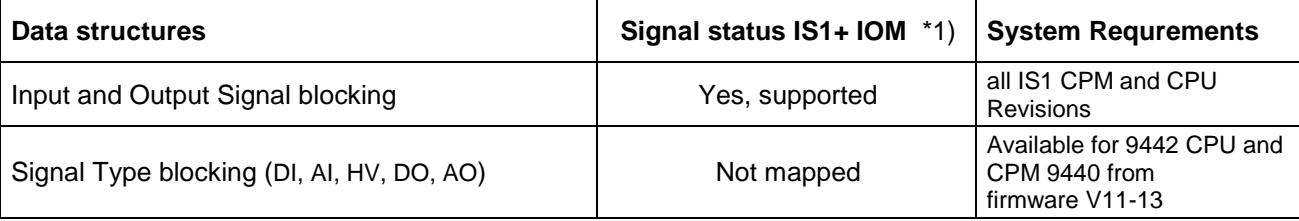

\*1) Signal status via status code in the AI data register and status bits of all DI signals are available in both data structures.

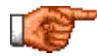

**Hint:** A signal list with allocated MODBUS registers for a configured IS1 Fieldstation can be exported for both data structures as **.csv file** using the IS Wizard tool from Rev. 3.2.5. A list of the associated MODBUS register can also be displayed in the Web server of 9442 CPU at ´CPU+PM -> AS Protocol´

#### **Overview MODBUS Registers Areas and Functions:**

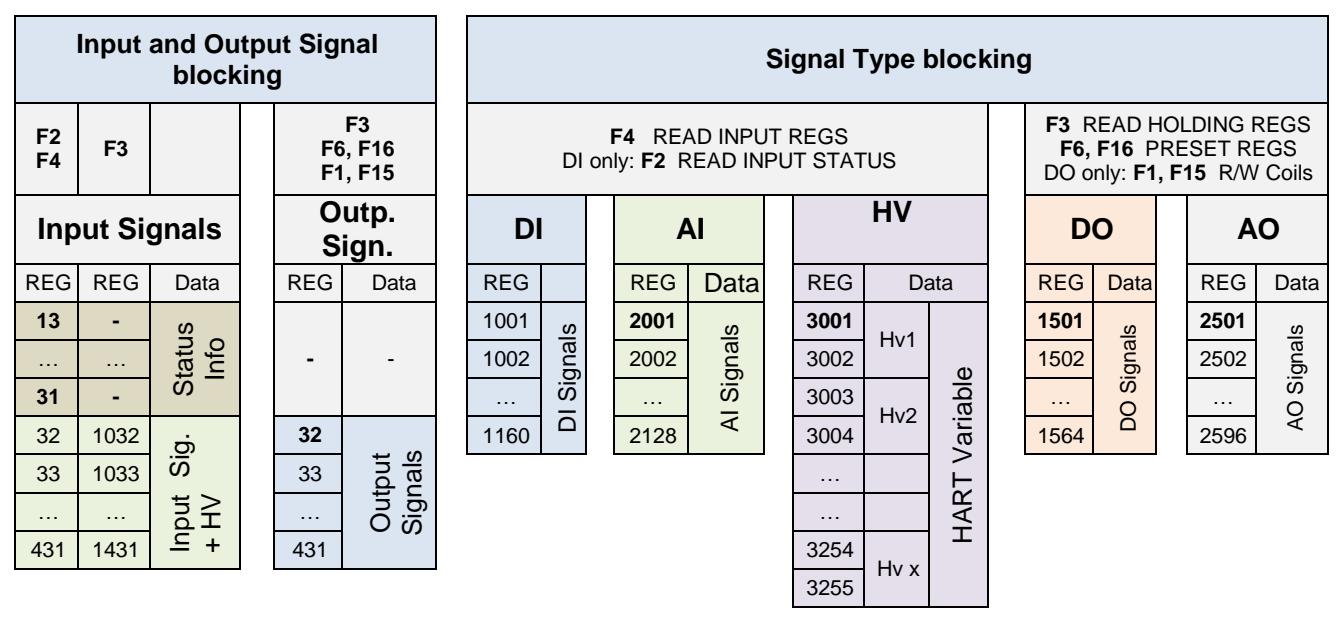

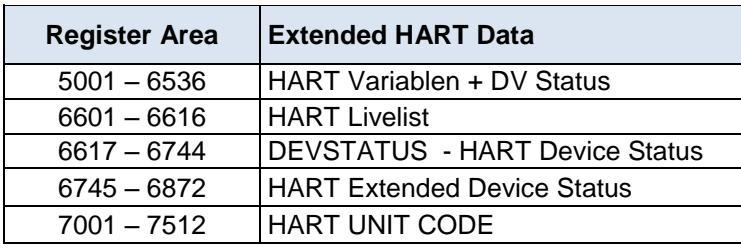

Details see [HART variables](#page-74-0)

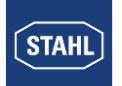

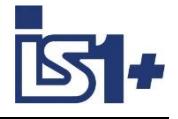

### **3.1.1 Input and Output Signal blocking**

Separately for the input and the output area the signals of the IO modules are put to data blocks, starting with the slot 1 on a defined MODBUS Startaddress, according the row of the I/O modules. This process has the advantage, that all data can be read and/or written in one telegram, where the result is an efficient data transmission with a minimum of protocol overhead.

The following table shows the data length of the individual I/O module types.

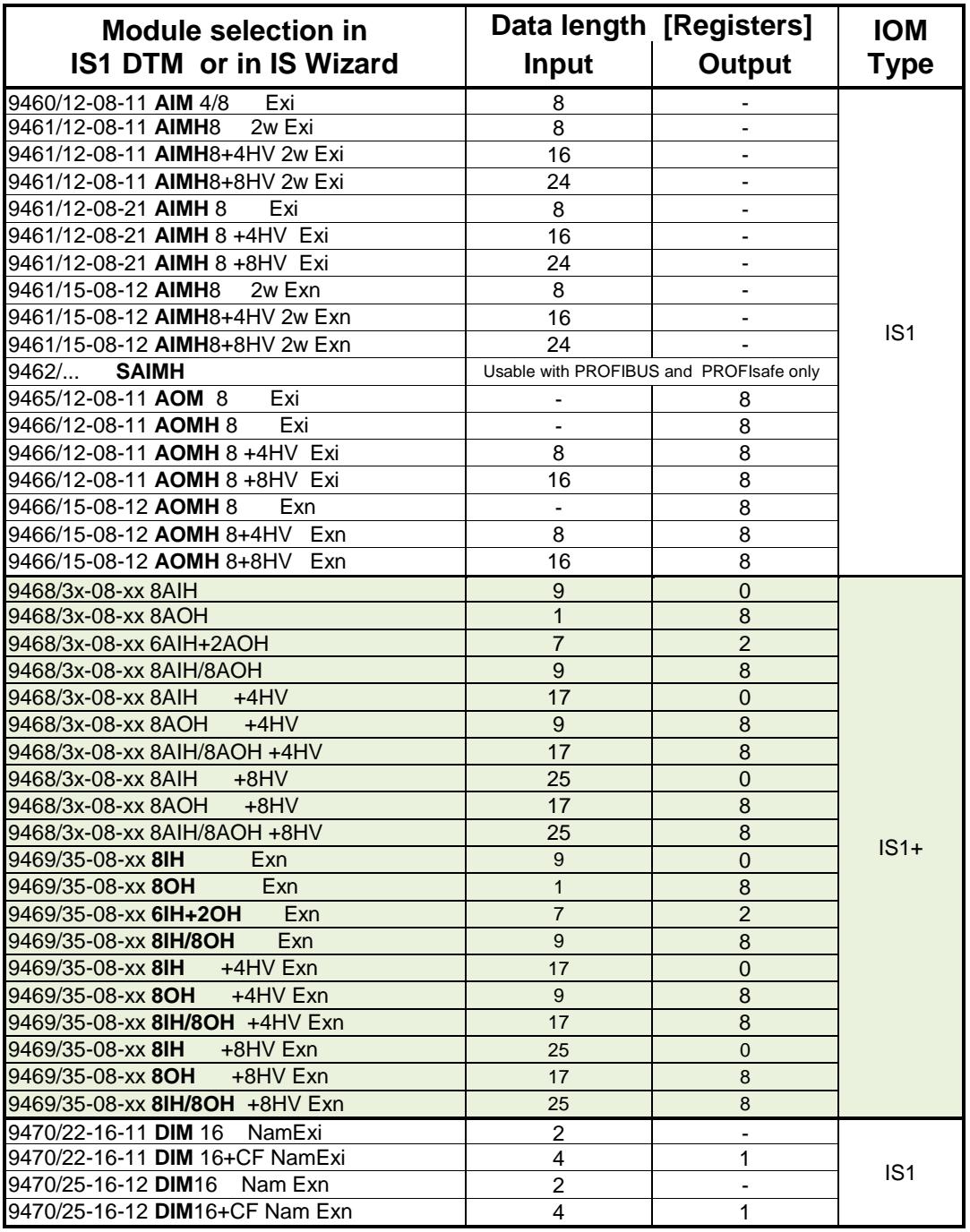

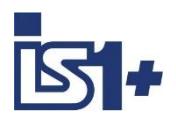

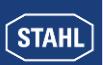

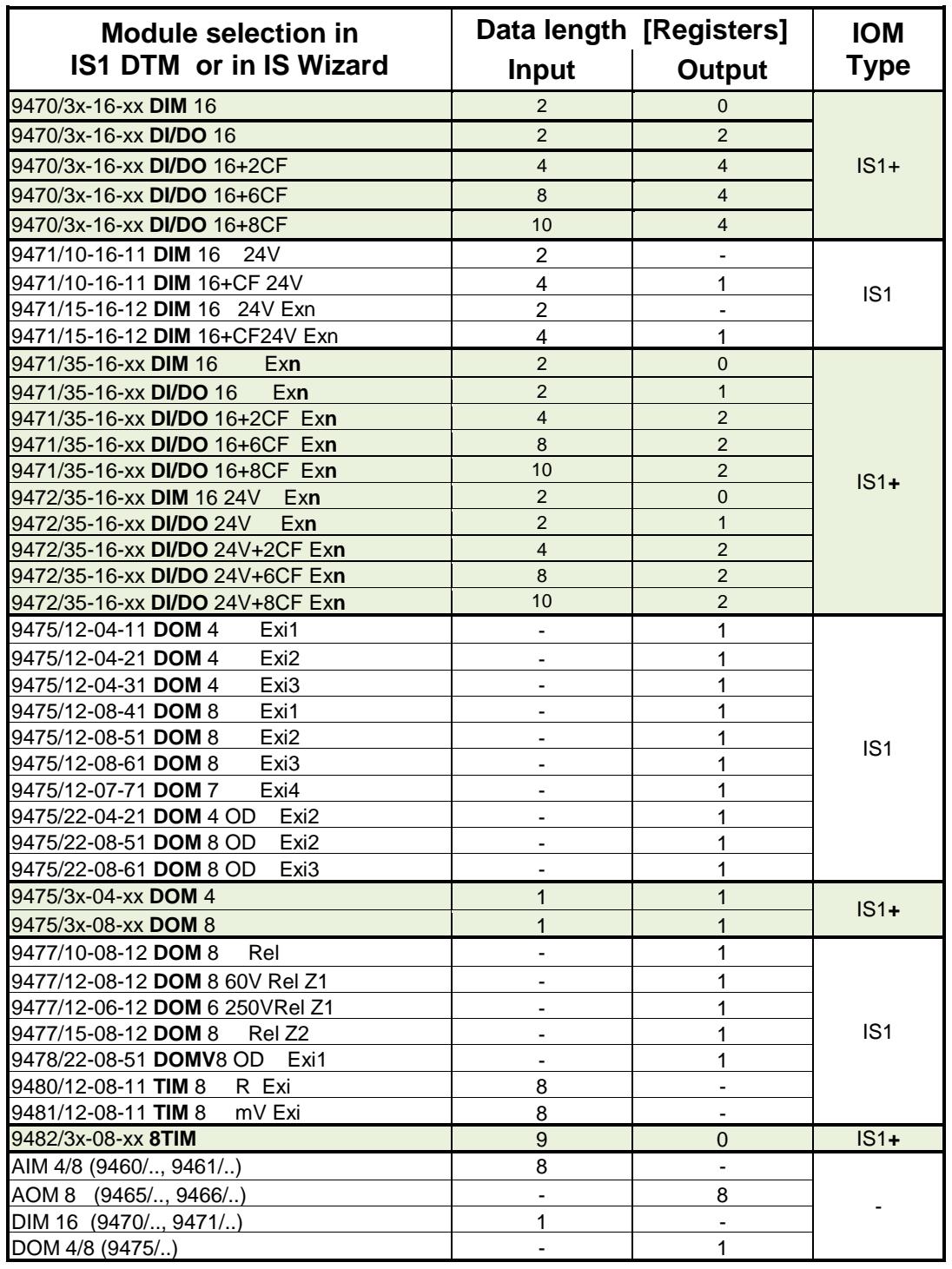

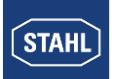

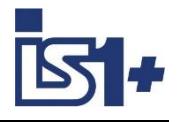

### <span id="page-25-0"></span>3.1.1.1 Register allocation of I/O data

Two **separate memory areas** are available for input and output data. The read access to this memory areas can be selected via the different MODBUS functions.

#### **Input signals (DI / AI):**

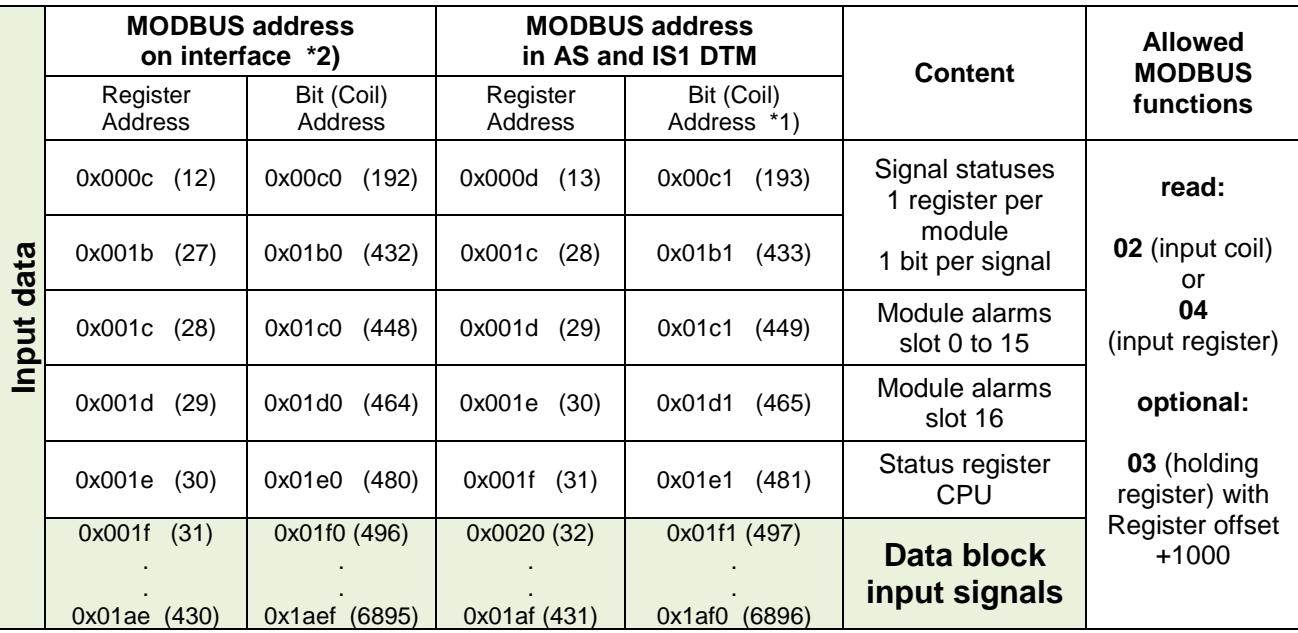

#### **Output signals (DO / AO):**

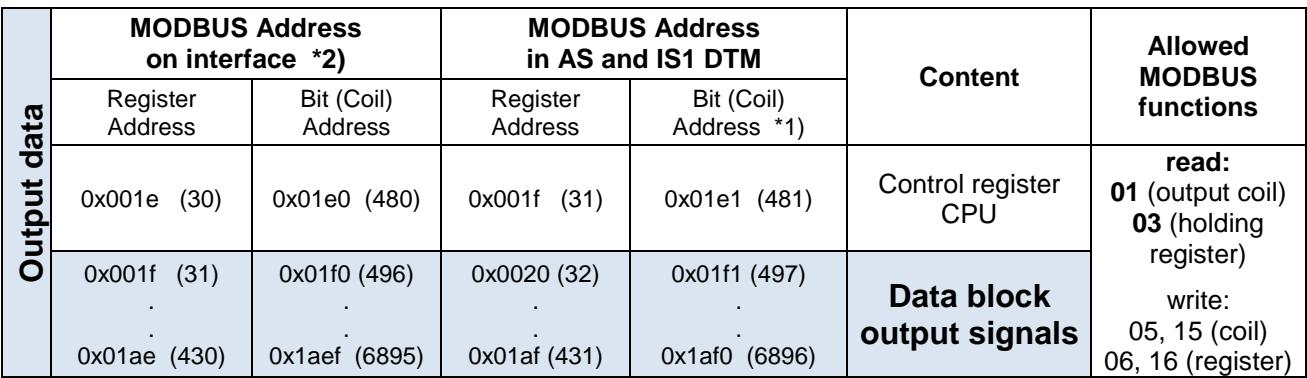

\*1): The MODBUS functions 01, 02, 05 and 15 use coil addresses. The MODBUS functions 03, 04, 06 and 16 use register addresses.

Rule for the least significant bit of a register: **Coil address = (Register address – 1) \* 16 + 1**

### \*2): **Attention!**

 **In the data telegrams on the interfaces a Register/Coil address decremented by ´1´ is transmitted from IS1 according MODBUS specification. Some automation systems show the same addresses in the software as they are on the interfaces. In this case the Register- and Coil addresses of the IS1 system must be decremented by one for use in the automation system.**

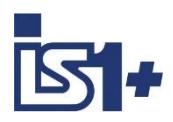

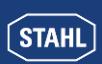

### **Example:**

An IS1+ field station is used with the following modules:

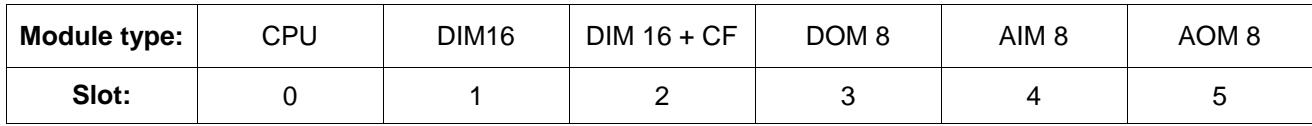

With this configuration the register address allocations to the signals are as follows:

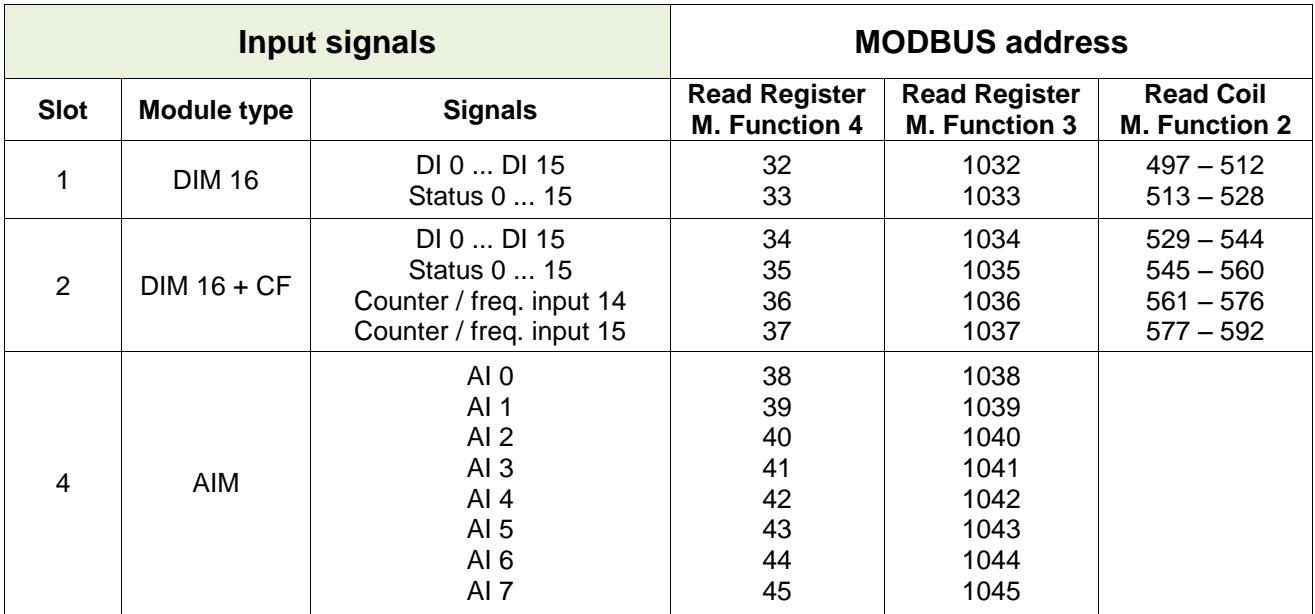

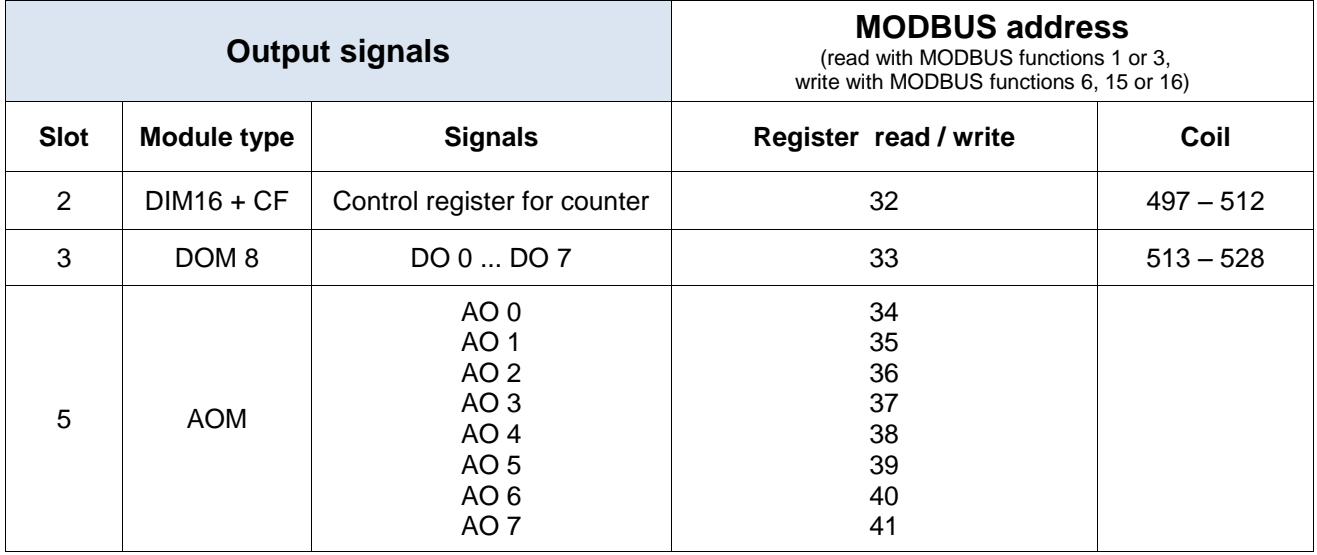

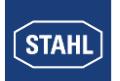

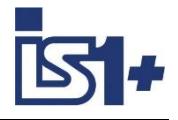

### **3.1.2 Signal Type blocking (DI, AI, HV, DO, AO)**

Separately for the signal types DI, AI, HV (HART Variable), DO and AO the signals of the IO modules are grouped to data blocks, starting with the slot 1 on a defined MODBUS Startaddress, according the row of the I/O modules. This process has the advantage, that all data of the same signal type can be read and/or written in one telegram, where the result is an efficient data transmission with a minimum of protocol overhead. The following table shows the data length and allocation to the different signal types of the individual I/O module types.

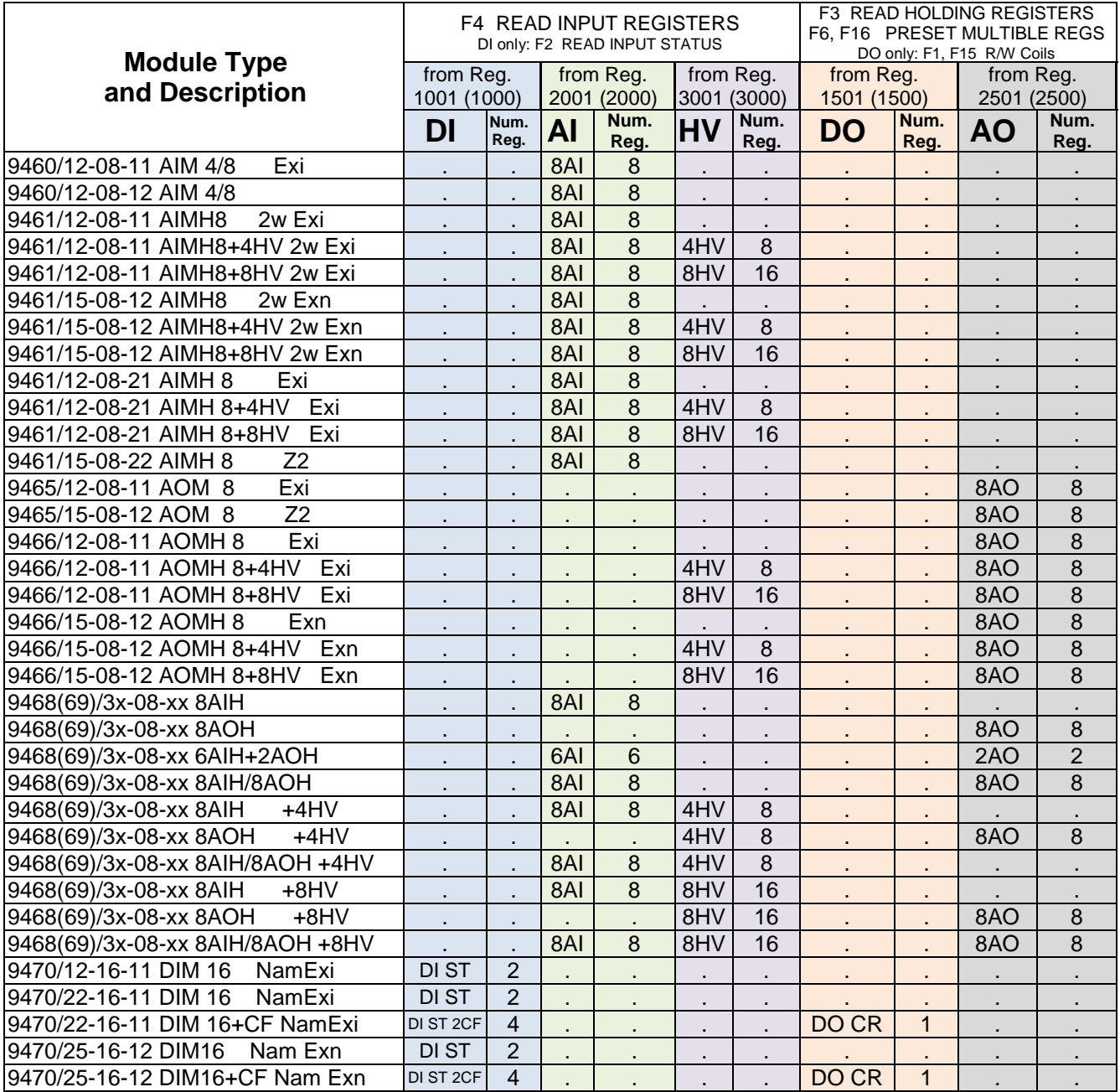

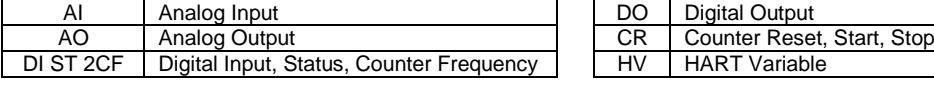

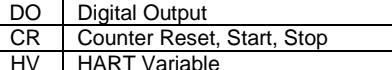

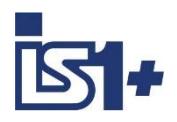

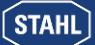

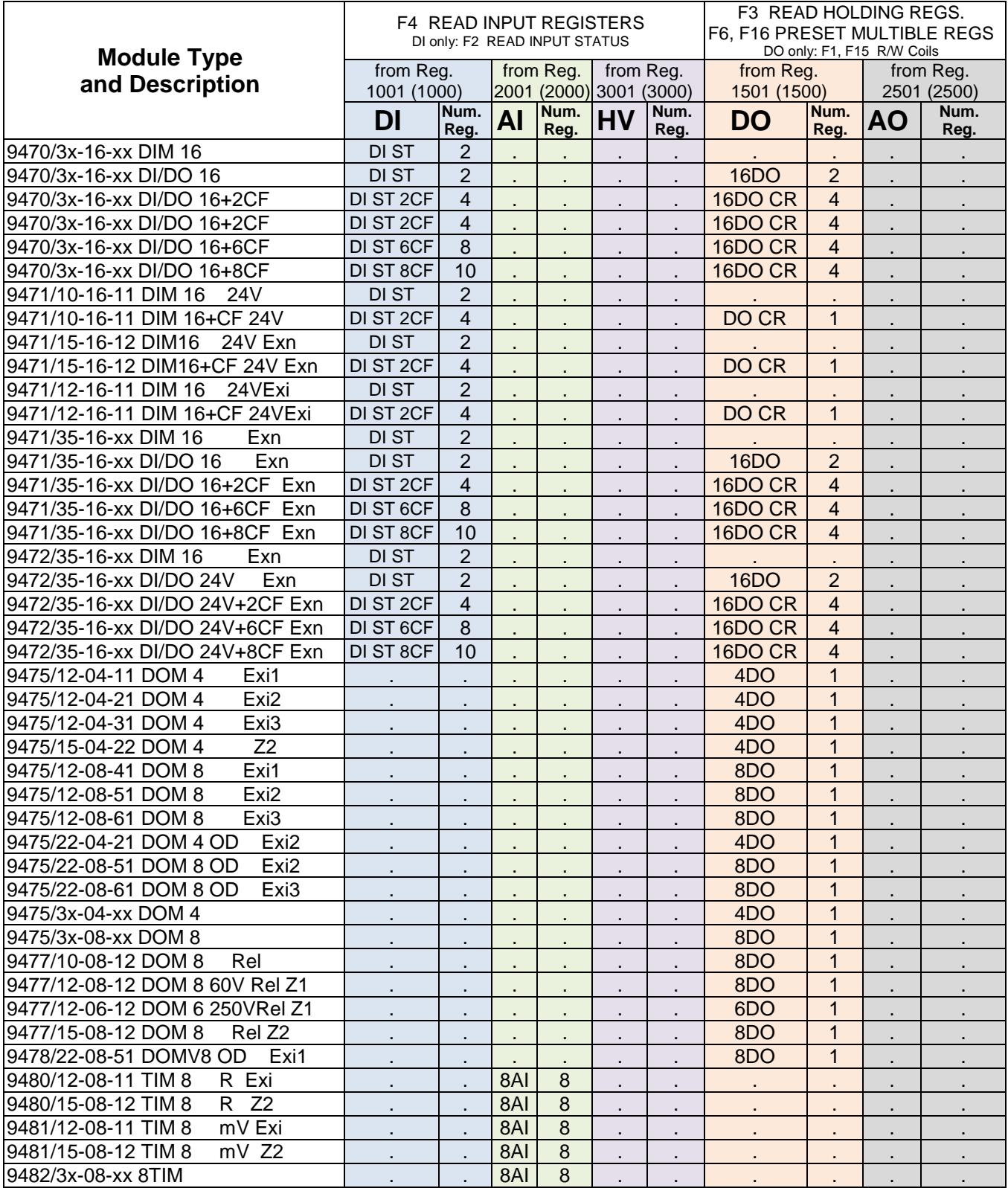

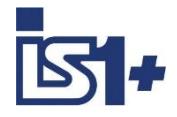

### **3.1.3 Configuration example IS1 Fieldstation**

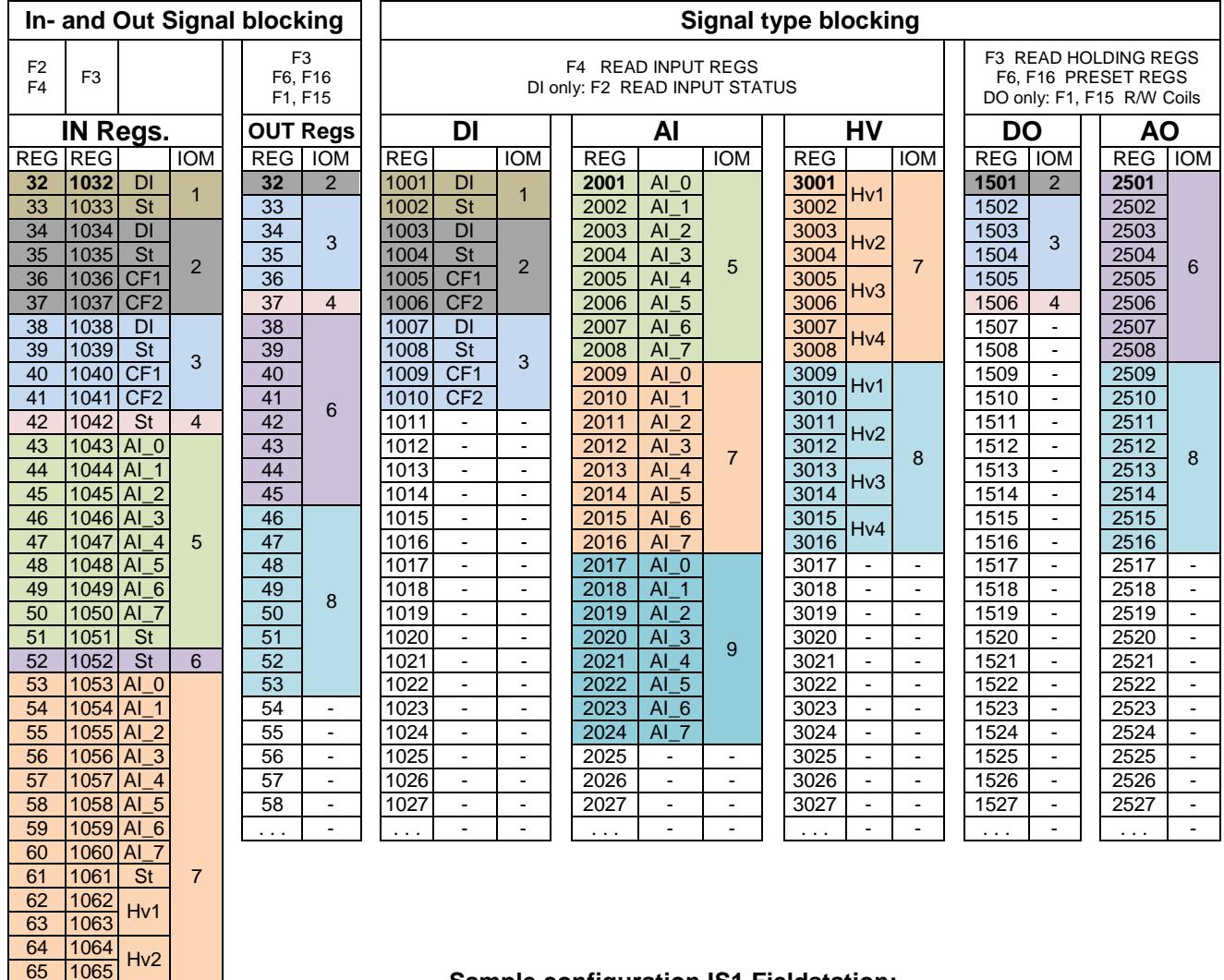

### **Sample configuration IS1 Fieldstation:**

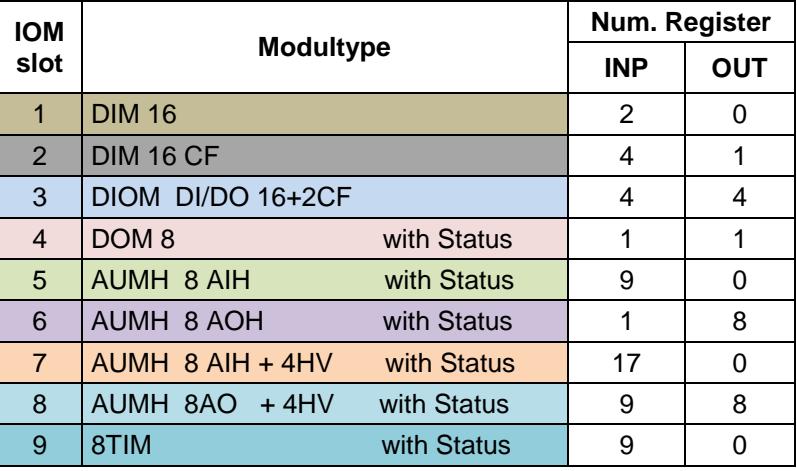

66 1066 Hv3<br>67 1067 Hv3<br>68 1068 Hv4

 $\frac{68}{69}$  1069 Hv4<br>70 1070 St 70 1070

 $\frac{71}{72}$  1071 Hv1 73 1073 Hv2

75 1075 Hv3<br>76 1076 Hv3<br>77 1077 Hv4 77 1077<br>78 1078 Hv4<br>79 1079 Al\_0 1079 AI\_0

<span id="page-29-0"></span>80 1080 AI\_1<br>81 1081 AI\_2 1081 AI\_2 1082 AI\_3 1083 AI\_4 84 1084 AI\_5<br>85 1085 AI\_6 1085 AI\_6 1086 AI\_7 87 | 1087 | St

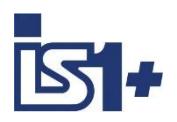

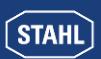

#### **3.1.4 Rules for message processing:**

MODBUS register limits

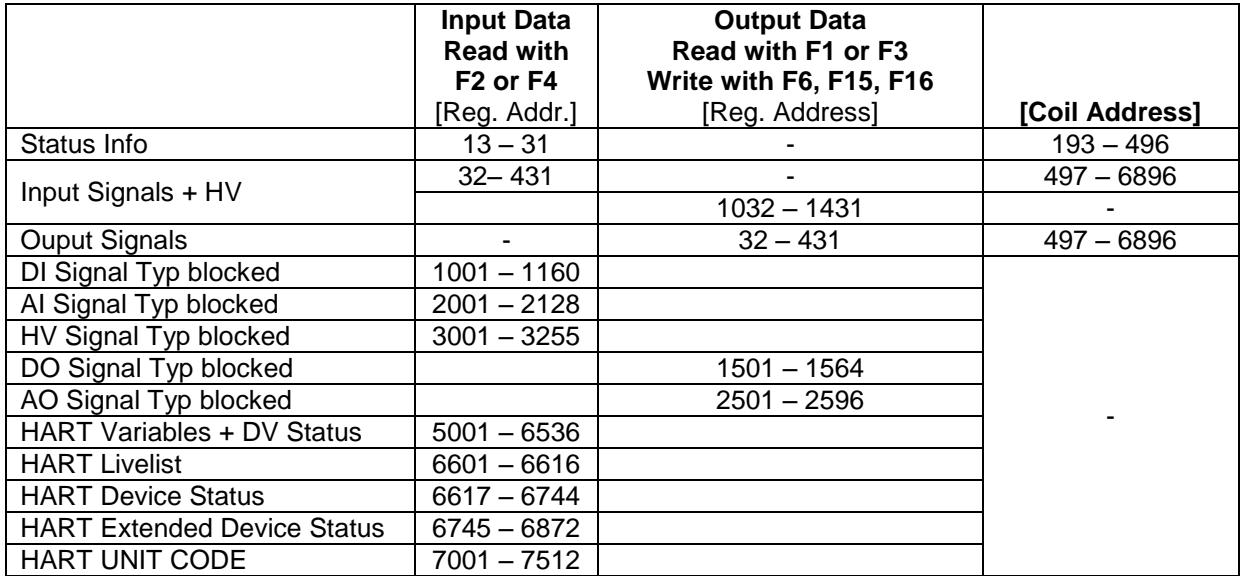

Accesses outside the a. m. MODBUS register limits are acknowledged with the error message 0x02 ´Illegal Data Address´.

Register areas not configured:

Write messages to register areas not configured are accepted and these data transferred to the register. These data can also be read back. The data are not allocated to the I/O signals on the modules.

 Read and write messages are only processed in CPM state 2 (Data exchange with AS (config + parameters from IS1 DTMs)) and CPM state 5 (left data exchange with AS). In all other CPM states the error code 0x05 ´Acknowledge´ is returned. See also 'MODBUS error codes'

**Exception:** Read access to the status register (reg. 31 input) and write-read access to the control register (reg. 31 output) are always possible.

 For bit-access functions write and read access is possible without consideration of the register limits. **However, it is to be noted:** 

After power on or after the loss of the data exchange due to a client in the data exchange, the value 0x8000 is written to the output registers in the IS1 CPU and thus all outputs on the module placed in the safe setting. On writing to such an output register next time, the entire register is to be overwritten the first time (e.g. using the MODBUS functions 6, 15 or 16) to place all output bits is a defined state. From then on changes to the individual bits can be updated using function 5 or 15. Details see [MODBUS Functions](#page-17-0)

- A redundant CPU can also be started using start condition 'Write message' by a write message to the control register or an output area that is not configured.
- **Address on interface = address in the AS - 1**  (This is a generally valid MODBUS rule for coil and register addresses)

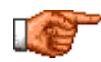

**see [Register allocation of I/O data](#page-25-0) hint 2 !**

Maximum telegram length = 125 Register according MODBUS TCP Spec.

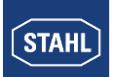

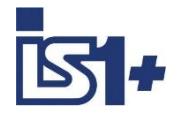

### **3.1.5 Extract from the allocation table**

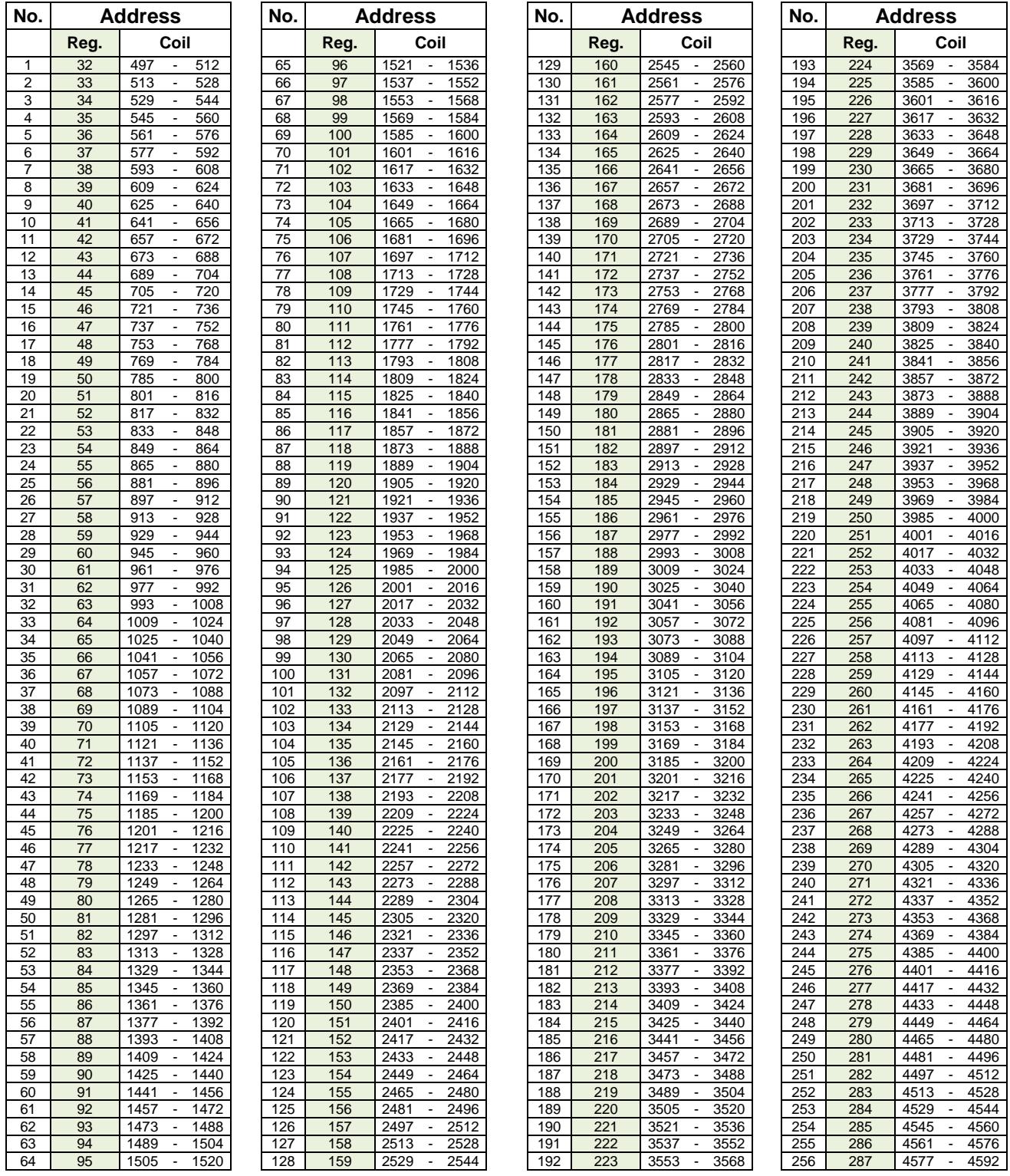

Rule for the least significant bit of a register: **Coil address = (Register address – 1) \* 16 + 1**

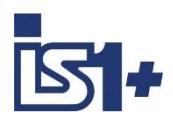

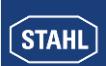

### **3.2 Status register CPU**

Through the status register the actual status of the CPU (both CPUs in redundant operation) can be read:

#### **Low Byte:**

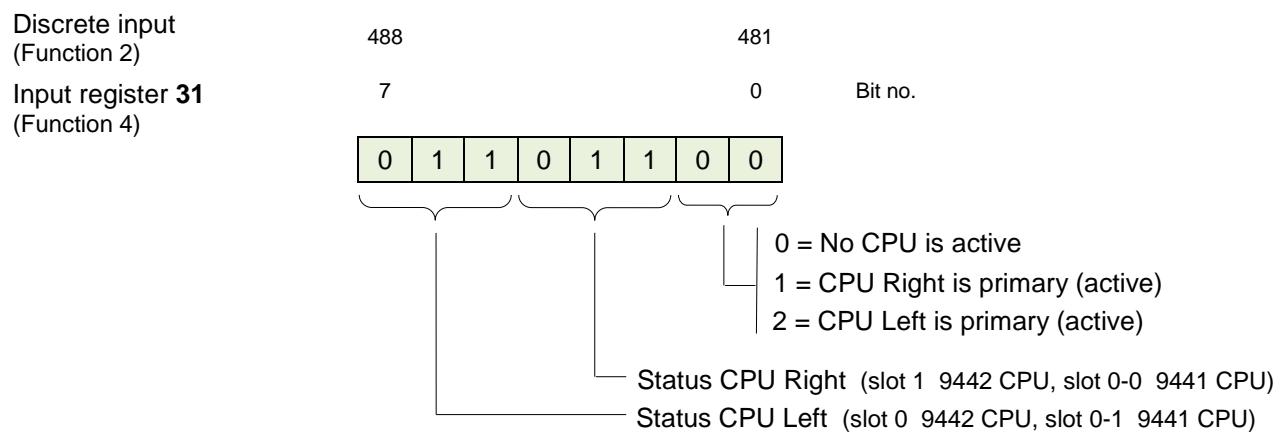

Left and Right CPM are exchanged using 9440 CPM !

#### Status CPU:

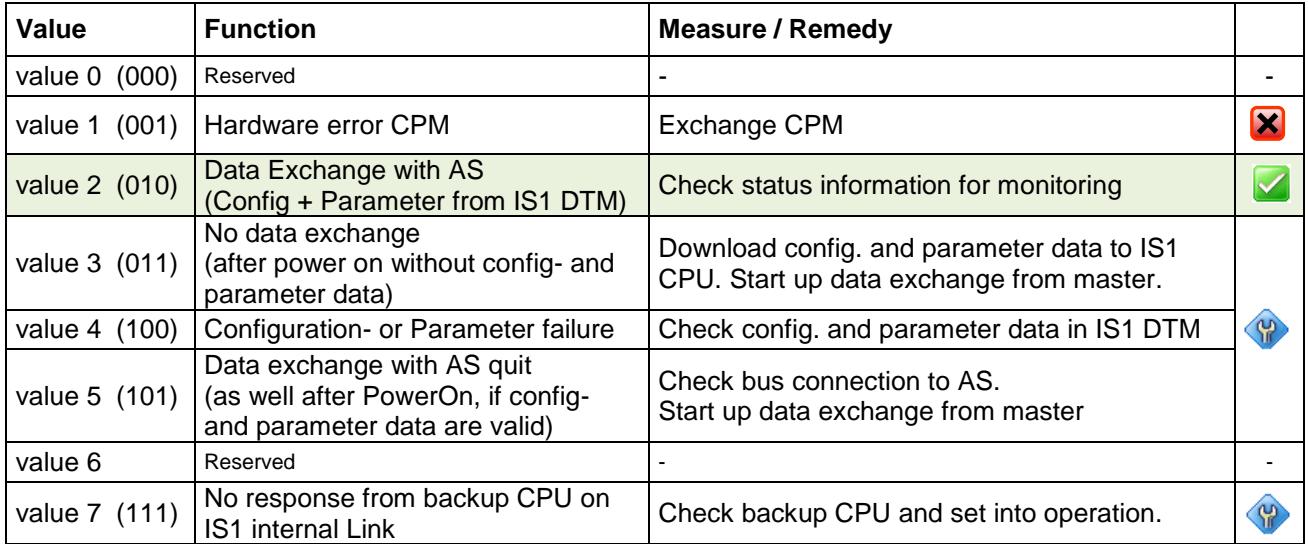

#### **High Byte:**

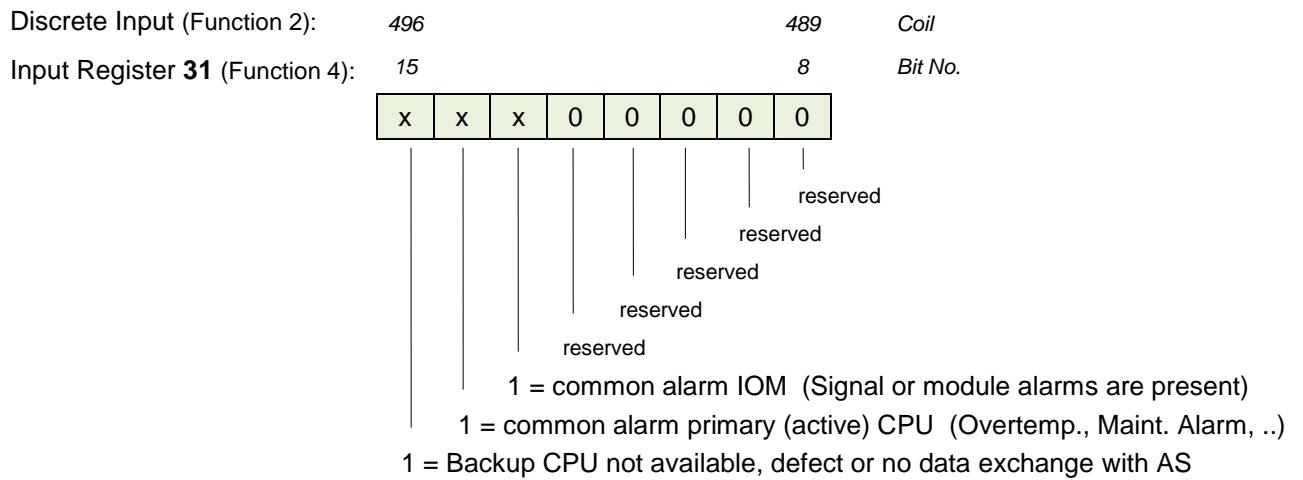

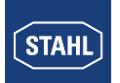

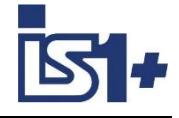

### **3.3 Control register**

One of two redundant CPUs in an IS1+ field station can be started by writing from the automation system to the control registers in the CPUs.

Data can be written to the control register using the MODBUS functions 06, 15 and 16.

#### **Control register CPU:**

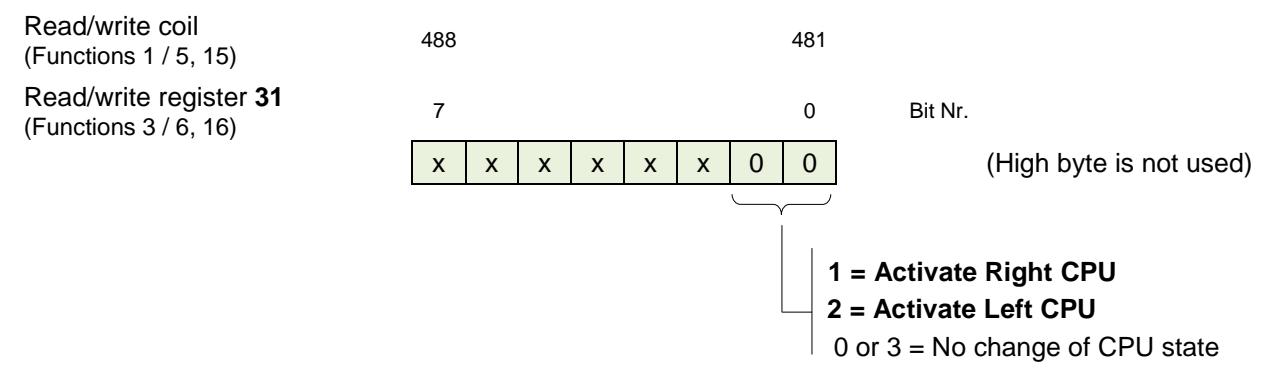

Left and Right CPM are exchanged using 9440 CPM !

The following parameters must be set if the control register is to be used:

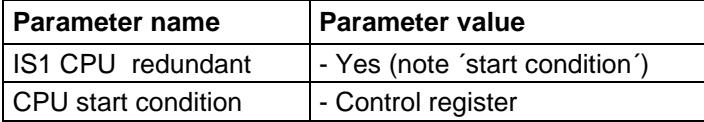

The control register for starting one of two redundant CPUs must be written with identical content to both CPUs (CPU left and right).

The CPU selected as primary (active) by the automation system must be continuously controlled with the respective control code (value 1 or 2). This facilitates automatic restart of the CPUs after malfunctions.

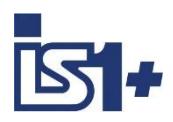

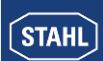

#### **3.4 Module alarms**

With the MODBUS functions 02 and 04, 2 registers (register address 29 and 30) with module alarms can be read. These registers contain one bit per I/O module with the following allocation:

Alarm bit =  $0 \rightarrow$  No alarms in module. All inputs or outputs on the module are without errors.<br>Alarm bit =  $1 \rightarrow$  At least one signal alarm (short circuit, open circuit....) or a module alarm ( -> At least one signal alarm (short circuit, open circuit....) or a module alarm (Overtemperature, Maintenance Request …) is present.

With these alarm bits, alarm messages can be generated in the automation system. For input signals additional status information is available in the cyclic data area (see chapter [3.9](#page-72-0) [Signal behavior](#page-72-0) in case of er[rors\)](#page-72-0).

Details of the alarms can be displayed via the IS1 DTMs.

Allocation of the module alarm bits to the registers:

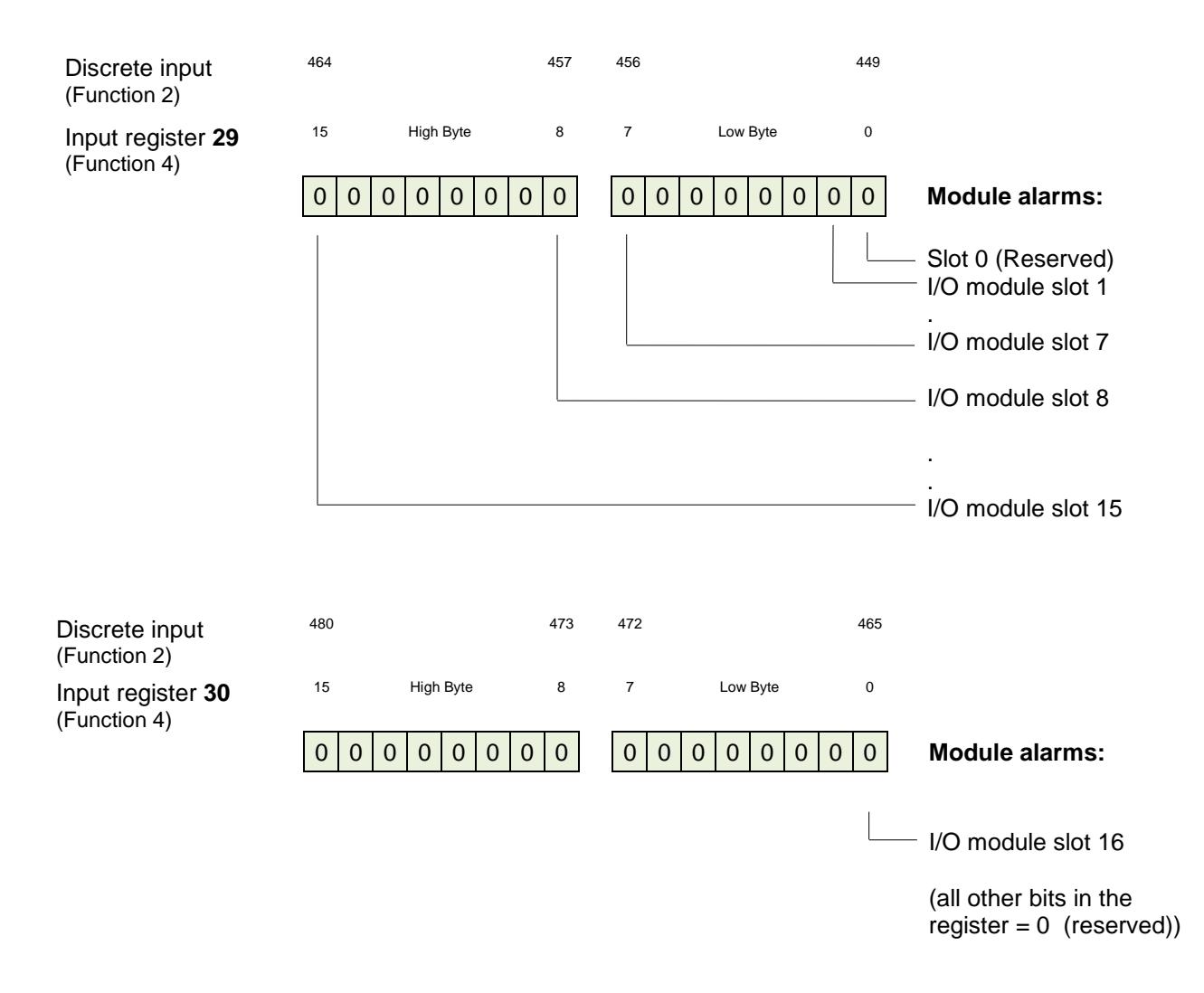

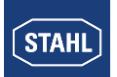

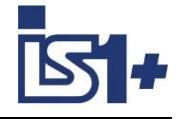

#### **3.5 Signal status**

16 registers with signal status information can be read via the MODBUS functions 02 and 04 (register address 13 to 28).

One status bit is provided per signal with the following allocation:

Status bit = 1 -> No signal malfunction or signal not available. No signal or module alarms present. Status bit = 0 -> Signal malfunction (short circuit, open circuit, module error....)

One Register can contain 16 signal status bits. Not used bits are set to ´0´. Details of the alarms can be displayed via the IS1 DTMs.

Register allocation:

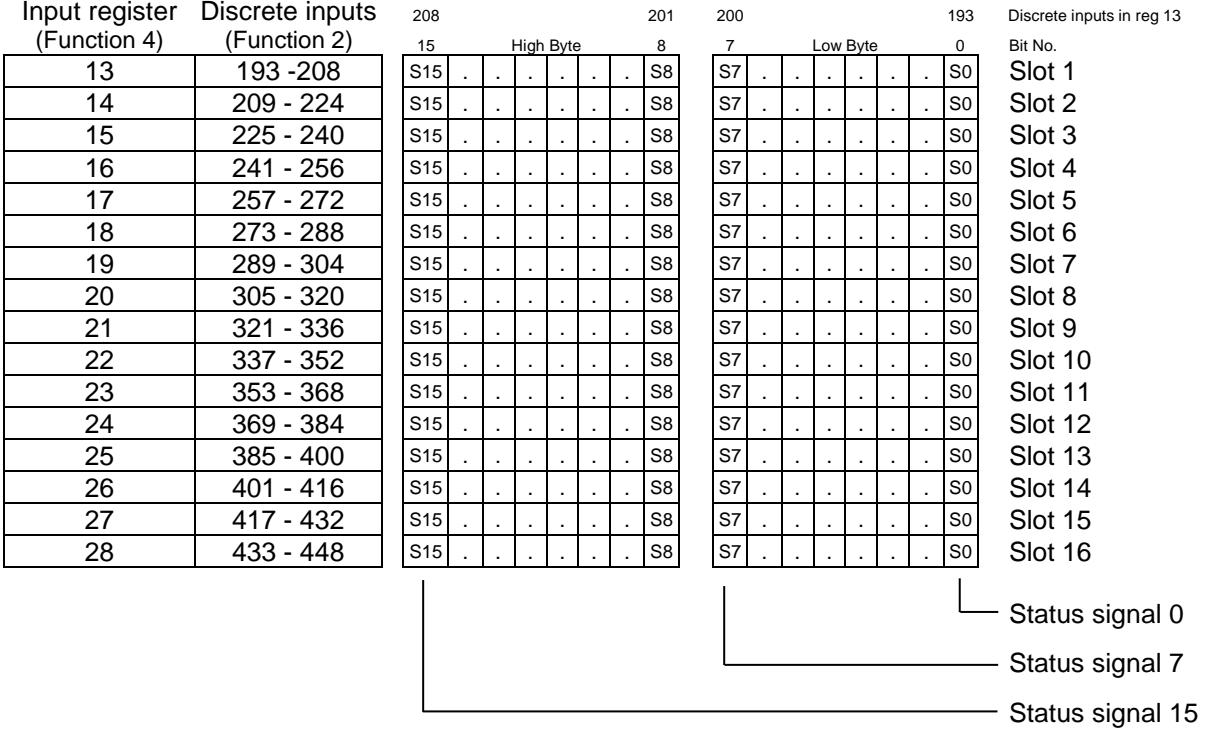
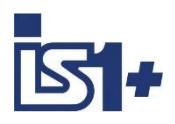

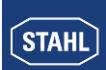

## **3.6 CPU Redundancy**

### **3.6.1 Non redundant Ethernet Network**

Redundant IS1 CPUs can be connected to a not redundant Ethernet Network.

The IP-Addresses of both CPUs must be different.

The control of the redundancy must be handled in the DCS/PLC application.

Input Data can be read from both CPUs.

One of the two CPUs can be switched to the primary state via the control register or other write telegrams. Valid output data must be written to the primary CPU. (see [Control register](#page-33-0) and [CPU parameters](#page-44-0)).

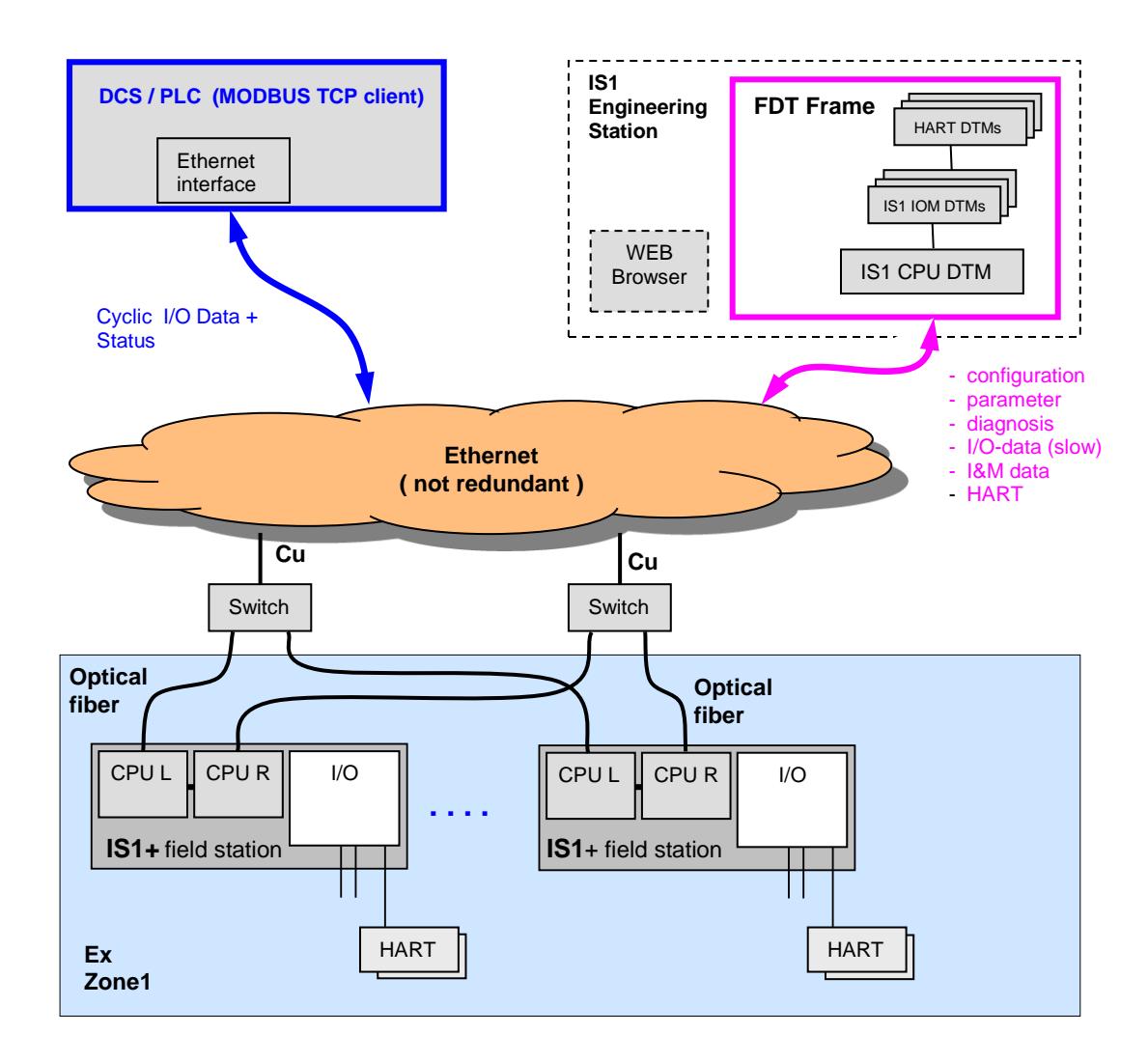

### **Connection of the IS1 Engineering Station:**

The IS1 Engineering Station is connected to one of the two CPUs. Communication and diagnosis data oft he other CPU can be accessed via a link between both CPUs.

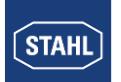

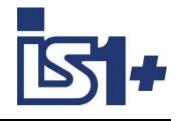

## **3.6.2 Redundant Ethernet Networks**

If redundant Ethernet networks shall be used, the MODBUS TCP client must support redundant Ethernet interfaces.

Network structure:

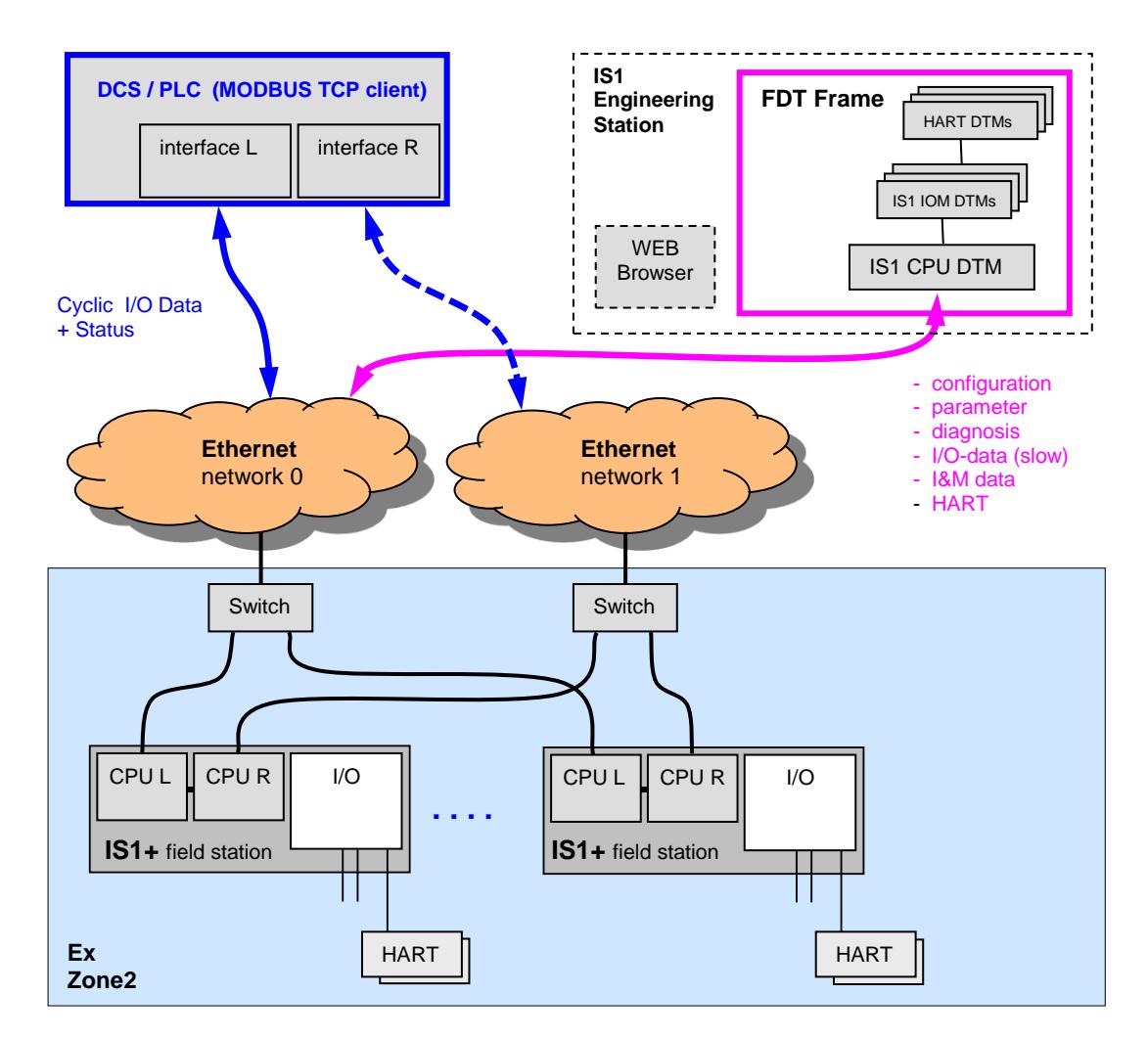

### **Connection of the IS1 Engineering Station:**

The IS1 Engineering Station must be connected to one of the two networks and has only access to one oft he two CPUs. Configuration-, parameter and diagnosis data oft both CPUs as well as input- and output data are synchronized between both CPUs and are available for the DTM.

With the Event History Tool (available for 9441 CPU) only data from the connected CPU can be accessed. If data from both CPUs are requested, the IS1 engineering PC must be connected alternately to each of the two networks to read the data.

A connection of both networks to one single network is not allowed!

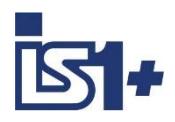

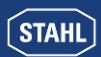

### **3.6.3 Ethernet IP- Addresses:**

Depending on the requirements and the planning for the AS (MODBUS TCP clients) the IP addresses for the two redundant IS CPUs can be set the same (only on usage of redundant networks) or may be different (e.g. if both IS1 CPUs are connected to one network).

### **3.6.4 Parameterization:**

When setting the parameters for the CPU, the parameter ´**CPU Redundant = Yes**´ is to be selected in the IS1 DTMs for redundant operation.

In this case the parameter 'CPU start condition' is effective.

If the parameter  $\degree$ CPU Redundant = No $\degree$  has been selected, one CPU will start for all write and read messages except MODBUS function 8 (loopback).

For correct redundancy switching in case of a malfunction on the active interface, the parameter **´Output modules timeout´** is to be set larger than the maximum switching time from the active IS1 CPU to the inactive IS1 CPU. This switching time is dependent on the behavior of the master (MODBUS TCP client) as well as on the Ethernet networks.

If the parameter ´Output modules timeout´ is set too low, output signals will briefly change to the safe setting during switching.

## **3.6.5 Selection of ´CPU start condition´**

The automation system (AS) selects one of the redundant interfaces for active (primary) and the other interface for backup operation. I/O Data is transferred only via the active interface. The selection of the active interface in the AS must be synchronized with the redundant IS1 CPUs.

The IS1 CPUs monitor different behavior of the two redundant interfaces of the AS as ´CPU start condition´ After detection of a valid start condition on its interface each IS1 CPU changes to active operation. This synchronization of the active IS1 CPU with the active interface of the AS must be ensured in all cases, even if e.g. only Input data are read.

The ´CPU start condition´ must only be fulfilled on the active interface of the MODBUS Masters. Depending on the behavior of the MODBUS Master on the inactive interface and the data telegrams on the active interface the parameter ´CPU start condition´ has to be selected:

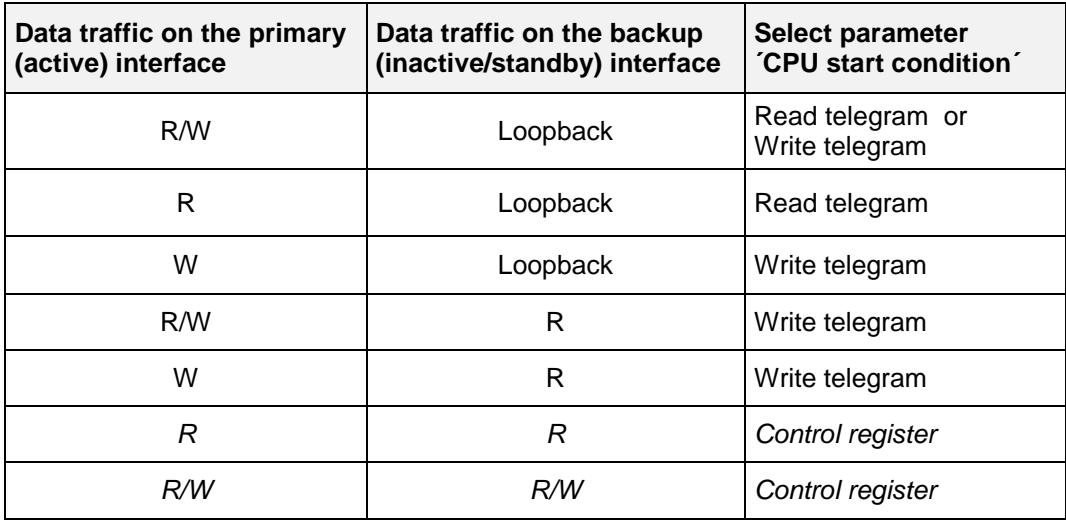

R = **R**ead (MODBUS functions 1, 2, 3 or 4) W = **W**rite (MODBUS functions 6, 15 or 16)

**Attention!** If the CPU start condition is fulfilled on both CPUs at the same time, so both CPUs try to start. Both CPU must not be primary (active) at the same time. Via interacted interlocking at the MODBUS traffic of the already started CPU will be stopped for 5 seconds by a new started CPU. In such a case both CPU toggle after app. 5 Sec. between primary and backup state.

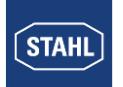

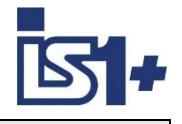

### **Startup:**

After power on the CPU started first becomes the primary (active). The other CPU becomes the backup (inactive).

All output modules remain in the safe setting.

All input modules supply cyclic input signals if valid configuration and parameter data are available.

After establishing of a cyclic MODBUS connection the CPU will change to the state ´data exchange´ and monitors the cyclic data exchange of I/O data.

With a 'Write message' start condition a redundant CPU can also be started by a write message to an output area that is not configured.

### **3.6.6 Download of Configuration and Parameter data to redundant CPUs**

Independent of the state of the two CPUs (primary / backup) the access from the IS1 Engineering Station to the connected CPU is possible.

The configuration and parameter data generated with the IS1 DTMs are transmitted via Ethernet with the function ´download´ to both CPUs of a redundant IS1 fieldstation and are stored permanent in the socket of the CPU. If parameters are changed online with the IS1 DTMs, the changed data are also stored in both CPUs.

So that the replacement of a CPU does not result in the loss of the configuration, and in the event of a configuration error, a download is required; it will not be possible to rectify the error by replacing a CPU.

### **9441 CPU:**

If only one CPU is in operation, newly loaded data can only be saved in the socket for this one CPU. If the second CPU is placed in operation later, without shutting down the first CPU after the download, the newly loaded data will be automatically copied to the socket for the new CPU.

If both CPUs are running after power on, the CPU that starts first uses the data available to it and starts to operate. The CPU starting later compares the data available to it with the data for the CPU already running. In the case of identical data, this CPU goes into operation and the backup state.

If there are discrepancies in the data, this CPU does not go into operation and signals a config/parameter error:

- Green LED flashes, red LED on
- LCD: Config/Param. Error
- DTM diagnostics overview indicates CPU state 4

In this case it is necessary to download from IS1 DTM again.

### **9442 CPU:**

Both redundant 9442 CPUs of an IS1 + field station have access to the shared backup storage in the socket. All Flash memories in the socket and the two CPUs are updated when data changes. When replacing a CPU, these refreshes memory with the data from the socket.

### **3.6.7 HART**

The HART communication between the IS1 DTMs and HART field devices is possible via any of the two CPUs.

HART communication is possible immediately after power on without the operation of the MODBUS. During a redundancy switch over between the two CPUs pending HART Telegrams may be interrupted.

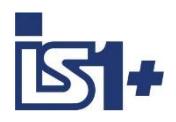

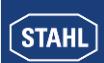

### **3.6.8 Diagnosis using IS1 DTMs**

Diagnostics data, input- and output signals as well as I&M data are available in both IS1 CPUs (primary and backup) and can be read by the IS1 DTMs from both CPUs. It is only possible to read output data from the primary CPU.

In the case of the operation of an IS1+ field station without AS, it possible to write output data from the IS1 DTMs to any of the two IS1 CPUs.

### **3.6.9 WEB Server der IS1+ CPUs**

Redundant IS1 + CPUs have separate Web servers. Current configuration and diagnosis information can be displayed. IP addresses can be displayed and changed. See [IP Address setting](#page-14-0)

Access via Web Browser with: http://xxx.xxx.xxx.xxx.xxx = (xxx.xxx.xxx.xxx = IP-SB Address IS1+ CPU)

### **3.6.10 Process data of CPUs during redundancy switch over**

During standard operation of two redundant CPUs the in- and output signals in the memory of the backup CPU are cyclically updated by the primary CPU.

During a redundancy switch over all output registers in both CPUs are initialized with 0x8000 and output signals are frozen. If this output registzers are not overwritten from the AS with valid output data the output signals will go to safe position after expiring of the timeout (parameter ' Timeout for output modules T<sub>Mod</sub>').

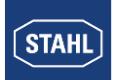

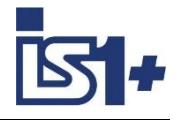

### **3.6.11 State of redundant CPUs**

### **9442 CPU:**

9442 CPU has no built-in display. Here the LEDs on the CPUs, as well as the Web server, IS1 DTM or I.S.Wizard can be used to show the state of the redundant CPUs.

#### **9441 CPU:**

There is an LC display in a redundant socket of the 9441 CPU. Data from both 9441 CPUs can be displayed. The CPU to be displayed is to be selected on the menu. For detailed information on the LCD menu as well as the LED indications for the CPUs, see the operating instructions for the IS1 9441 CPU.

On the LC display the address of the **primary CPU** can be seen at the top left of the main menu:

CPU 0-0 Right CPU is primary CPU 0-1 Left CPU is primary

Examples for states displayed on the 9441 CPU:

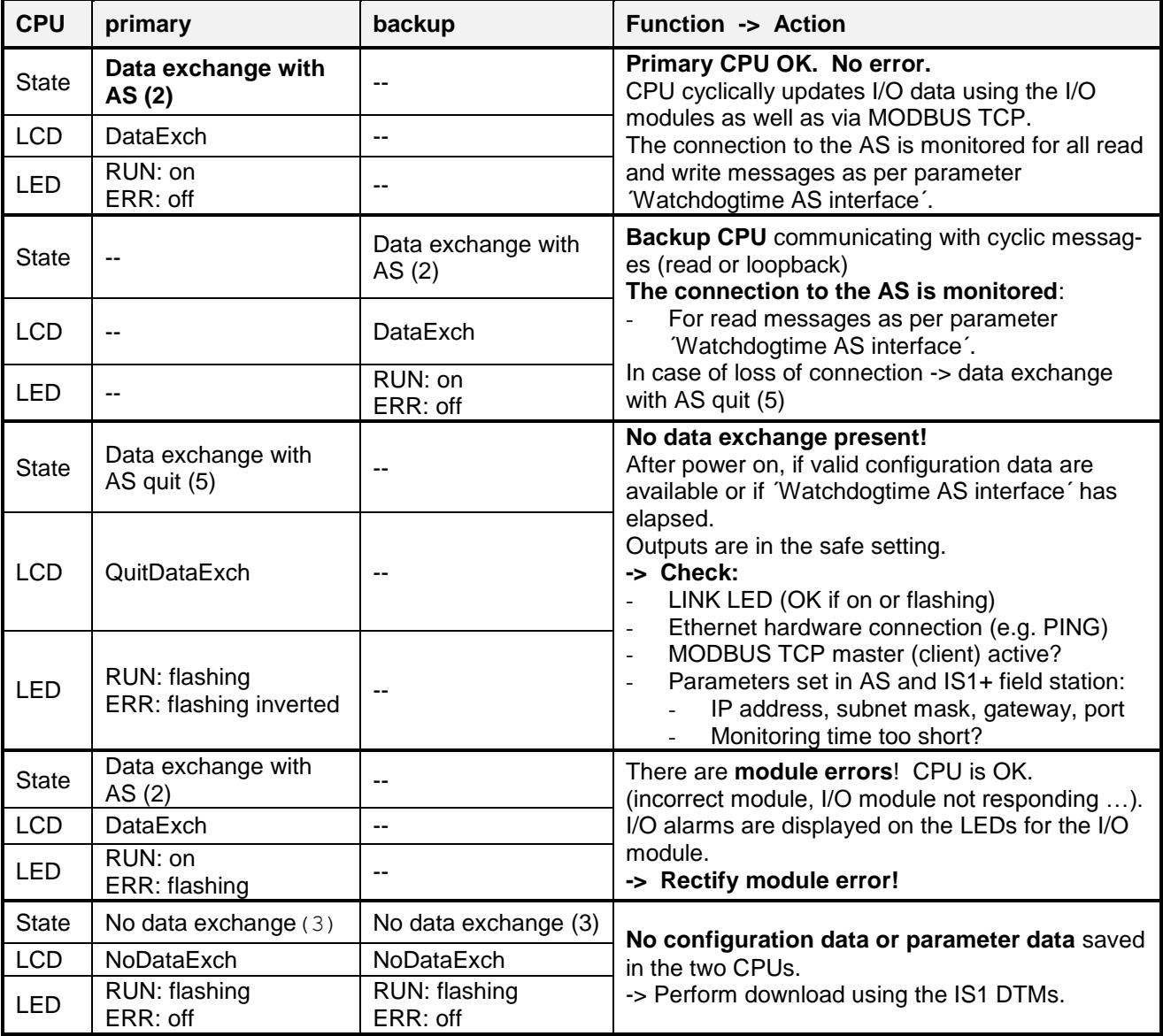

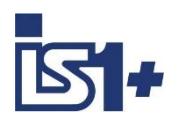

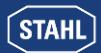

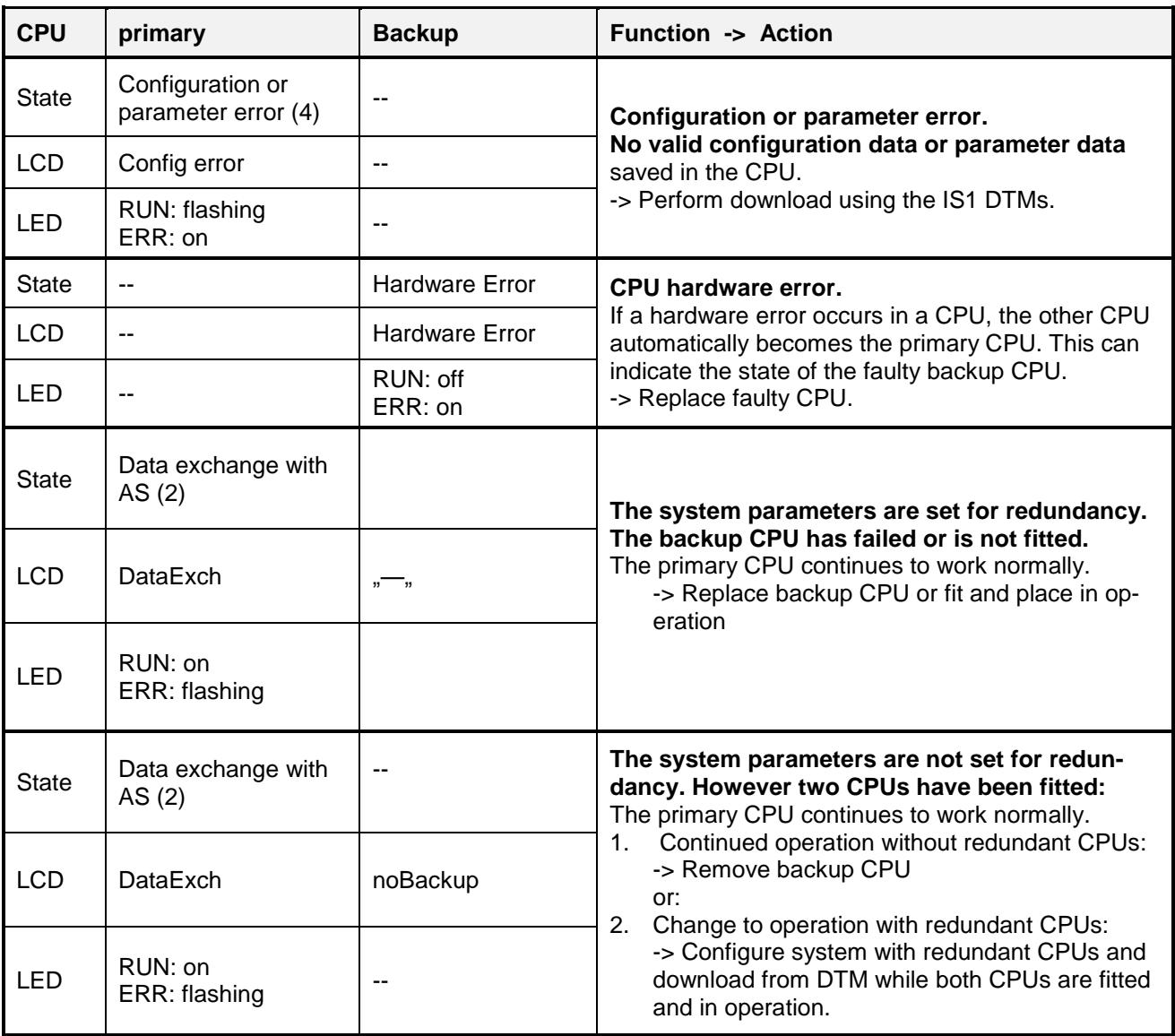

-- Any state

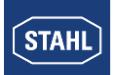

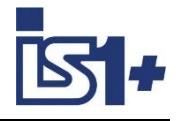

## **3.6.12 Prepared / deactivated redundancy of 9441 CPUs**

To prepare for future CPU redundancy or to deactivate redundancy, a redundant socket can be installed and only one 9441 CPU fitted in one of the two sockets.

CPU parameter setting:  $1S1$  CPU redundant  $=$  No

The mutual checking and provision of alarms in case of an error performed by redundantly operated 9441 CPUs is deactivated in this case.

### **Attention!**

If two redundant CPUs are fitted and the parameter 'IS1 CPU redundant ' = No is selected, then in the high byte of the status register the bit ´ Backup CPU not available, **defect** or no connection´ is set. The LEDs for the CPUs indicate the state DataExchange ´Module alarm´.

## **3.7 Setting parameters for the IS1+ field station**

Configuration, parameter setting, diagnostics and HART communication for the IS1+ field stations is handled via the IS1 DTMs using FDT technology.

Configuration, parameterisation, diagnosis and hard communication of IS1+ field station is performed using MODBUS TCP over the IS1 DTMs with FDT technology or using MODBUS RTU via the tool IS Wizard. Using 9442 CPU with MODBUS TCP, I.S.Wizard via USB can be used alternatively.

Example:

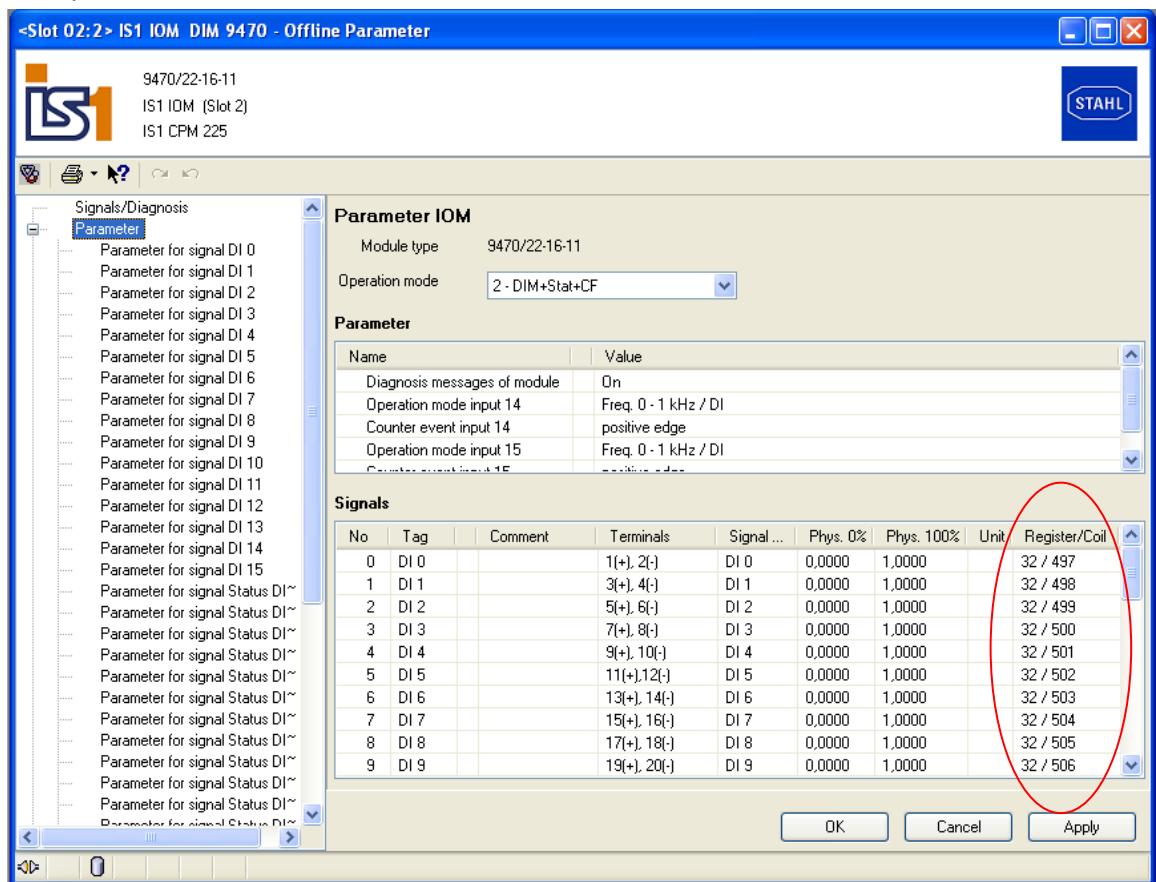

For further information on the use of the IS1 DTMs see operating instructions ´DTM IS1 Mod´.

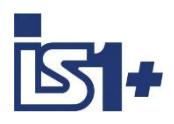

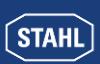

## <span id="page-44-0"></span>**3.7.1 CPU parameters**

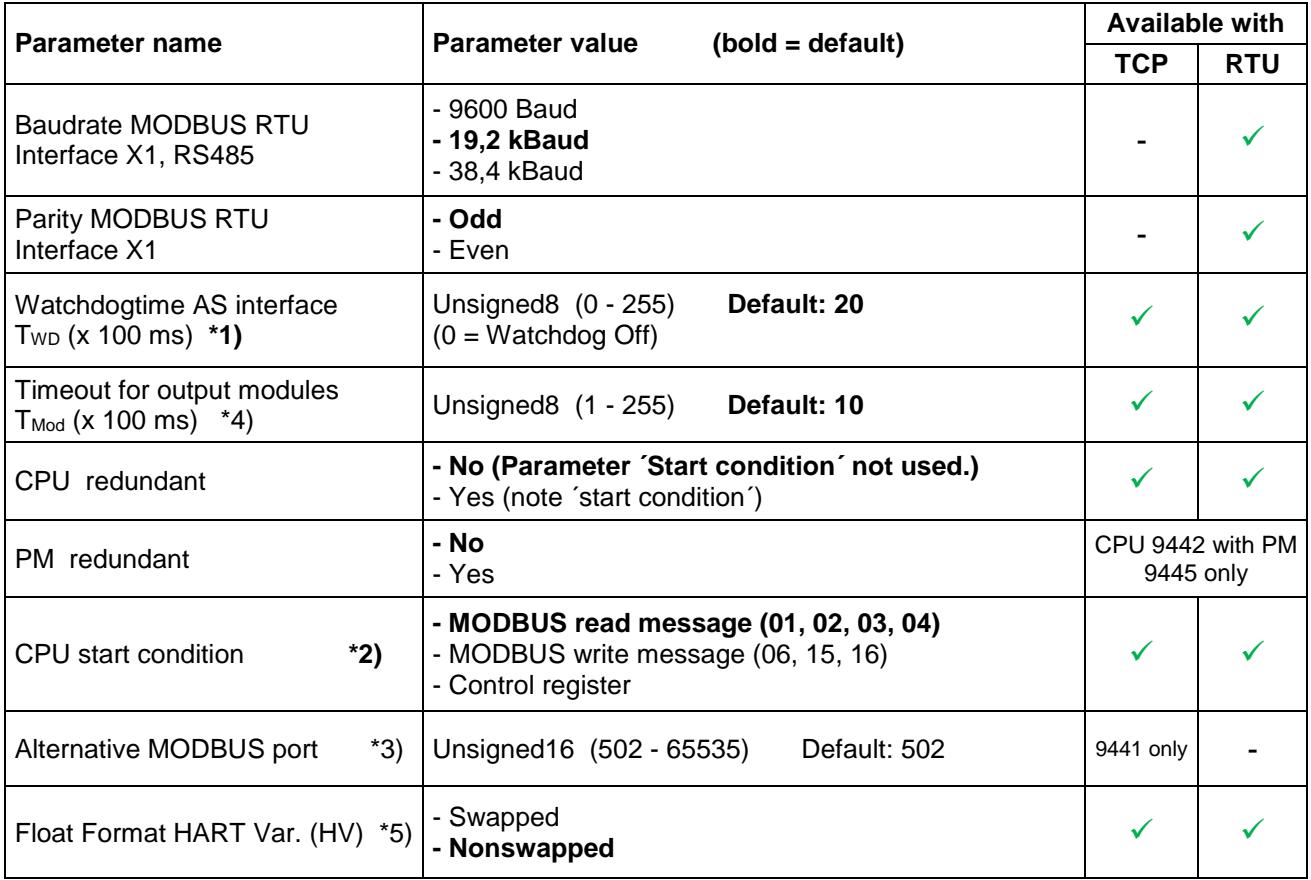

**\*1) Attention:** A change to the parameter Watchdogtime AS interface in operation will result in a brief interruption and re-initialization of all existing MODBUS connections.

\*2) This parameter is active only in case of redundant operation with 2 CPU´s in one field station. In non-redundant operation (only one CPU in a field station) the CPU starts with every MODBUS read or write message except MODBUS function 8 (loopback).

\*3) Communication via the MODBUS default port 502 is always possible. Additionally communication via the alternative MODBUS port is possible using 9441 CPUs.

\*4) See Application Hint in chapter 3.10.2

\*5) The IS1+ 9442 CPU supports both word swap format variants ´float´ (default) and ´swapped float´ for all HART data. 9440 and 9441 CPUs support format switching for HART Variable registers from address of 3001 only.

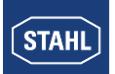

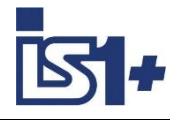

## **3.7.2 I/O module parameters**

### 3.7.2.1 AIM / AIMH 9461

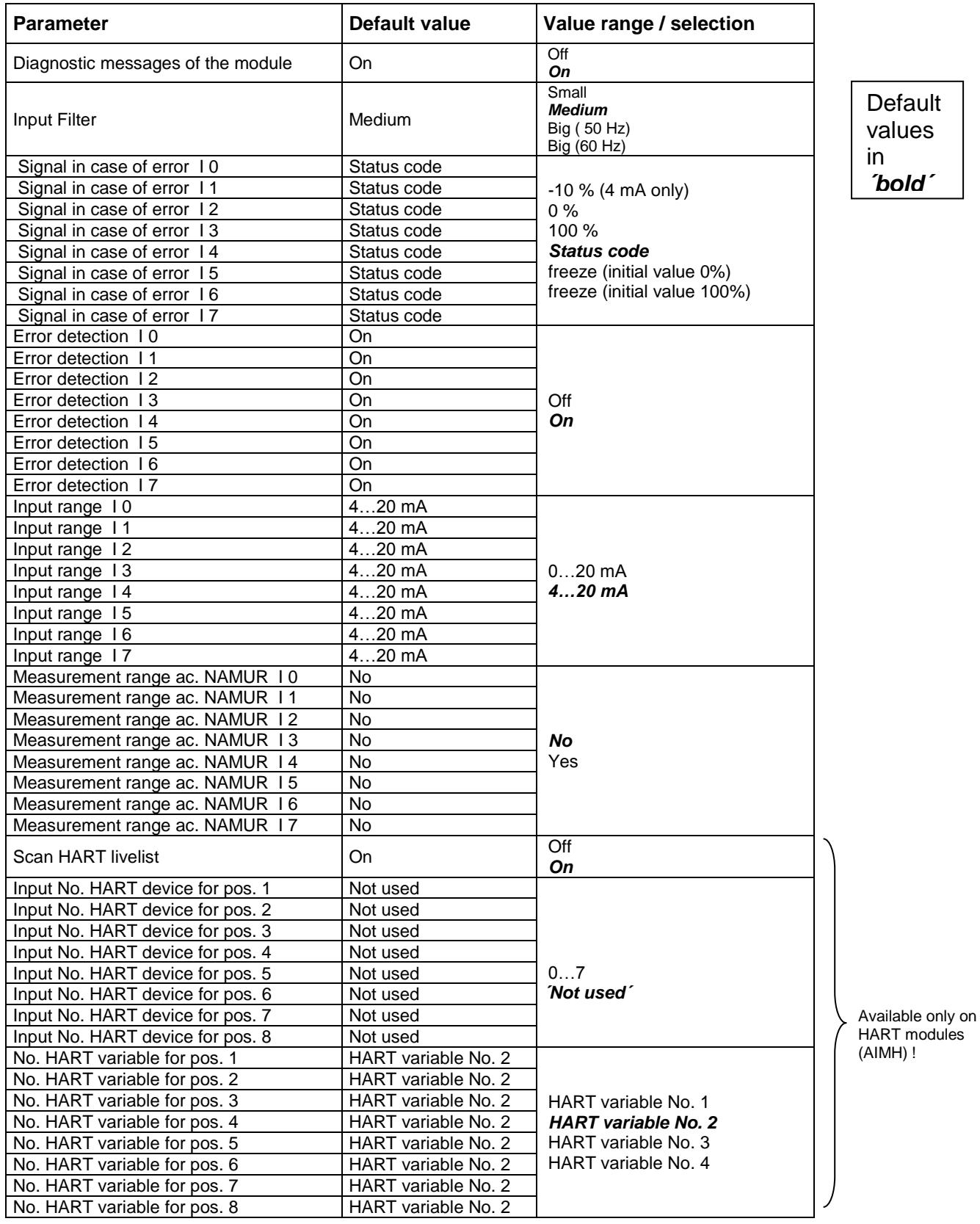

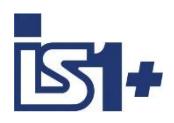

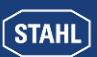

## 3.7.2.2 AUMH 9468

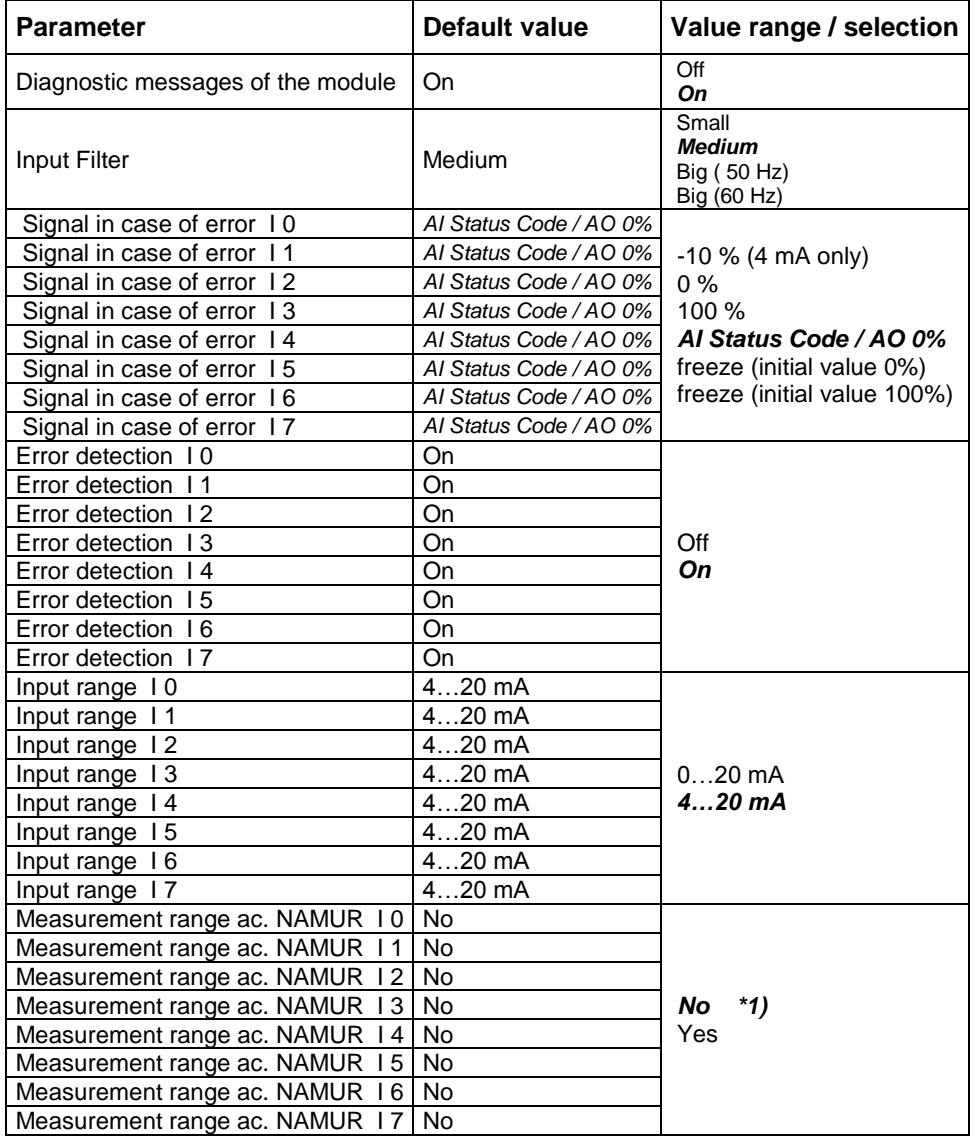

**Default** values in *´bold´*

\*1) The parameters ´ Measurement range ac. NAMUR ´ are valid only for Input Signals ! The parameters are visible for all switchable AI/AO Signals but are [without](http://dict.leo.org/ende?lp=ende&p=ziiQA&search=without&trestr=0x8004) [effect](http://dict.leo.org/ende?lp=ende&p=ziiQA&search=effect&trestr=0x8004) for the AO signals.

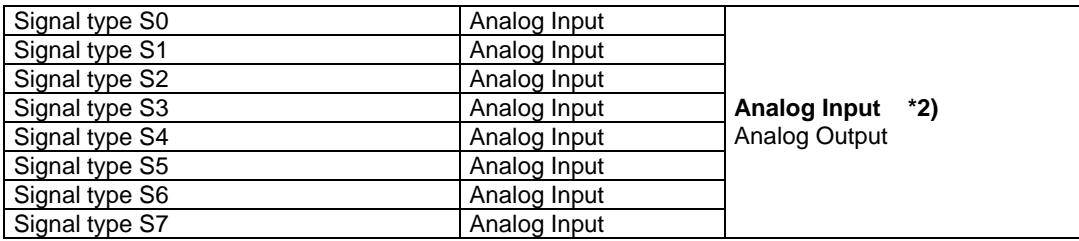

\*2) The parameters ´**Signal type Sx**´ are available only for AI/AO switchable channels in the operating modes 9468/3x-08-xx 8AIH/8AOH (+4HV / +8HV)

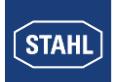

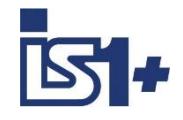

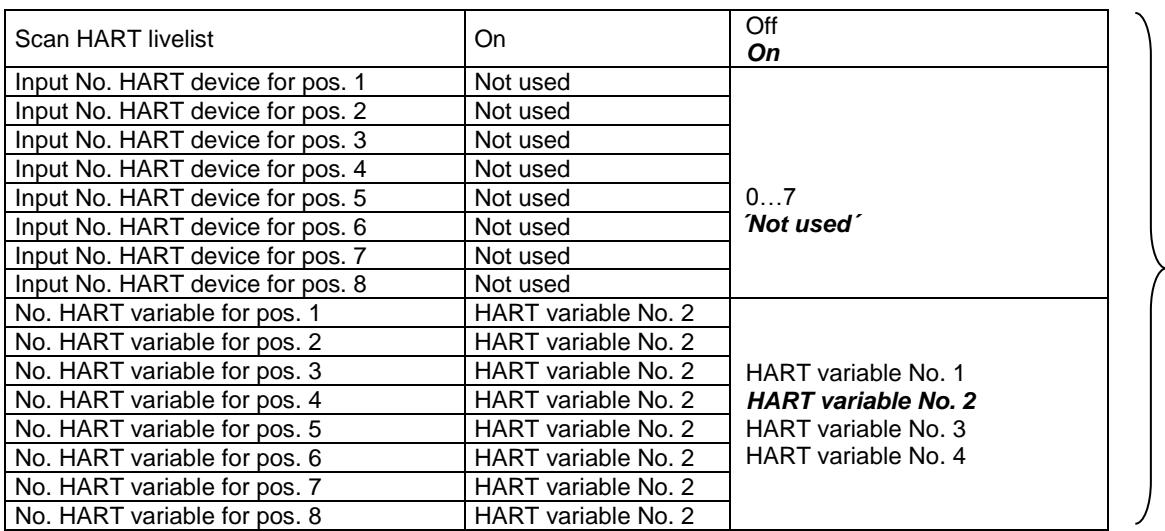

Available only on HART modules (AIMH) !

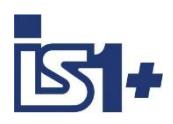

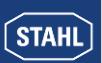

## 3.7.2.3 UMH 9469 Exn

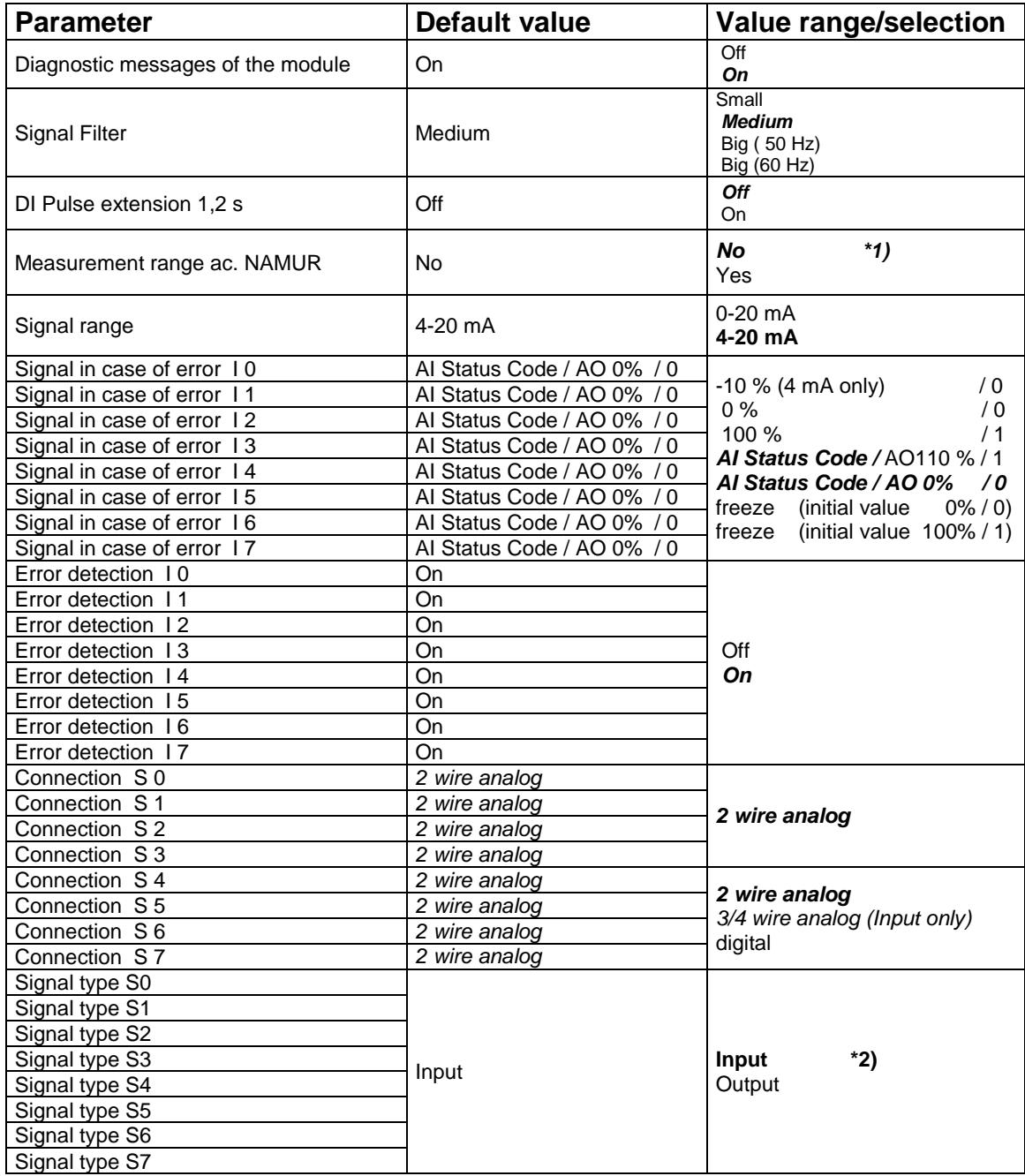

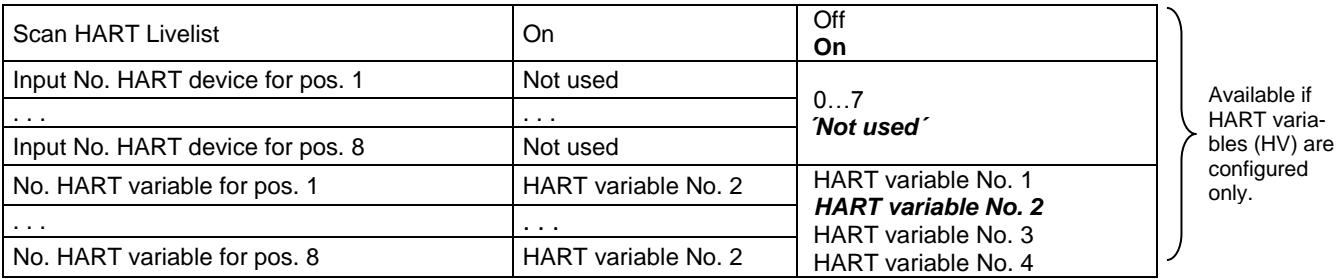

ifigured only.

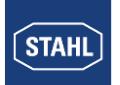

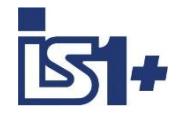

### **Parameter dependency / impact**

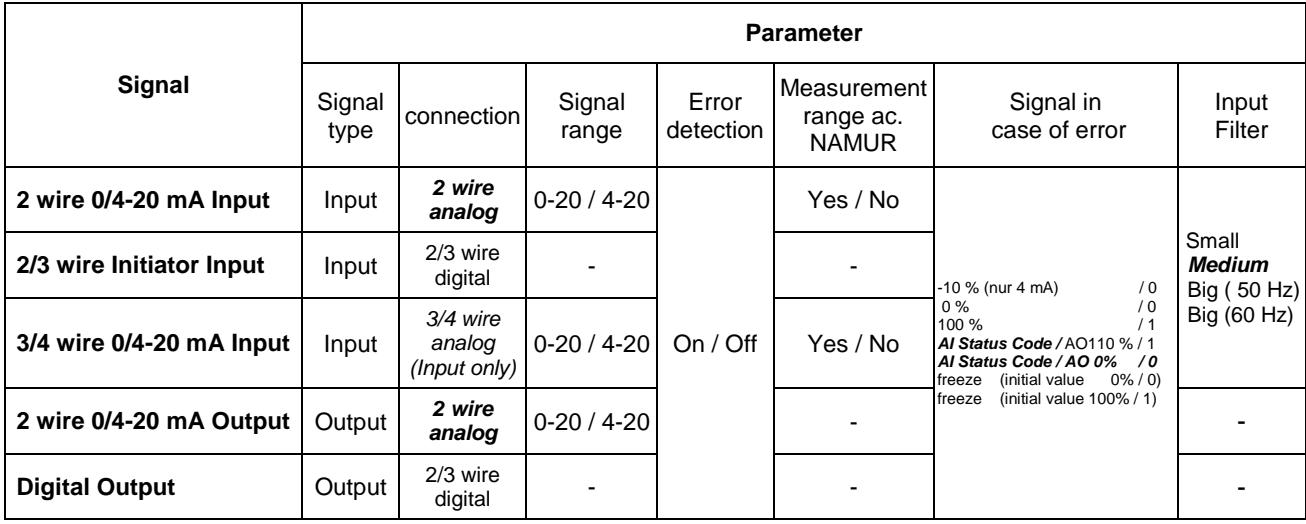

\*1) The parameter ´Measurement range ac. NAMUR ´ are effective for analog input signals only!

\*2) The Parameter ´**Signal type**´ is available for switchable signals in the operating modes with 8I + 8O only.

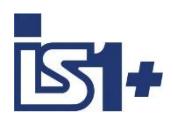

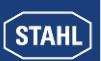

## 3.7.2.4 TIMR 9480

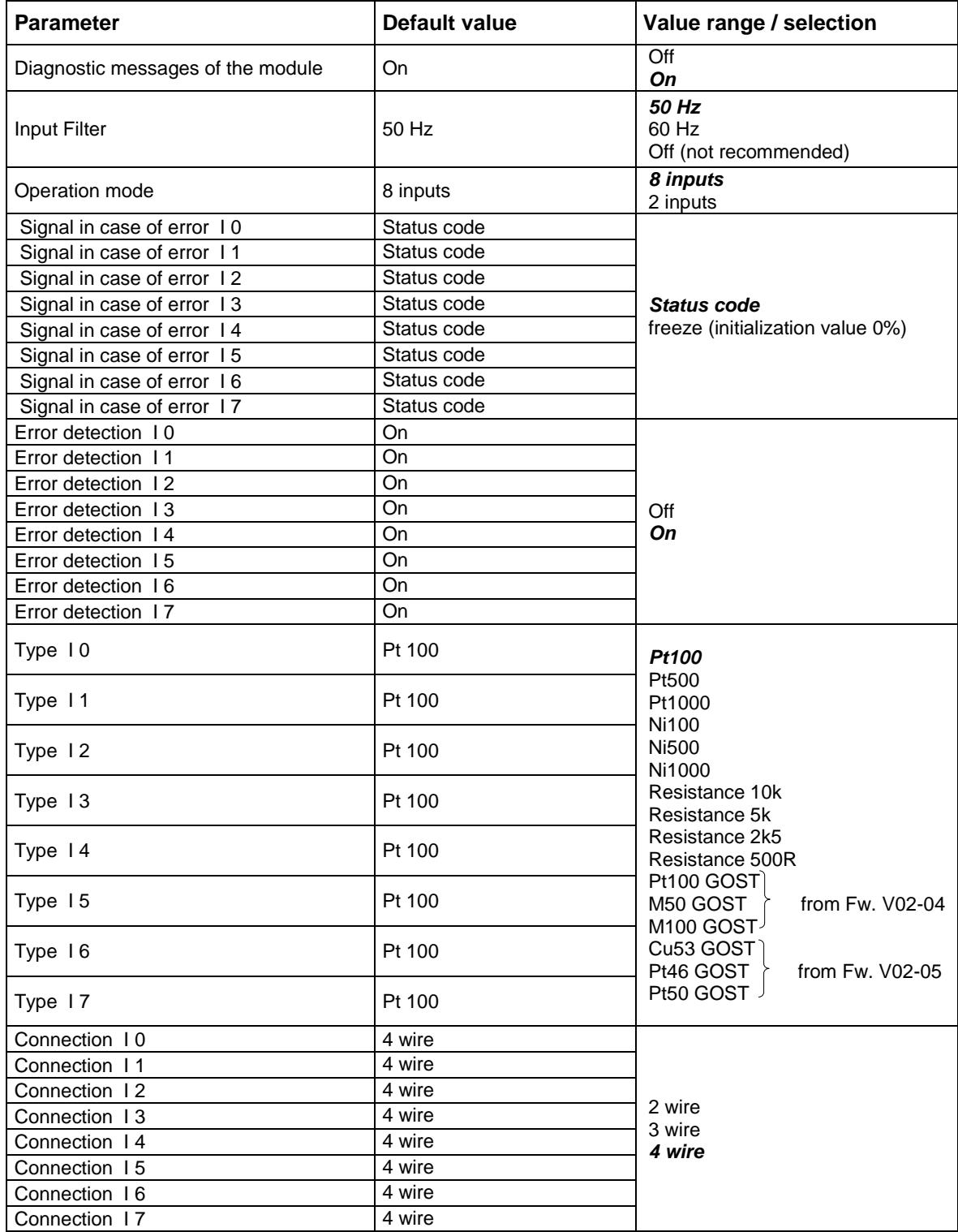

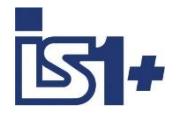

## 3.7.2.5 TIM mV 9481

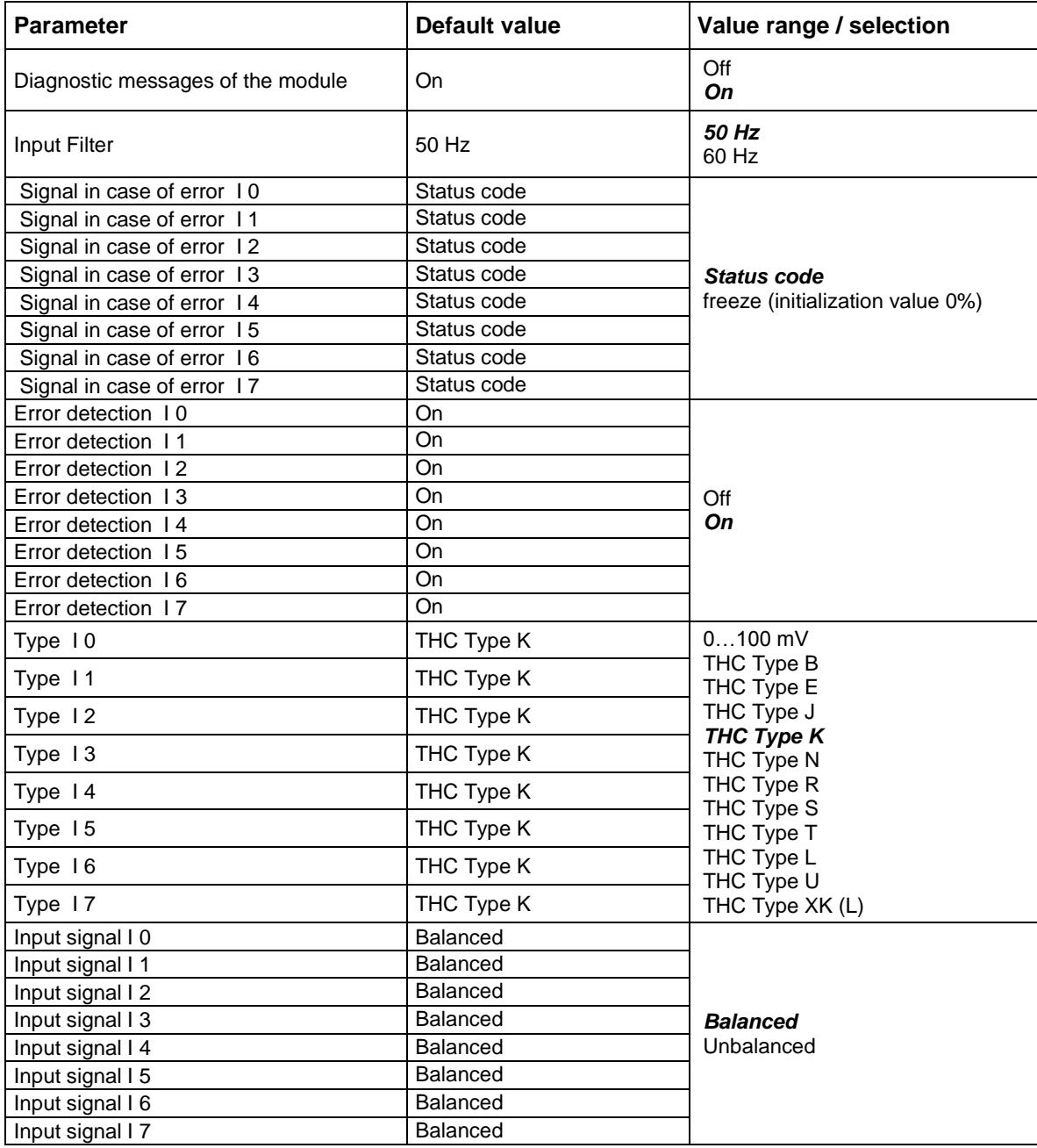

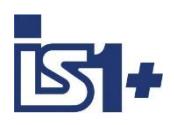

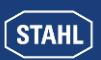

## 3.7.2.6 TIM 9482

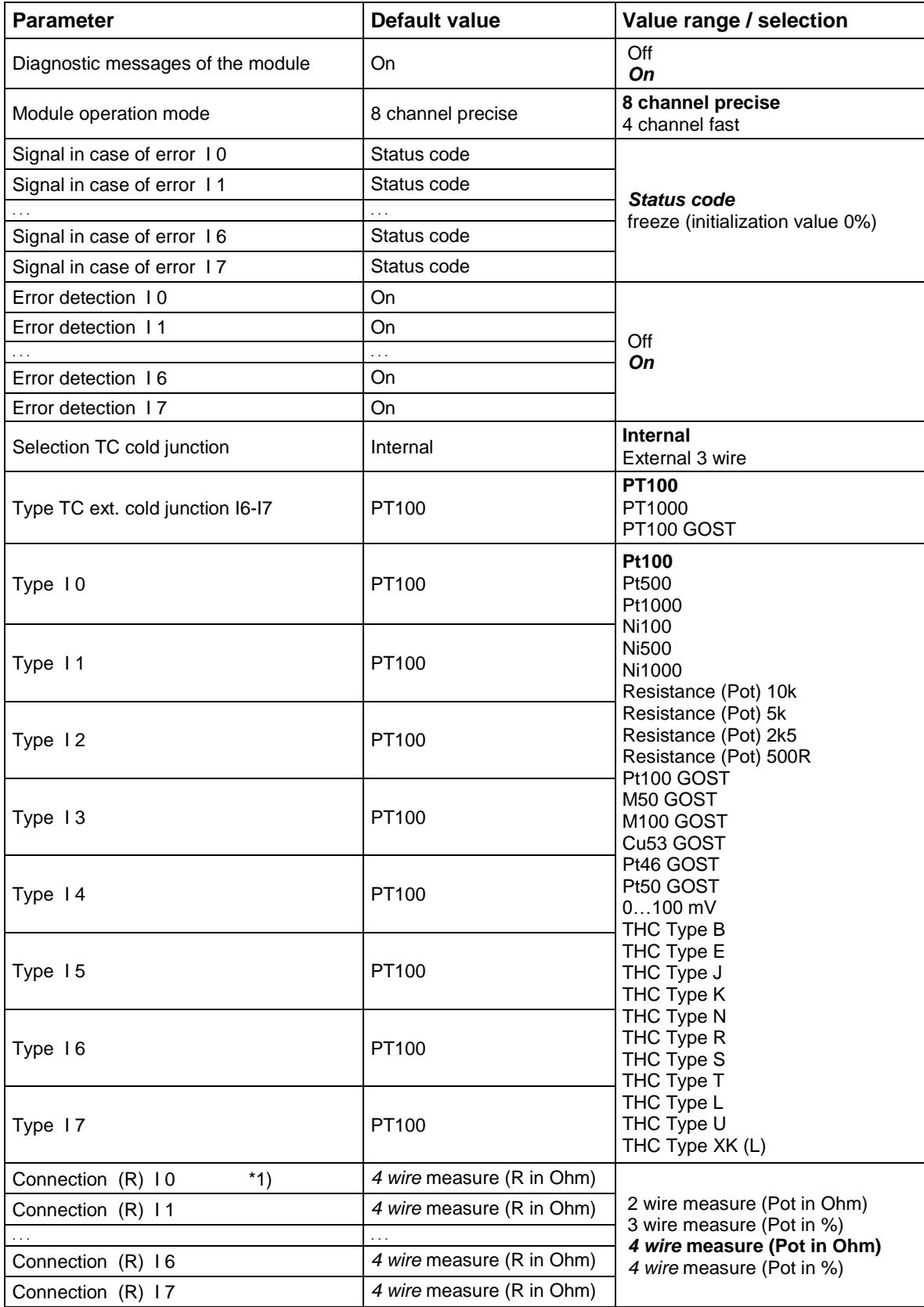

\*1) Parameter ´Connection´ using THC not functioning. 2 wire measurement is used for TCH

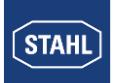

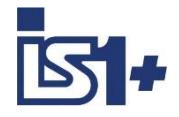

## 3.7.2.7 DIM (9470/3x in compatible mode)

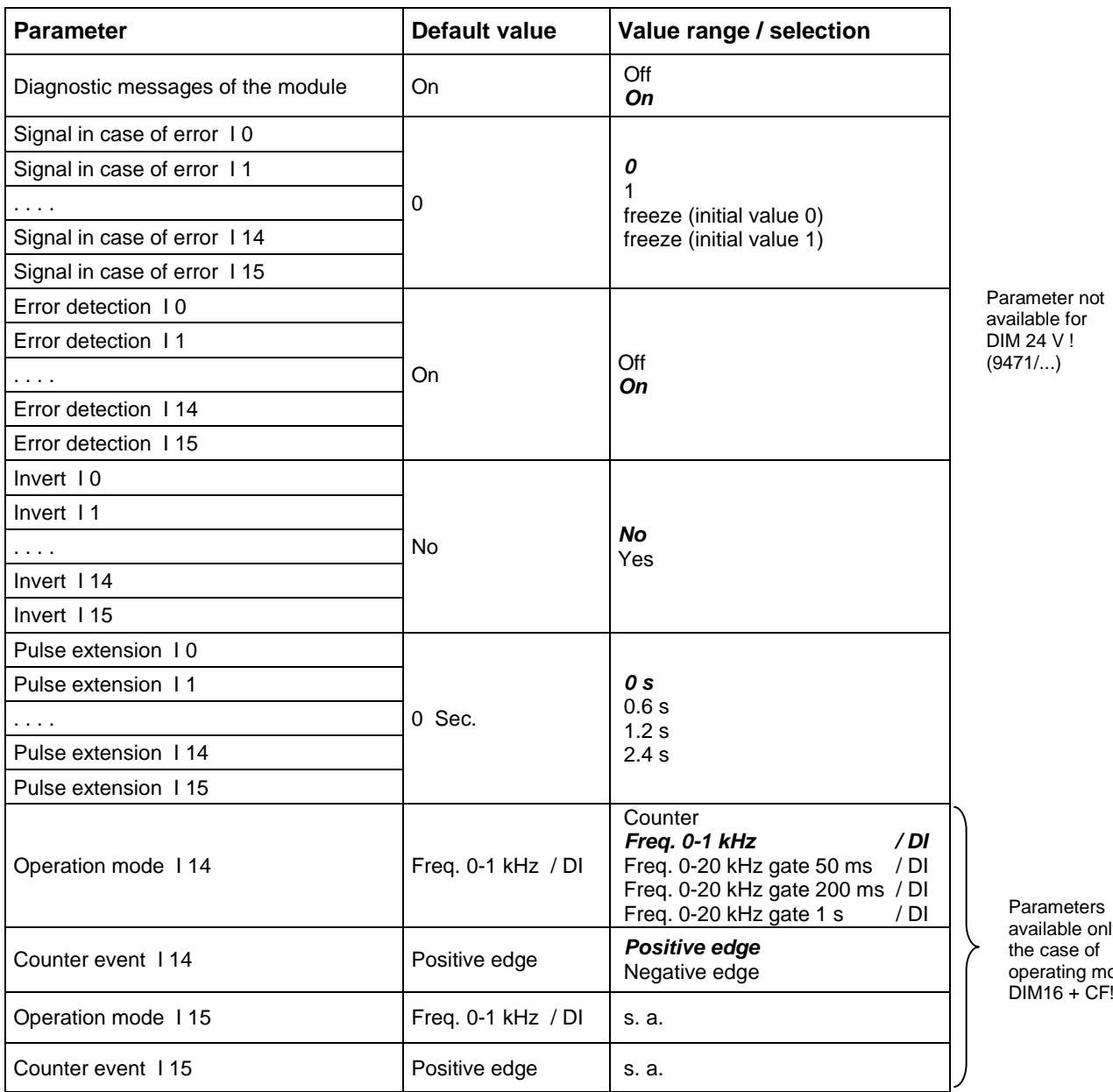

ers only in of  $\,$ operating mode

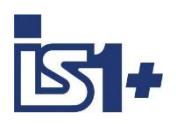

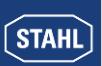

## 3.7.2.8 DIOM 9470/3x (IS1+)

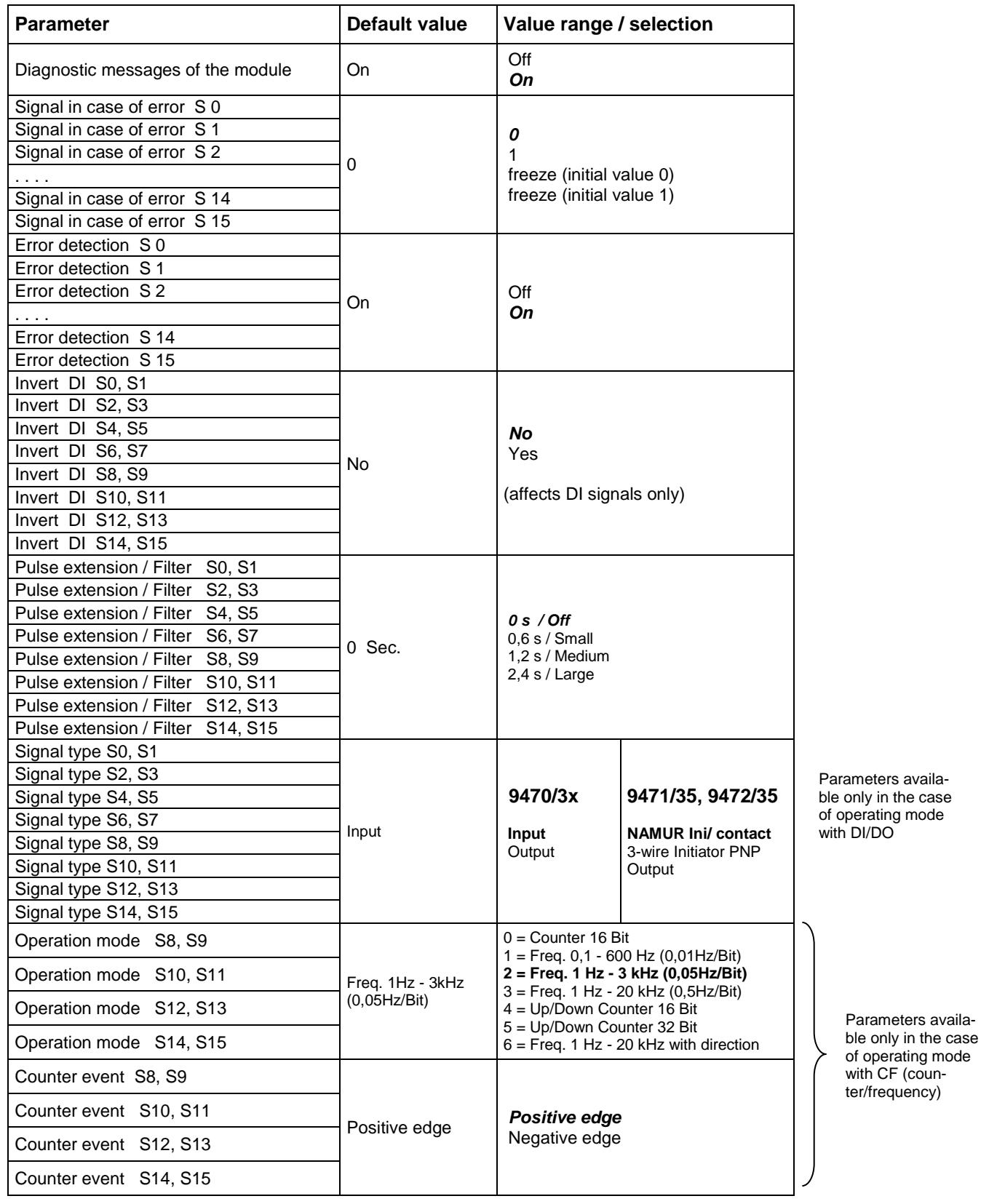

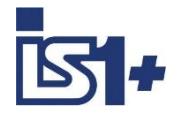

## 3.7.2.9 AOM / AOMH 9466

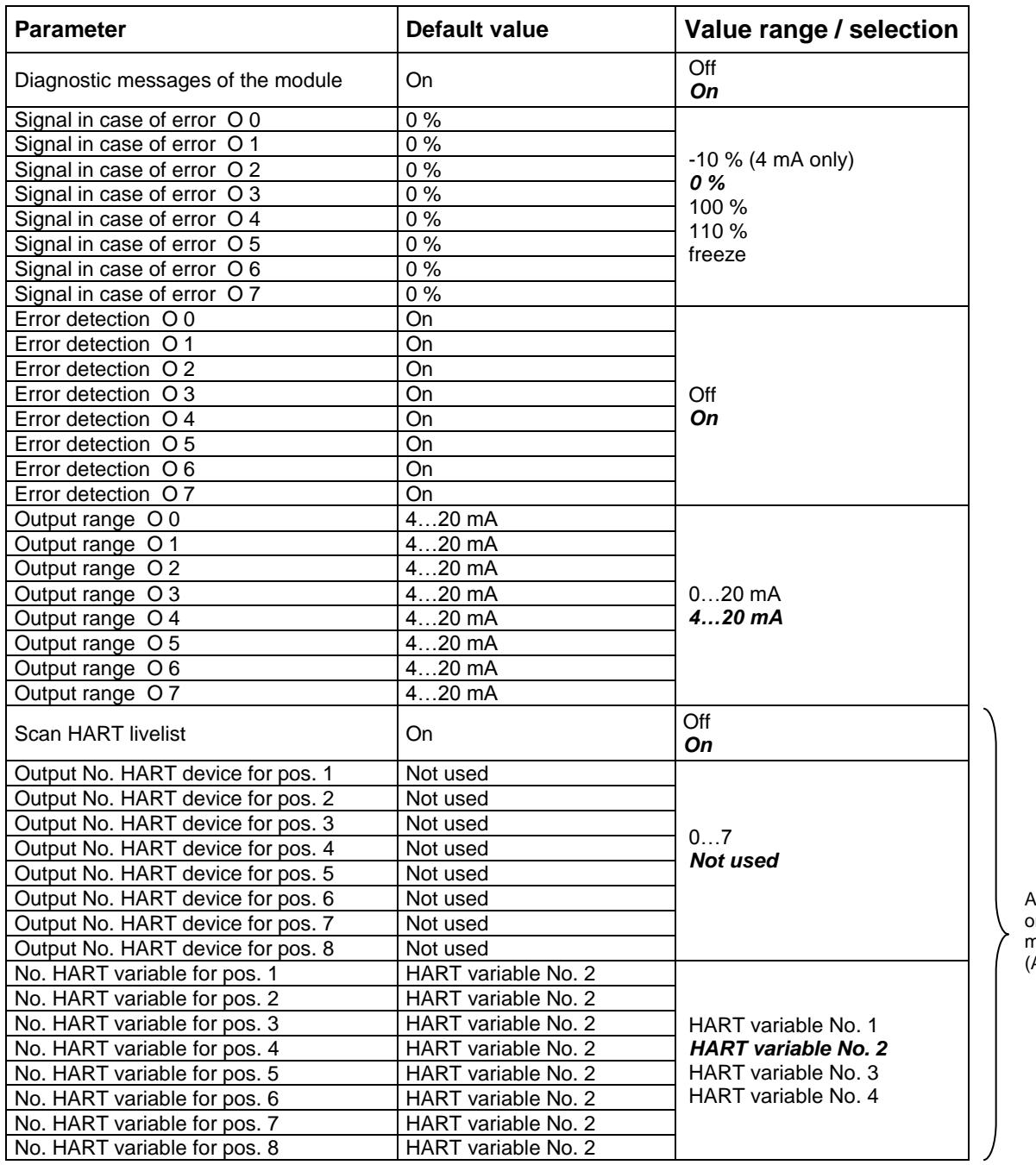

Available only on HART modules (AOMH) !

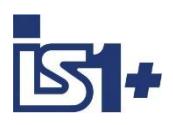

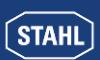

## 3.7.2.10 DOM

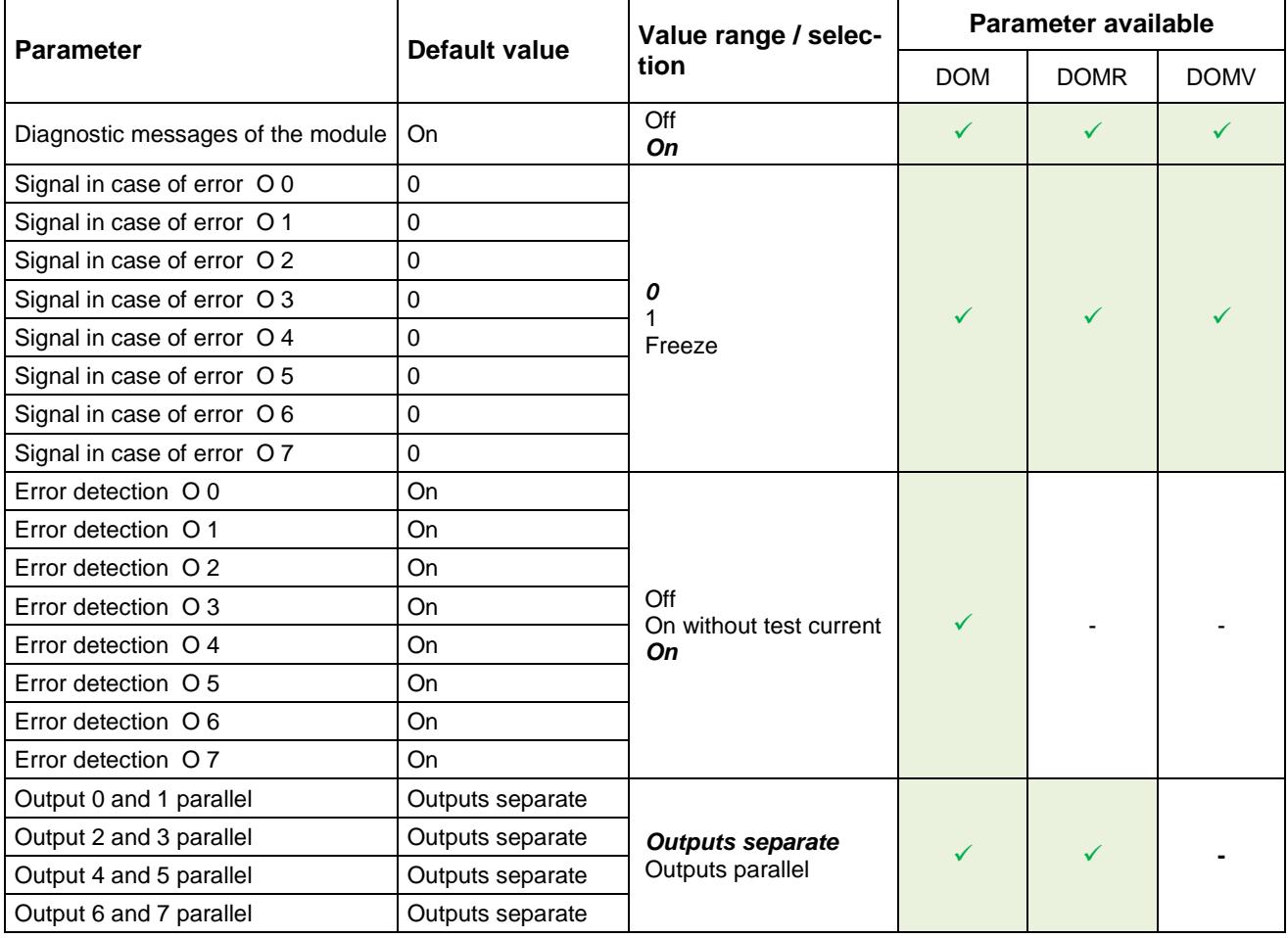

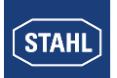

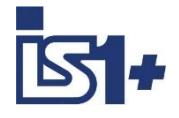

### **3.8 Data word structure of the I/O modules**

### **3.8.1 Analogue modules**

Analogue signals are exchanged between the IS1+ field station and an automation system in 16-bit two's complement format (signed integer, high byte first if using Register functions). Converting to and from floating point variables (physical values) must be performed in the automation system if required.

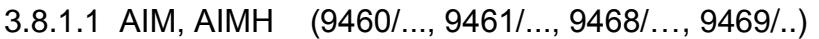

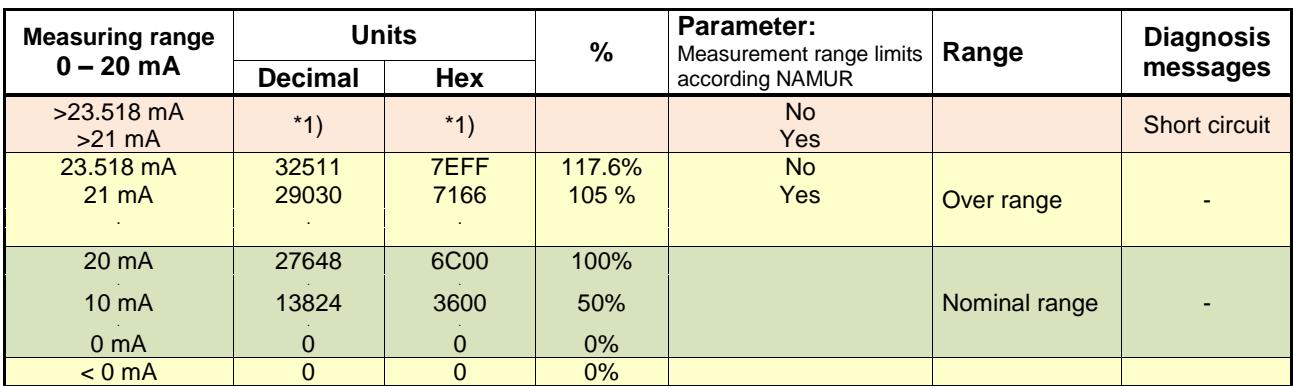

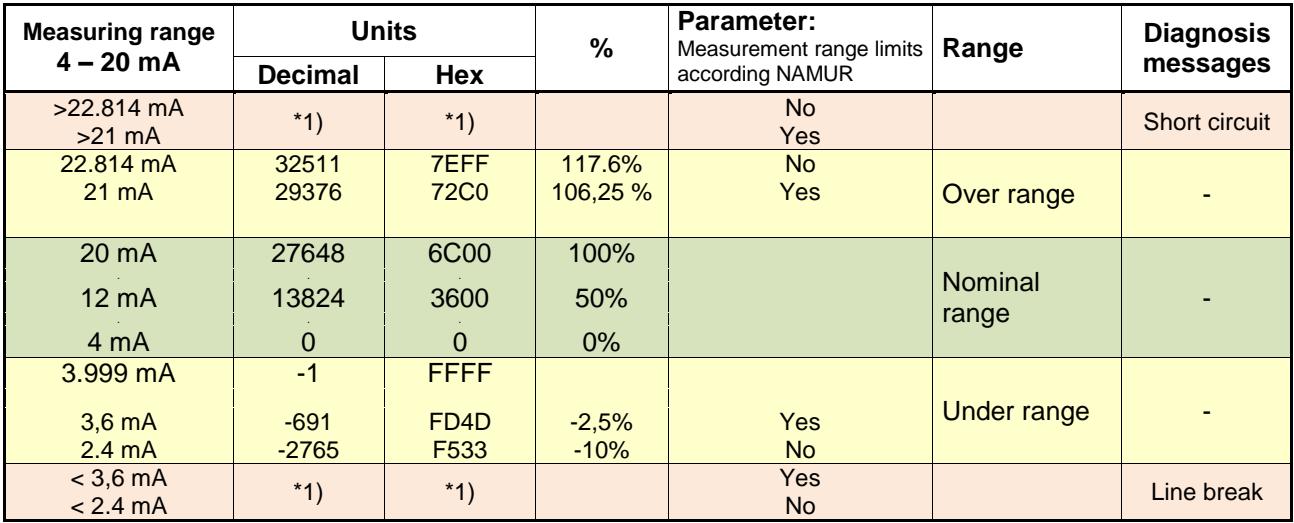

**\*1) Transmitted value depends on parameterized behavior if an error occurs:**

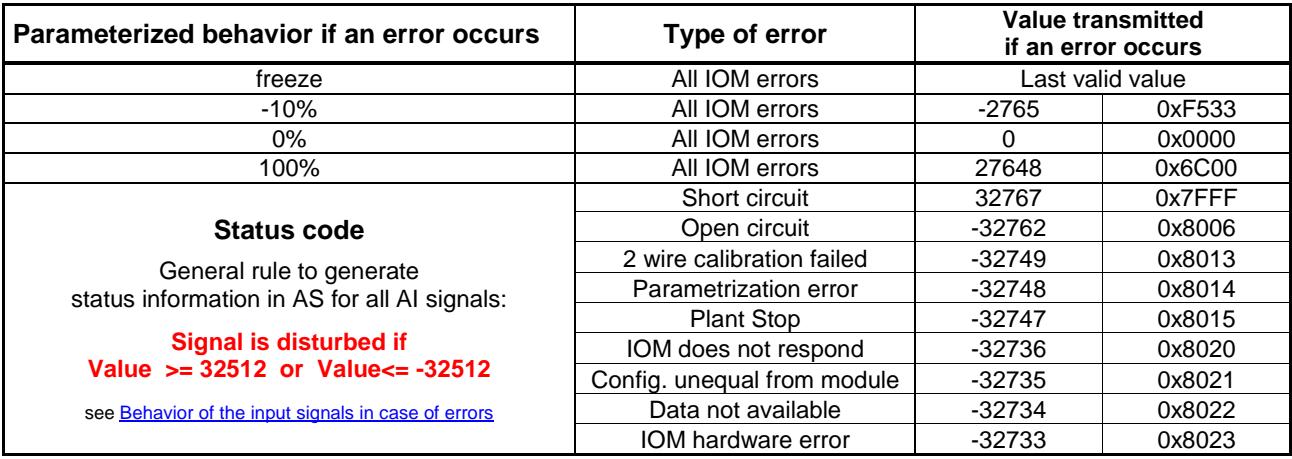

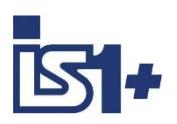

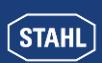

#### **Measurement range limits according NAMUR:**

The limits of the measurement range to the short circuit and open circuit area can be modified by the parameter ´Measurement range limits according NAMUR´ according the above table. For 9468 AUMH the parameters ´ Measurement range ac. NAMUR ´ are valid for Input Signals only! The parameters are visible for all switchable AI/AO Signals but are [without](http://dict.leo.org/ende?lp=ende&p=ziiQA&search=without&trestr=0x8004) [effect](http://dict.leo.org/ende?lp=ende&p=ziiQA&search=effect&trestr=0x8004) for the AO signals.

### **Data word structure cyclic analog data AIM 9460/…, AIMH 9461/… without Signal Status**

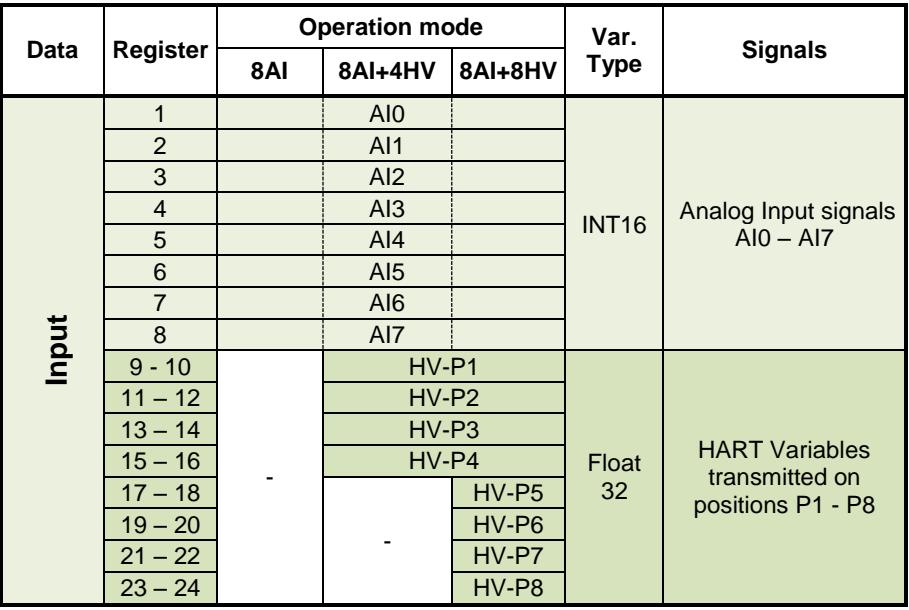

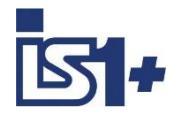

### **Data word structure cyclic data AUMH 9468/… and UMH 9469/.. with Signal Status**

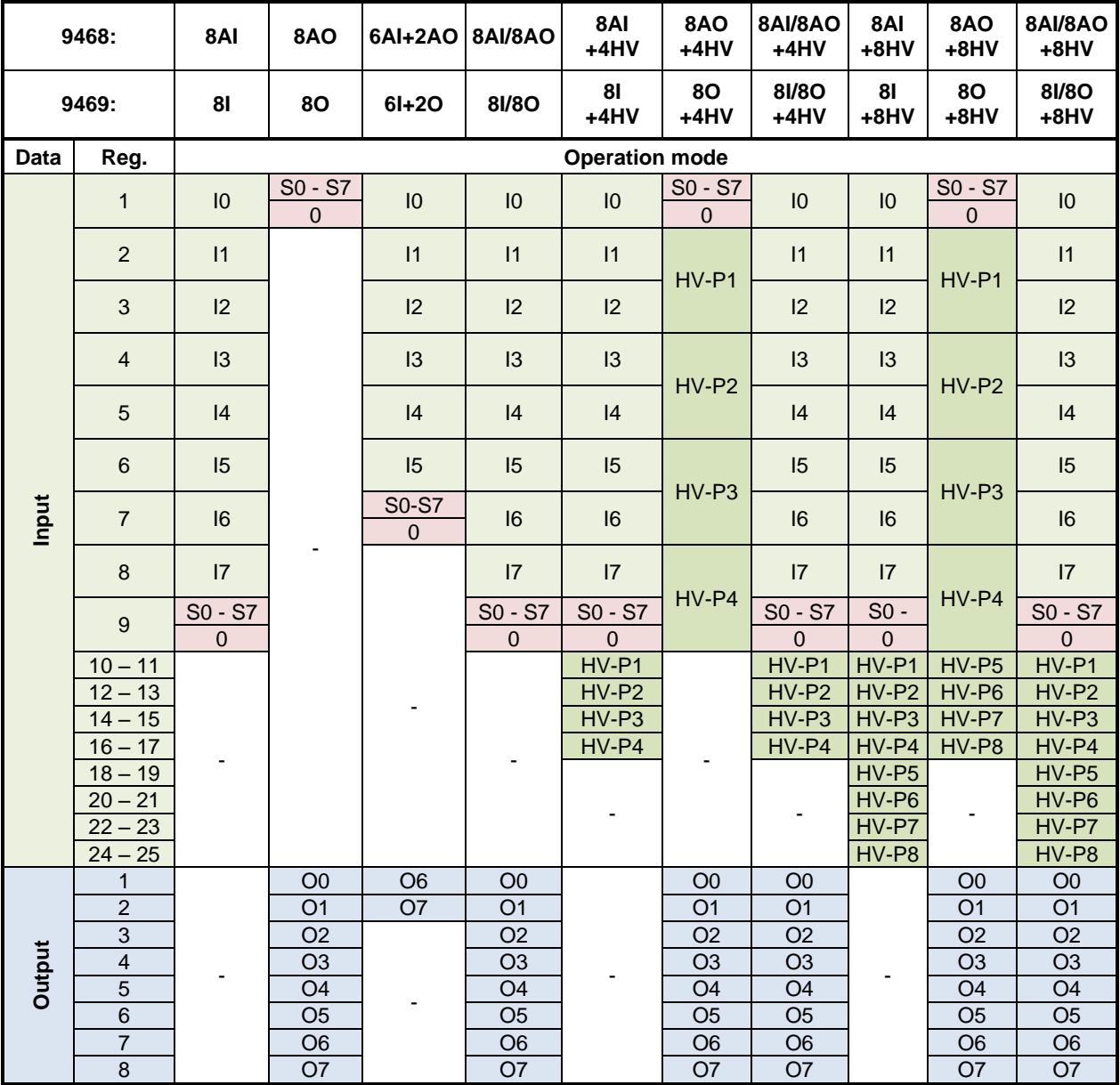

**Readback:** In all 8AI/8AO operation modes using channel parameterization as AO the written output value can be read via the associated AI signal (Readback). Using channel parameterization as AI,written dedicated AO signals have no effect.

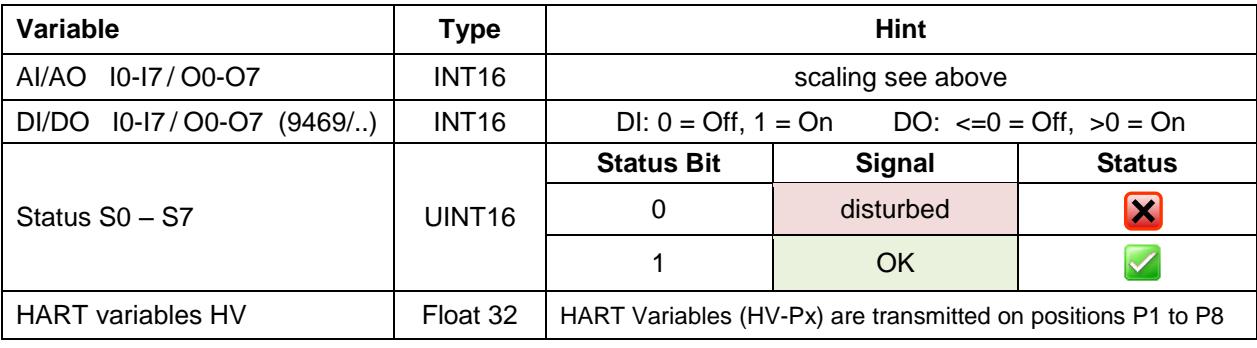

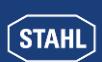

## 3.8.1.2 TIM (9480/.. , 9481/.. , 9482/..)

**Temperature measurement (1 Digit = 0,1 °C)**

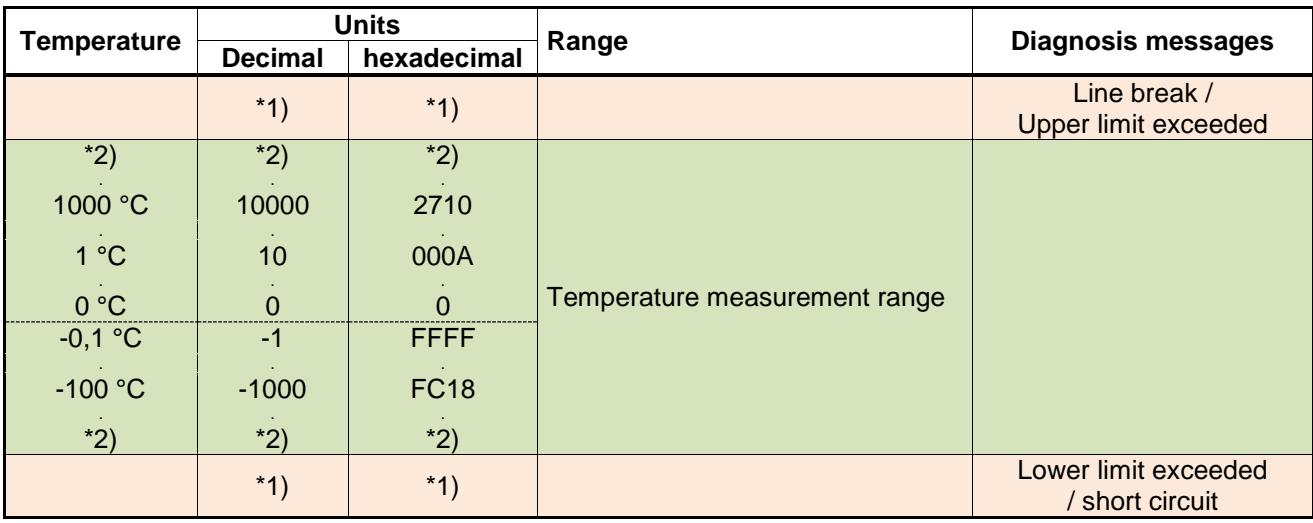

\*2) The limits of the measurement range are pending on the parameterized input type (see Operating instructions IS1)

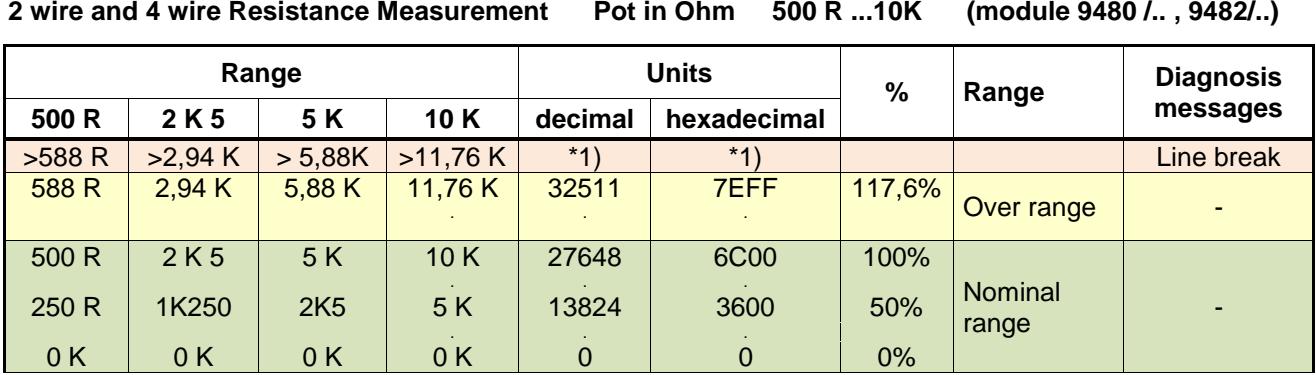

**3 wire and 4 wire Resistance Position Measurement Pot in % 500 R...10K (module 9480/.. , 9482/..)** 

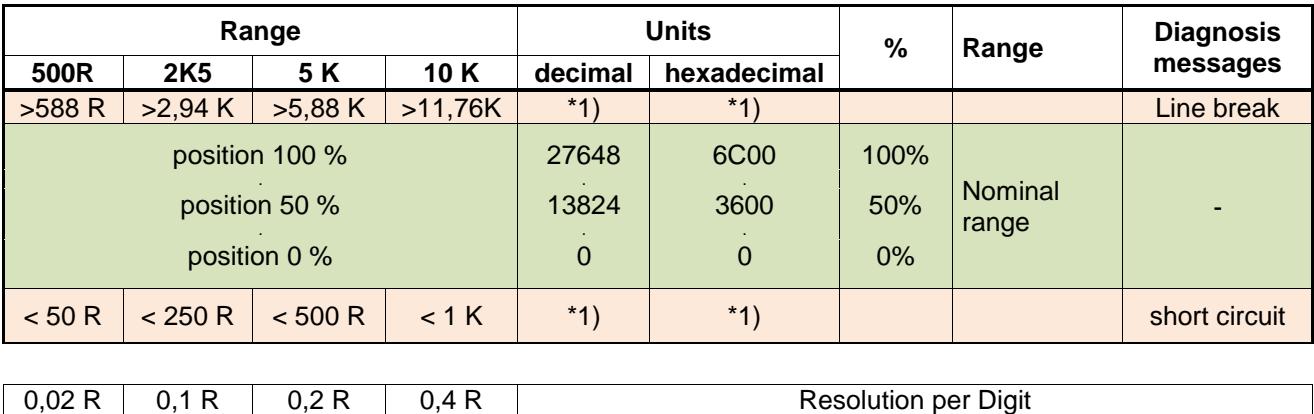

Hint: 9480 supports no 4 wire Resistance Position Measurement in %.

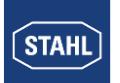

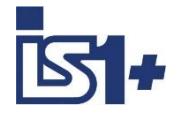

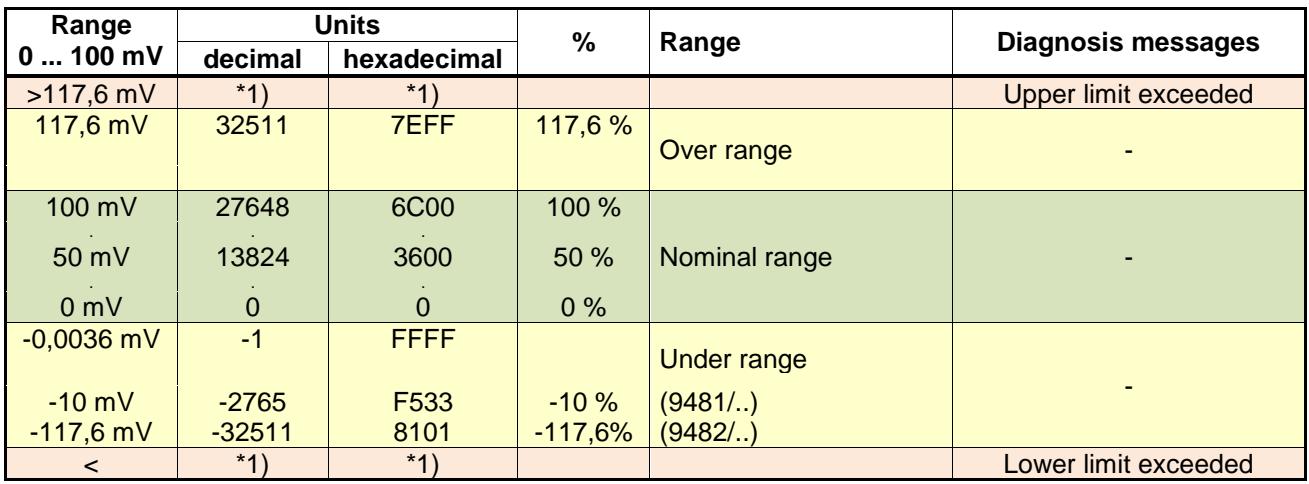

### **0 ... 100 mV measurement ( 9481/.., 9482/.. )**

**Short circuit alarm cannot be detected at Resistance and Voltage measurement !**

### **\*1) Transmitted value depends on parameterized behavior if an error occurs:**

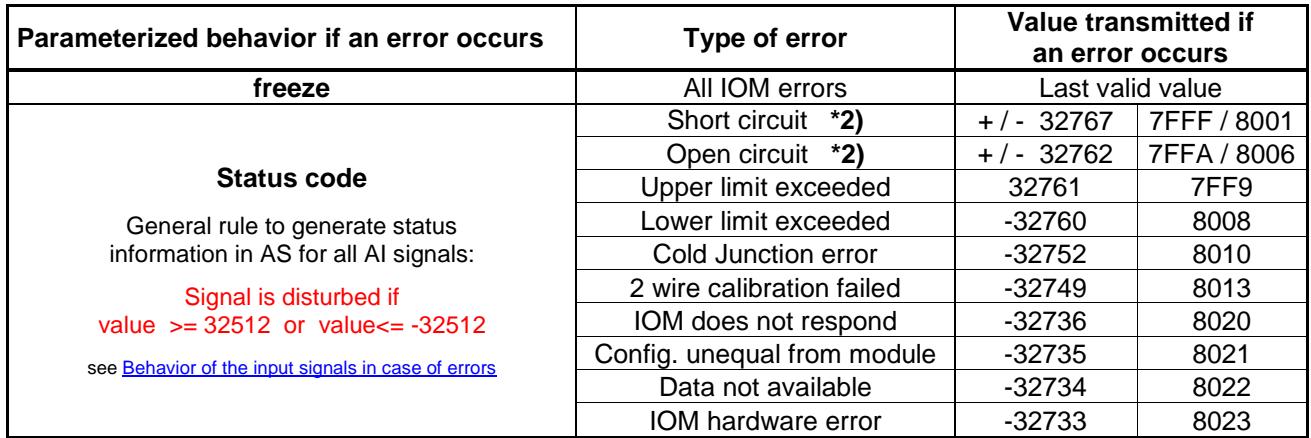

**\*2)** depending of the direction of signal change at the respective error type a positive or negative Status code is used:

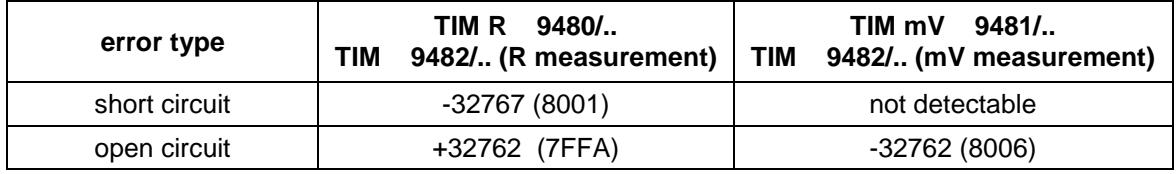

An automatic 2 wire calibration function of the TIM 9482 /... can be used optionally, see operating instructions 9482.

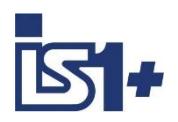

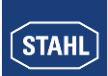

### **Data word structure cyclic data TIM 9482/.. with Signal Status**

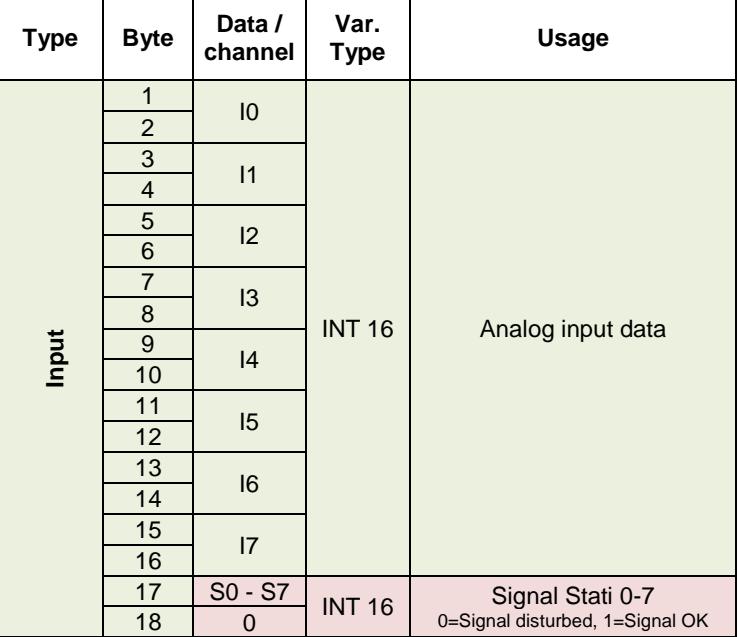

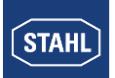

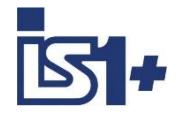

### 3.8.1.3 AOM 0 – 20 mA (9465/... , 9466/..., 9468/.., 9469/..)

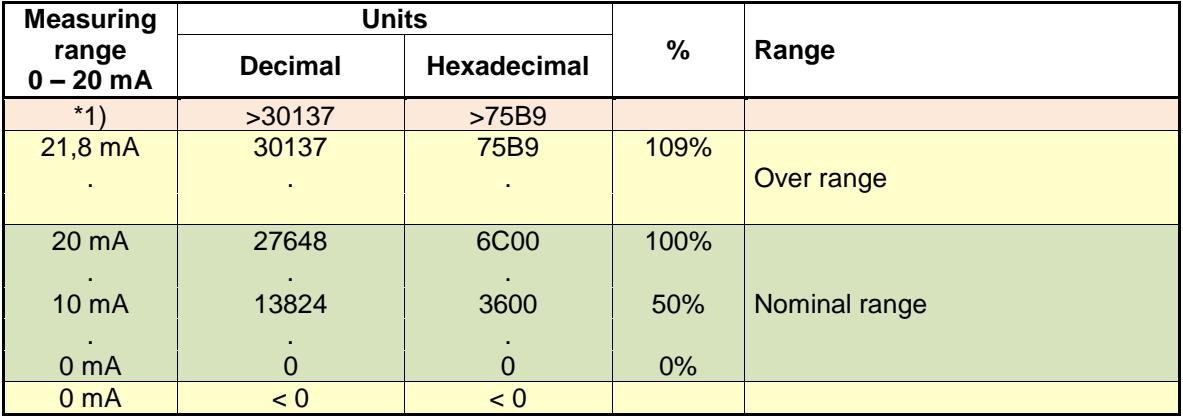

### **AOM 4 – 20 mA**

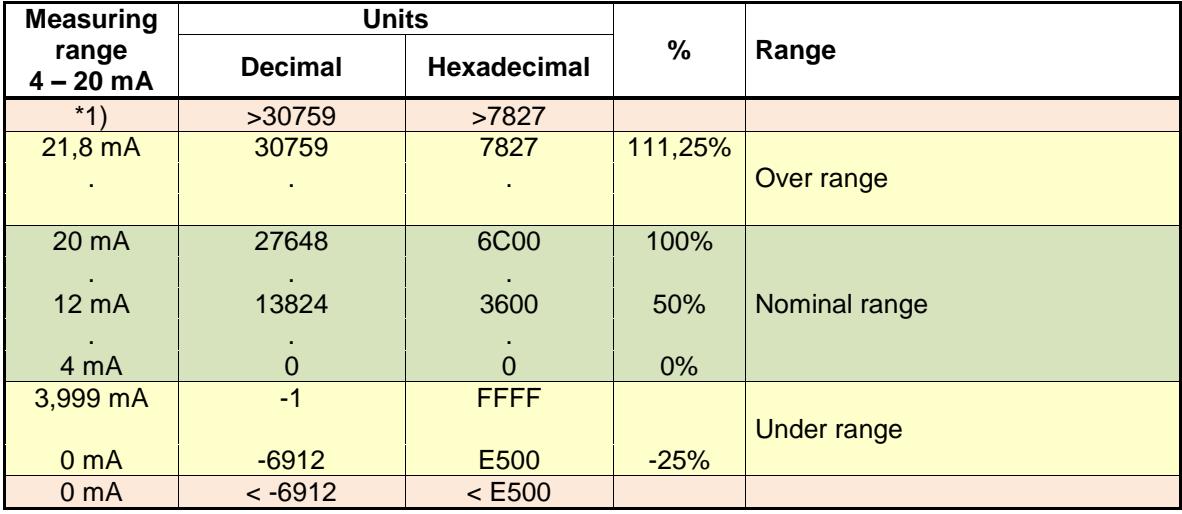

\*1) : The AOM attempts to increase the current further according to the control value. However, depending on the burden effective resistance, the maximum output voltage of the AOM may be reached whereby the current can no longer be increased.

#### **Safety position after Power On:**

After Power On of the CPM the data area of the outputs is initialized with the value -32768 (0x8000) as signal for the safety position.

The outputs remain in the save position as long as the allocated register is overwritten with a valid output value ( <> -32768 (0x8000)) from AS or from IS Wizard.

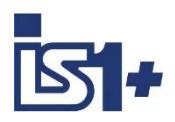

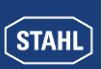

### **Data word structure cyclic analog data AOM 9460/…, AOMH 9461/…**

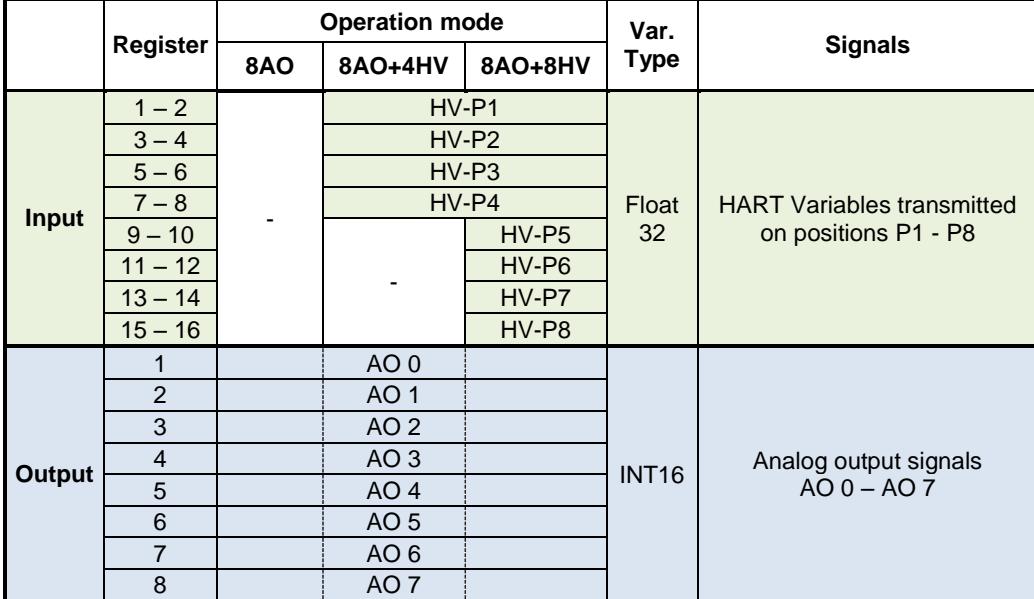

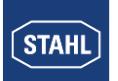

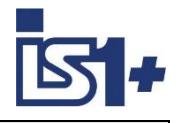

## **3.8.2 DIM, DIM+CF (9470/.. 9471/.. 9472/..)**

On the modules 9470, 9471 and 9472 the inputs 14 und 15 can optionally be used as digital- (DI), counter- (C) or frequency input (F).

Through selection of different module descriptions the transmitted data area on MODBUS can be chosen.

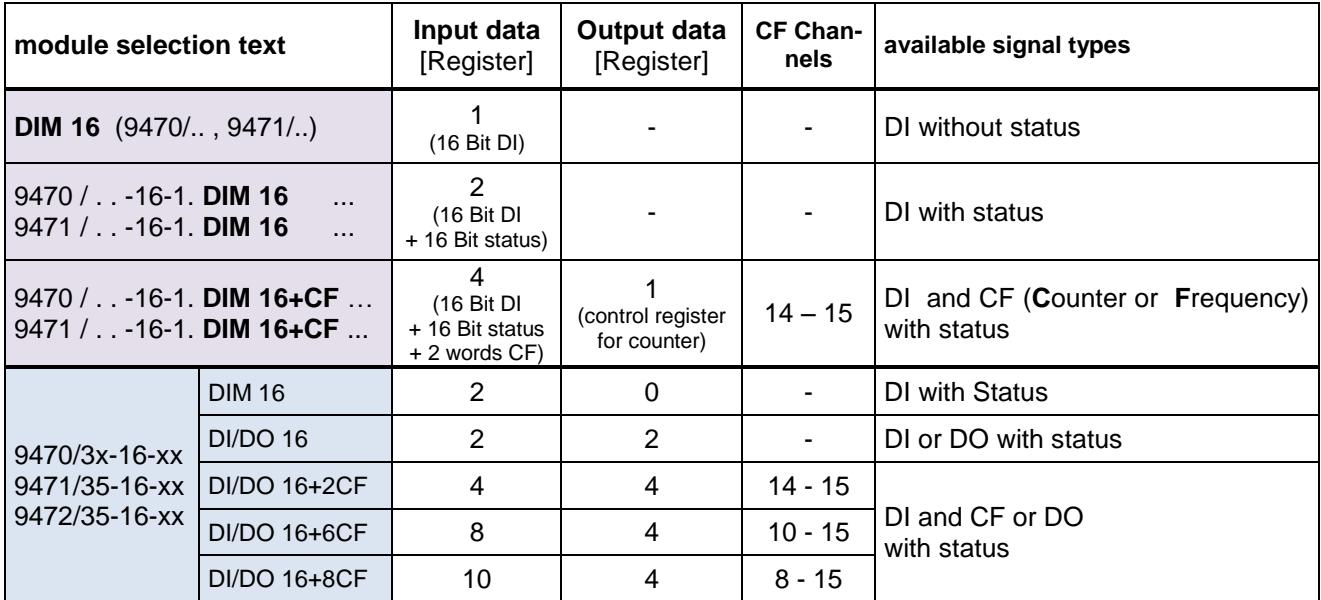

### **Signal definition with Parameter ´Invert all inputs of the module = No´:**

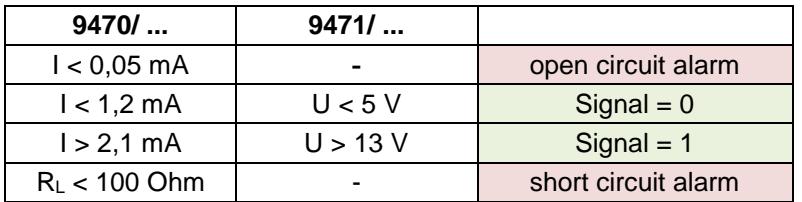

Even if DIM 16+CF (with counter / frequency) is selected the inputs 14 und 15 are mapped to the standard DI data area (byte 2) and therefore can be used as standard DI inputs.

### **Status allocation:**

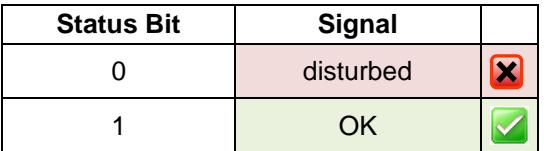

Signals and states are generated and transmitted synchronized and consistent if parameter ´Error detection´ = On

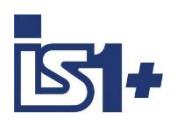

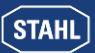

### **Data**

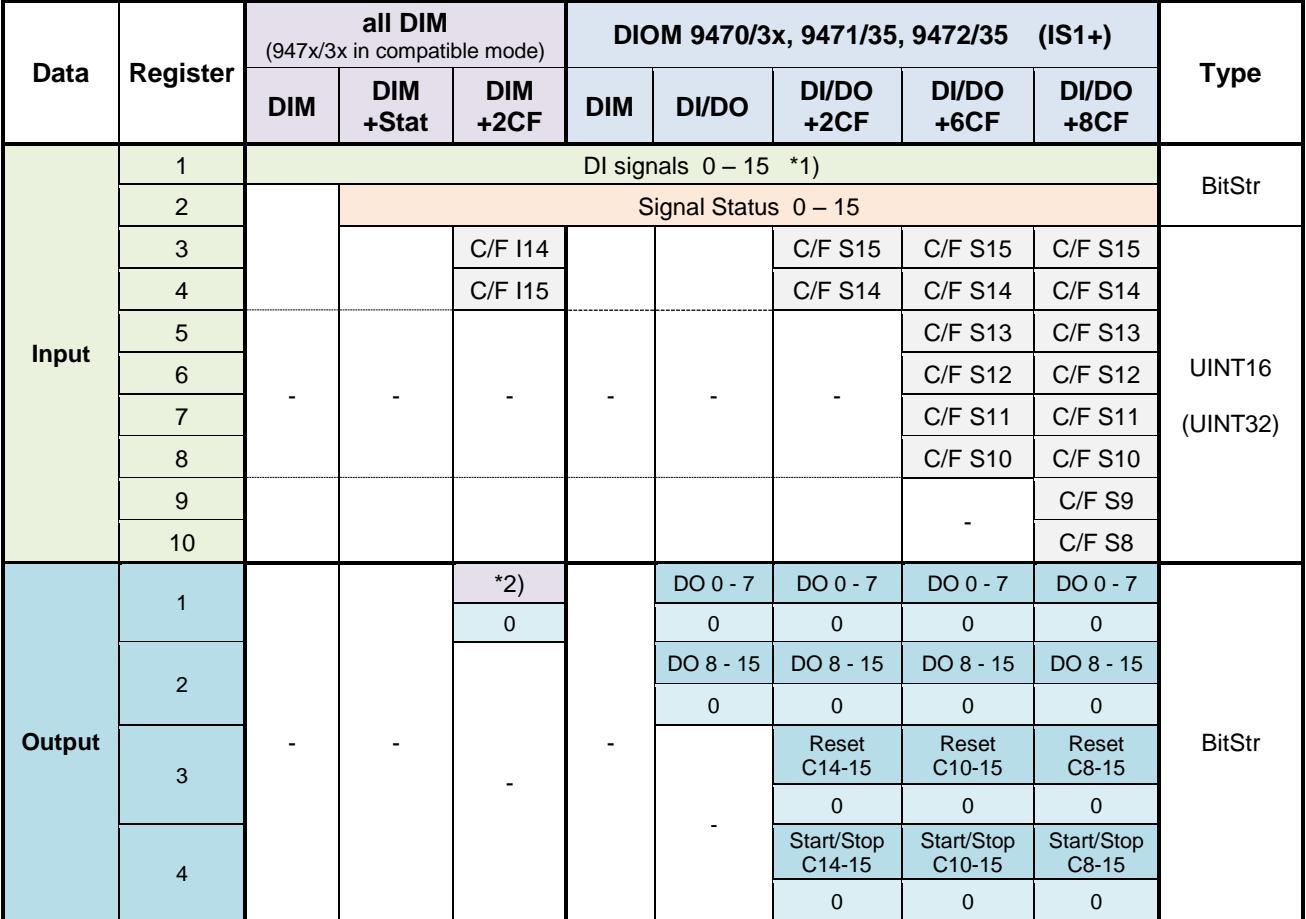

\*1) In operation mode DI/DO and parametrization as DO written output values can be read back via the dedicated DI signals.

In operation mode DI/DO and parametrization as DI the dedicated DO signals have no effect.

### Output Data **DI/DO+xCF**

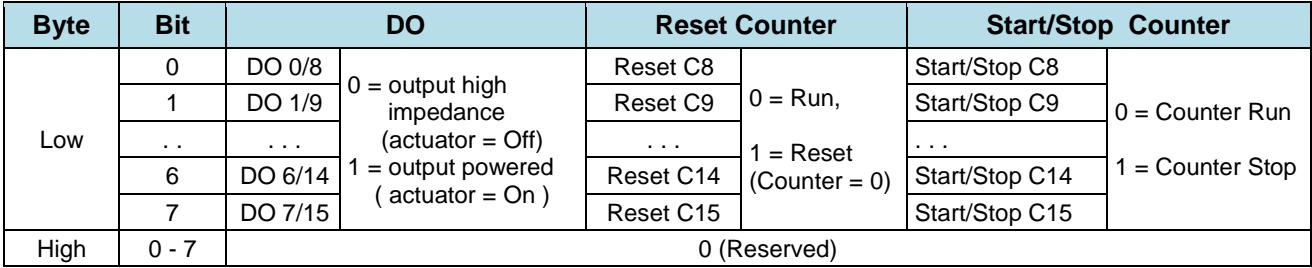

### \*2) Output Data **DIM+2CF:**

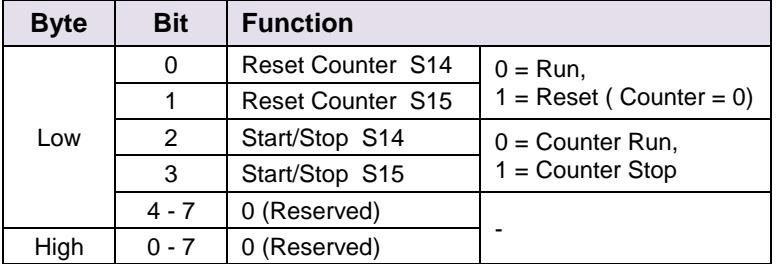

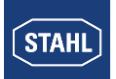

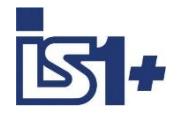

## **Operation mode ´counter´**

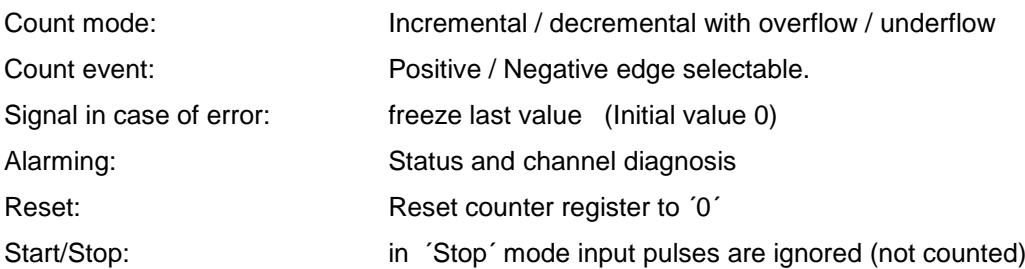

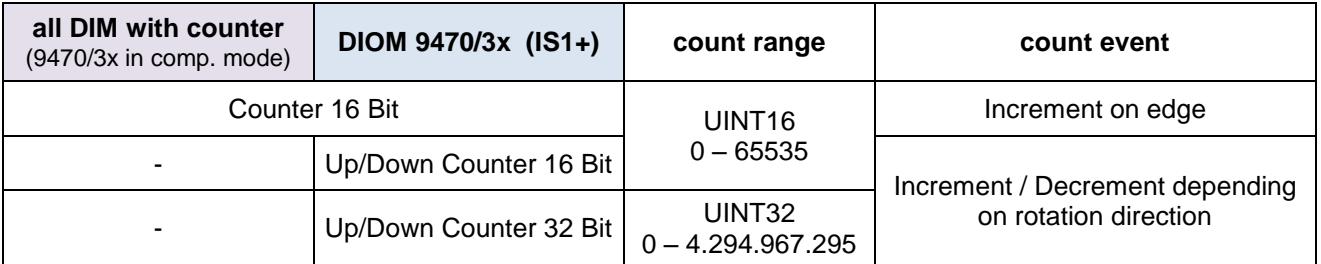

### **Counting and rotation direction detection:**

For counting and frequency measurement with direction detection two I are used as a functional pair. The phase shift of the two signals is meas The mechanical positioning of the two sensors must be chosen to ensure the overlapping of associated pulses.

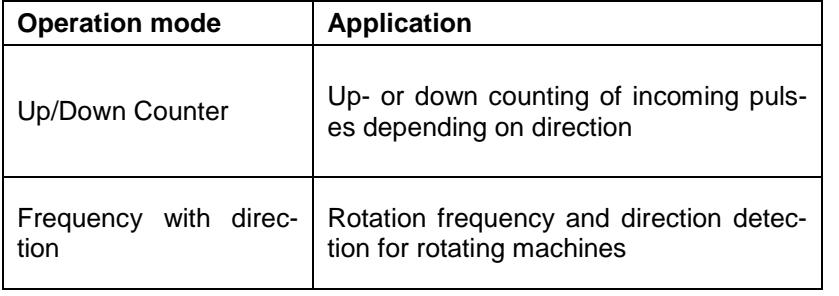

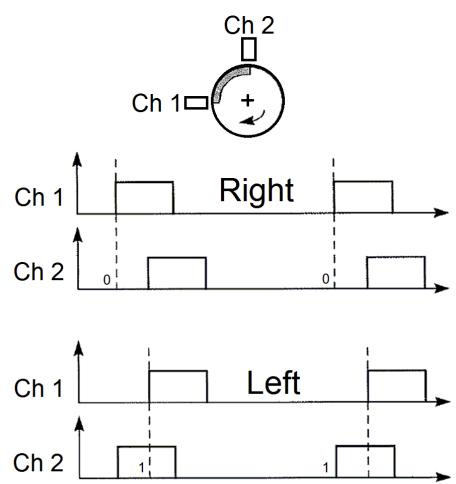

#### **Signal allocation in cyclic Input data in operation mode Up/Down Counter or Frequency with direction:**

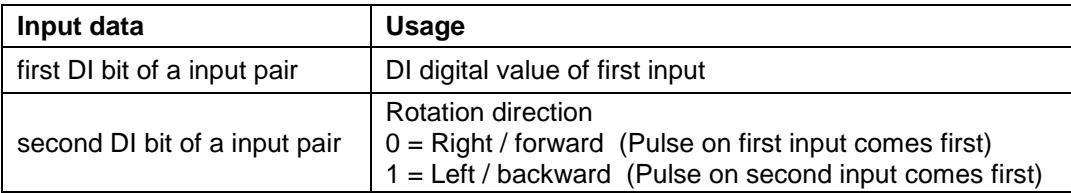

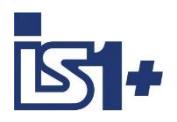

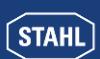

#### **Signal and status in operation mode ´counter´:**

Counters are set to 0 during IOM startup.

The status bit is initialized with  $0'$  = signal disturbed.

With the Reset bit in the control register the counter register is set to '0' and the status bit is set

to  $1'$  = signal OK.

In case of errors (short circuit, open circuit, bus failure ...) the status bit is set to '0' and will be held at '0' until the next Reset. Therefore disturbances during the count procedure are recognizable via the status bit.

In case of lost Data Exchange with the AS and recover within the parameterized output holt time or in case of CPU redundancy switch over the count procedure will not be disturbed.

Using an input pair in operation mode Up/Down counter or frequency with direction the status bits of both channels are set to  $0 =$  bad in case of a signal error of one of the two channels.

For **summation of 16 Bit counters** in the AS the count difference of two consecutive read cycles must be added from the AS. Counter overflow / underflow must be detected and considered. Maximum one overflow / underflow within one AS cycle shall occur.

#### **32 Bit counter with direction input**

For counting without direction detection only the first input of a 32 Bit Up/Down Counter channel pair shall be used. The direction bit must not be used by PLC in this case. Error detection of the second not used input channel shall be set to Off. Pulses on the first input will increment the counter if the second input is open. Pulses on the first input will decrement the counter if the second input is shorted.

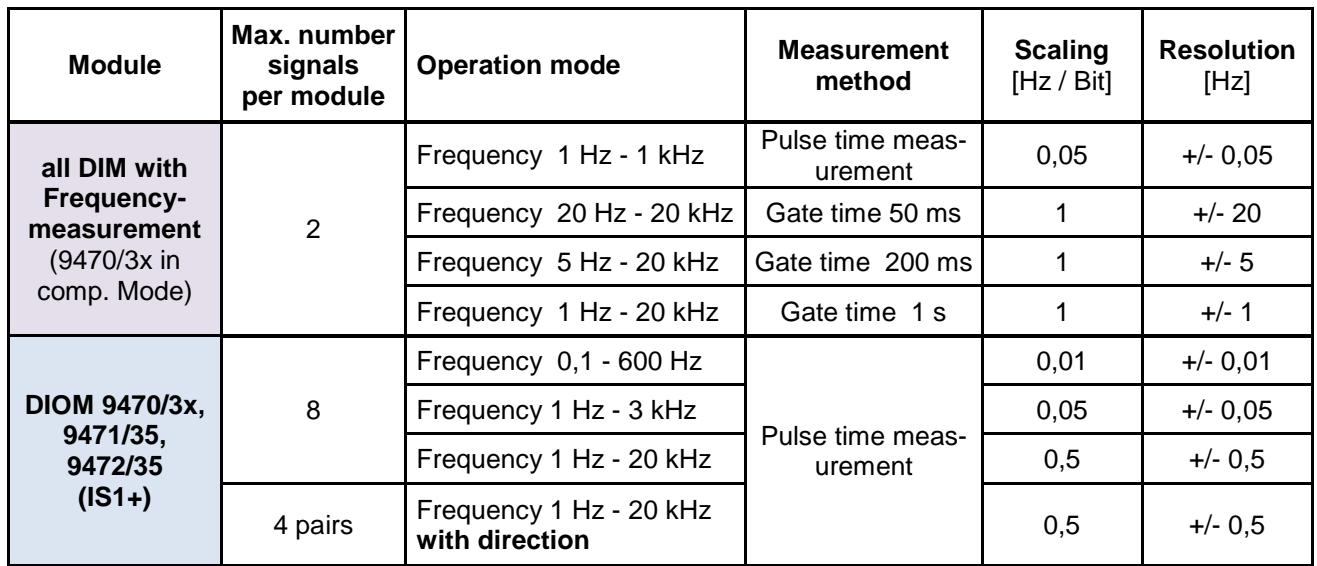

### **Operation mode ´Frequency´**

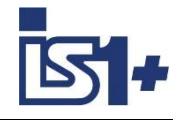

### **Signal scaling:**

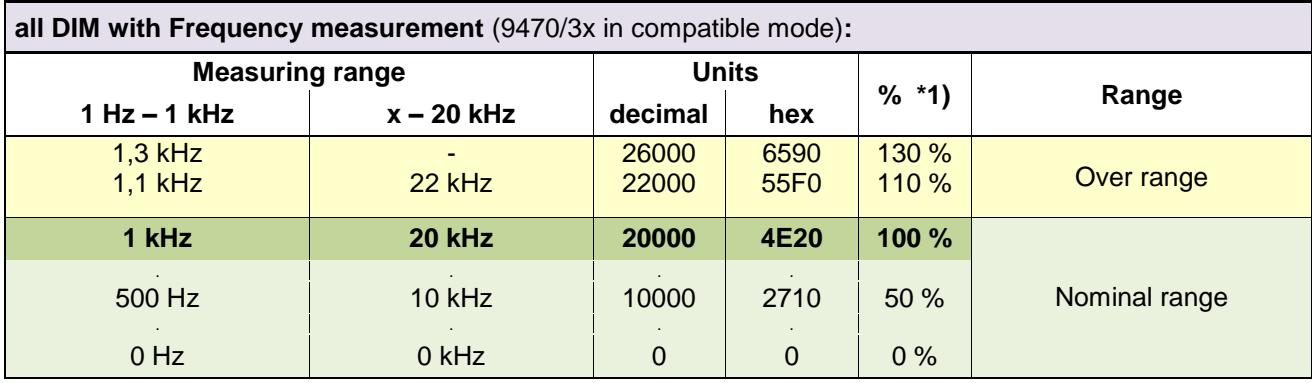

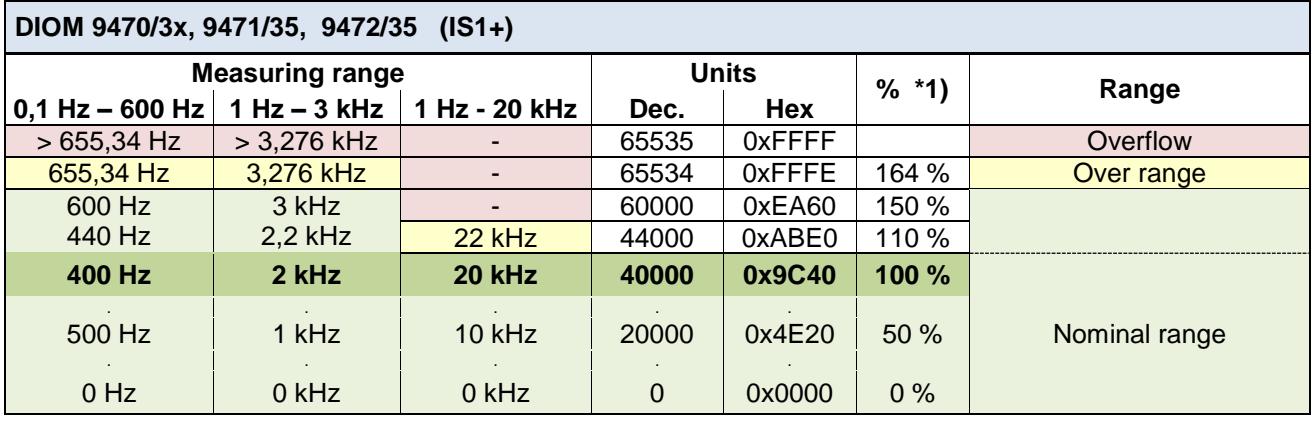

### \*1) Scaling of frequency measurements in IS1 DTM und IS Wizard:

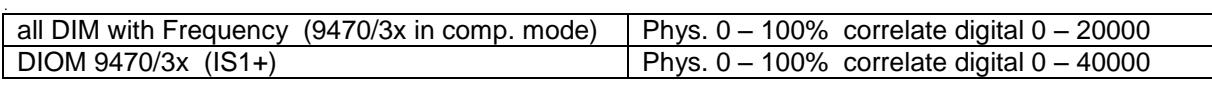

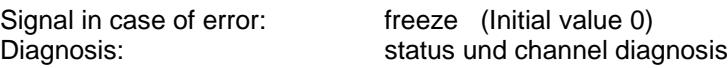

### **Behavior in case of too high input frequencies:**

If the input frequency is higher than the maximum of the selected measurement range, input pulses can be lost. In this case the measured value is smaller as the existing frequency at the input. No alarm is generated.

### **Signal Filter:**

The measured frequency signal can be filtered by the DIOM 9470/3x to reduce jitter. Additionally a pulse extension function is executed for the DI signals.

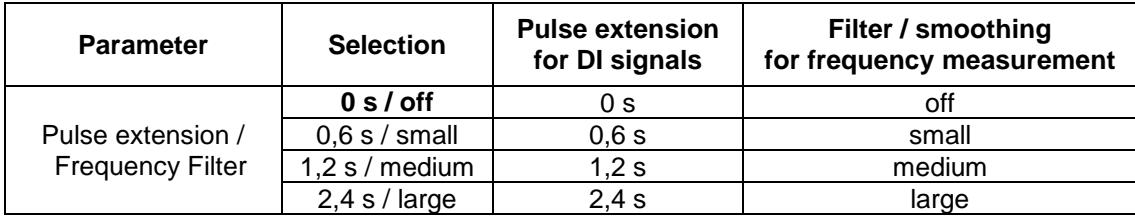

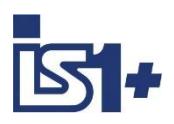

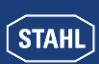

#### **Pulse extension:**

This function can be used to increase the length of short pulses. With this e.g. a short activity of a manual sensor (term approx. 10 .. 50 ms) can be extended to a time selectable by parameterization ( $T = 0.6$  sec., 1.2 sec., 2.4 sec.).

Short pulses can be recognized surely from the AS also with slower cycle times of the application software

#### **Pulse extension with not inverted operation:**

(Parameter ´Invert all inputs of the module´ =  $No$ )

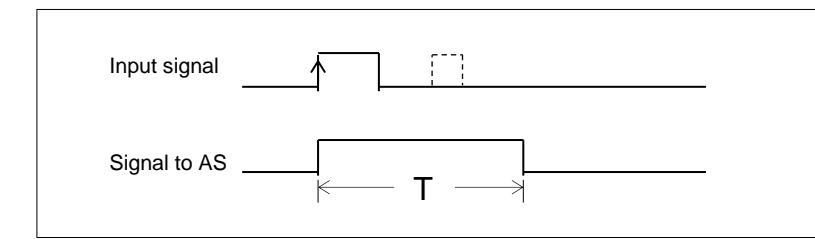

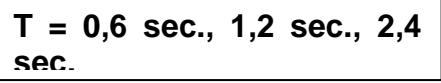

Pulses which are longer than the parameterized time T, are not extended. Short pulses during time T are suppressed.

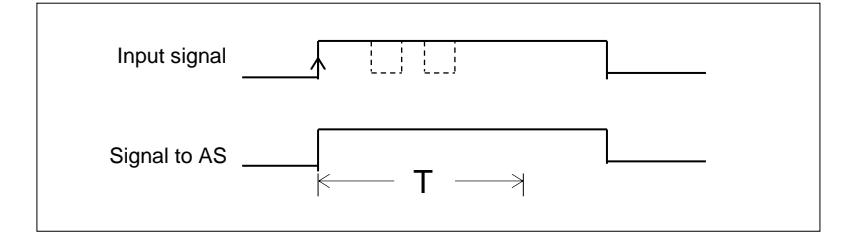

#### **Pulse extension with inverted operation:**

(Parameter ´Invert all inputs of the module $\mathbf{r}' = \mathbf{Yes}$ )

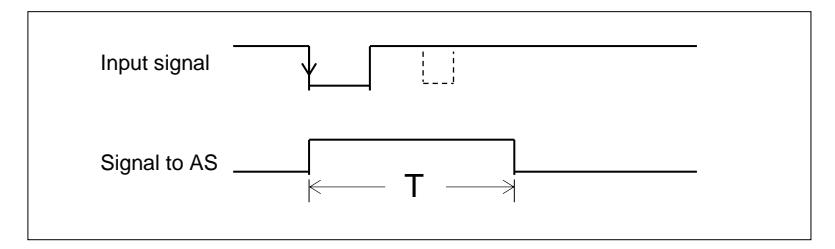

### **Signal LEDs:**

DIOM with signal LEDs display the extended ´Signal to AS.

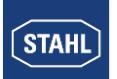

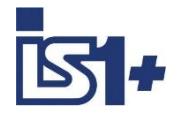

## **3.8.3 DOM (9475/.., 9477/.., 9478/..)**

## **Signal allocation**

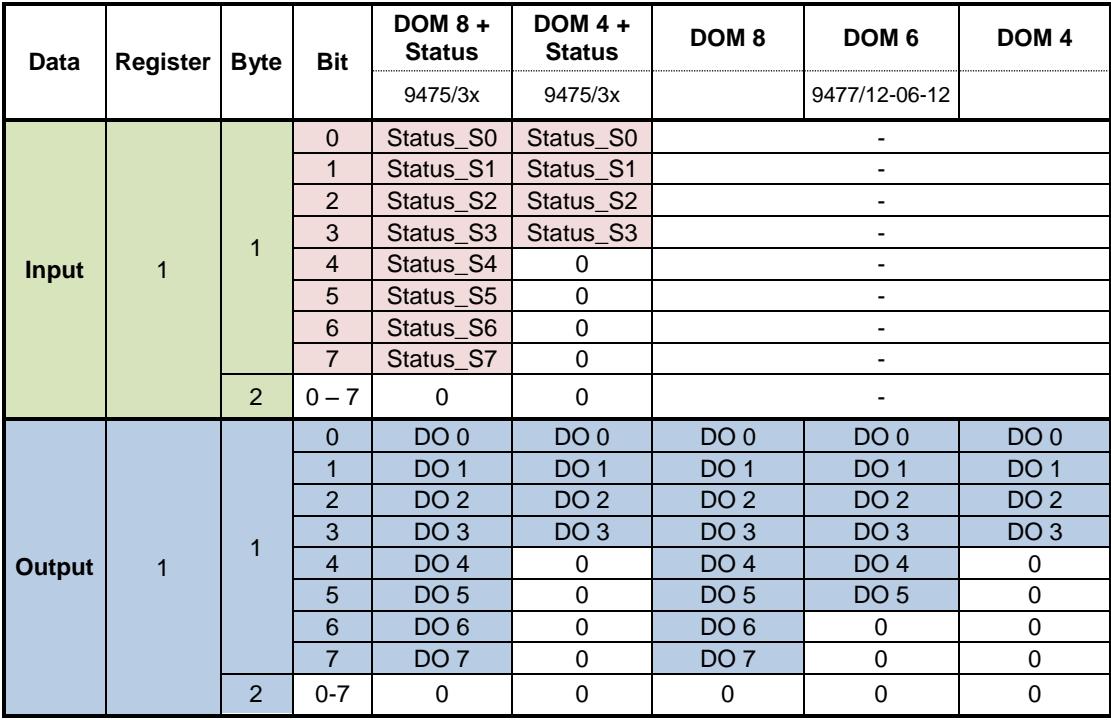

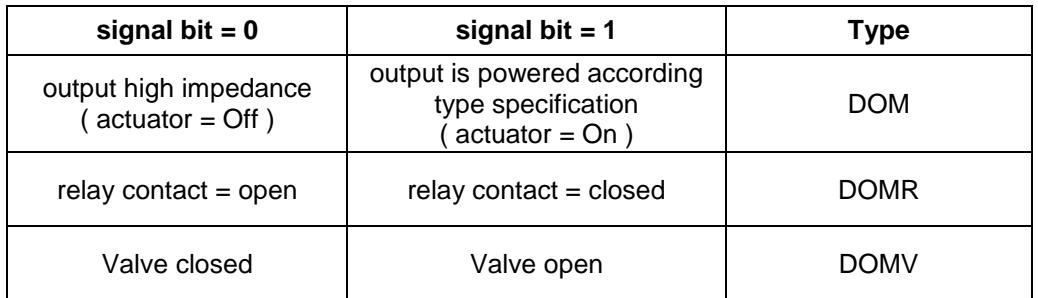

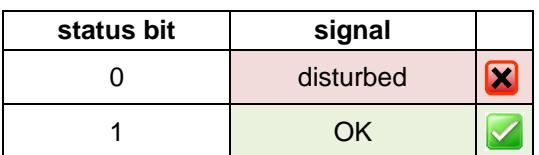
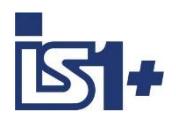

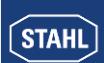

## **3.9 Signal behavior in case of errors**

#### **3.9.1 Behavior of the input signals in case of errors**

If no valid signal value can be formed as a result of a malfunction (short circuit, open circuit, defective subassembly...), an item of diagnostics information is created which can be read via the IS1 DTMs or IS Wizard. Despite the outstanding malfunction, cyclic data including signal status information continues to be transmitted to the AS.

The behavior of the signal values transmitted if a malfunction has occurred can be selected separately for every module by setting parameters (see I/O module parameters).

#### **Application hint:**

If the behavior of input signals in case of errors is realized through the IS1 system, this behavior seen from the application software in the automation system can only be guaranteed with correct communication on MODBUS.

In the event of the failure of the MODBUS additional project specific reactions must be realized in the application software.

To guarantee the same behavior of all input signals in the event of an error, we recommend the following procedure:

Generate a status bit for each input signal in the automation system:

- Signal Status information for all signal types of IS1 IOM can be read via register 13 to 28. ( see [Signal status](#page-35-0) )
- for DI signals and for all signals of IS1+ IOMs (FW 03-xx) the signal status bits available optionally from IS1 may be used in the input data area. (see [Data word structure of the I/O modules](#page-56-0) )
- for AI signals optionally the behavior in case of error = 'Status Code' may to be chosen in the parameters of all AI signals (default). In the application software of the automation system the following function has to be used for each AI signal:

If SignalValue  $>= 32512$  Or SignalValue  $<= -32512$  then SignalStatusBit = disturbed Else SignalStatusBit = OK End IF

The signal behavior in case of an error (freeze, substitute value ...) can now be realized in the automation system controlled by the related status bit.

In this case the event 'Slave failure on MODBUS' can be logical linked to the signal status whereby the signal behavior in case of an error is always the same under all error conditions.

To generate alarm messages for output modules, in the automation system one bit per module (module alarm bit) can be read from the IS1 CPU to generate messages (see [Module alarms](#page-34-0)). The details on the diagnostics information should be read and displayed via the IS1 DTMs or IS Wizard.

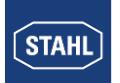

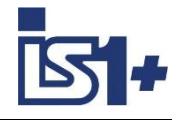

## **3.9.2 Behavior of the output signals in case of errors**

#### **Communication error between the master and IS1+ field station:**

The cyclic data traffic between the MODBUS TCP client and IS1 is checked using response monitoring in the IS1+ CPU.

Response monitoring in the CPU makes sure that if the master suffers a failure or there is some other communication loss to the master after expiry of the time  $(T_{WD})$ , all output registers are set to 0x8000H and the outputs adopt the safe state. The allocated Ethernet connection will be closed and is then enabled for use for other MODBUS clients.

The T<sub>WD</sub> (Watchdogtime AS interface) time parameter can be set in the range 100 ms to 25.5 seconds  $,$ (default = 2 sec.).

The response monitoring of the slaves can also be deactivated  $(T_{WD}=0)$ . In this case, a loss of communication to the master cannot be recognized. The output signals from the field stations are frozen if updating from the master cannot be performed.

#### **Communication error between the CPU and output module:**

There are watchdog circuits on the output modules that monitor the data transmission between the CPU and the output modules. If an output module does not receive any valid data for more than  $T_{Mod}$ , the subassembly adopts the safe setting.

T<sub>Mod</sub> (timeout for output modules) parameter can be set in the range 100 ms to 25.5 sec. (default value: 1 s).

Consequently, the safe setting for the output modules follows at a delay of Ts after failure of the communication to the master where:

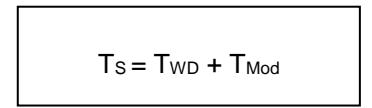

#### **Application Hint:**

In unstable Ethernet Networks short interruptions of Modbus connections with automatic restart of the connections may occur with the result, that IS1 output signals go to save position during such disturbances of communication. Network wiring and communication quality shall be checked and improved in such cases.

To improve robustness of the output signals against such short communication interruptions the parameter  $\epsilon$  communication timeout for output modules $\epsilon$  T<sub>Mod</sub> should be set:

#### **TMod > Max. AS Update cycle for writing output data + 10%**

Output signals will be frozen during the disturbances with this setting.

The safe setting parameter for the output signals can be set separately for each module (see IOM Parameter).

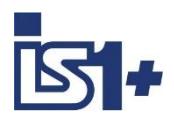

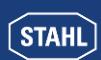

#### **3.10 HART variables**

In addition to the analogue process value, HART field devices offer the option of digitally reading up to four process variables (HART variables HV) from the transmitter.

#### [Routed HART Variables](#page-76-0)

IS1 offers the option of mapping routed HART variables to the cyclic input data area of MODBUS. Optionally, no HART variables, four or eight HART variables of an IS1 HART module (AIMH, AUMH, AOMH) can be routed and transmitted in addition to the cyclic data.

This can be selected optionally when configuring a field station.

#### [Modbus Mapping of the extended HART data](#page-76-1)

With IS1+ 9442 CPUs or IS1 9441 CPUs, firmware from V21-19 together with 9468 AUMH from Rev. V03-06 or 9469 UMH, all 32 HV from the max. 8 HFD of one IS1 IOMH and additional variable- und HART device stati can be read via separate Modbus register areas. This additional HART data is available in parallel to the above mentioned routed option.

#### **Supply of HART devices using Analog Universal Module AUMH 9468/3x or 9469 UMH**

Each channel of an AUMH or UMH can be parametrised as analog input for HART sensors or as analog output for HART actuators. The supply of HART sensors and HART actuators is different and will be switched too.

For communication with a HART sensor the channel shall be parameterized as ´Input´.

For communication with a HART actuator the channel shall be parameterized as ´Output´.

In a non parameterized state the channels are in the position ´Output´ and HART communication is possible with HART actuators only.

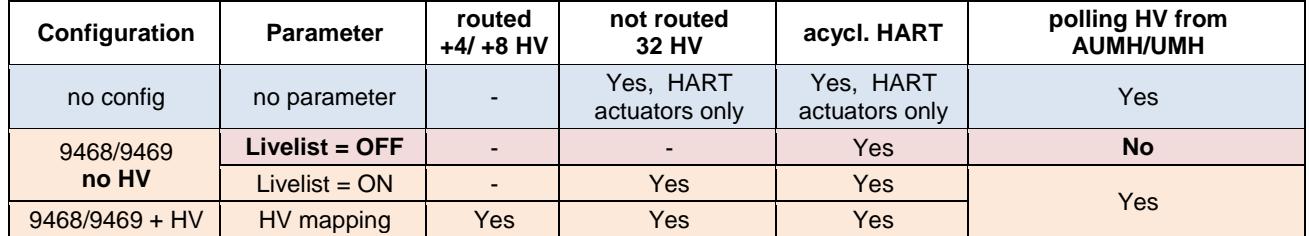

#### **Availability of HART Vartiables and acyclic HART communication:**

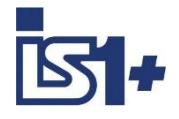

## **3.10.1 Module selection in IS1 DTM**

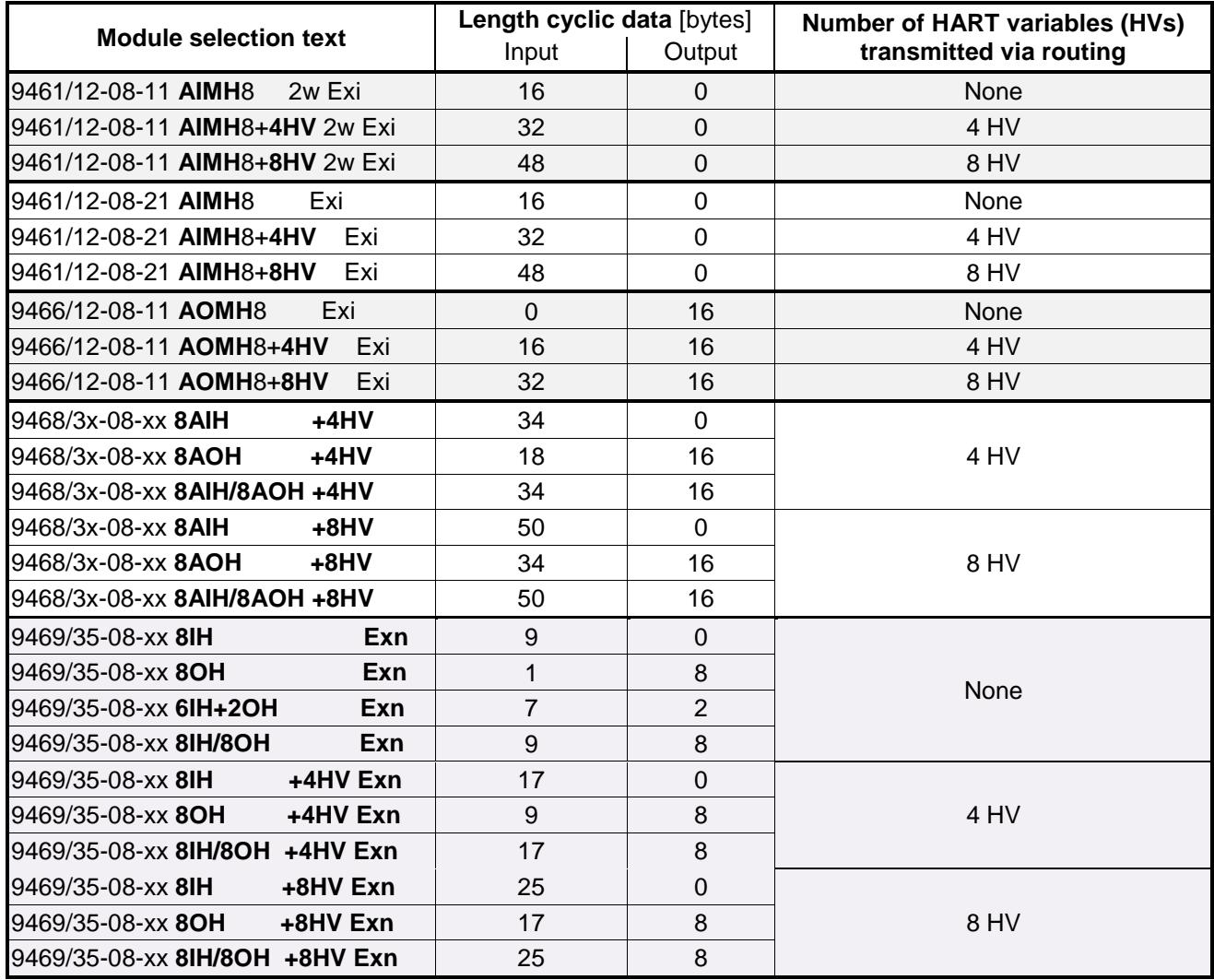

## **3.10.2 Data format**

HART variables are transmitted as IEEE floating-point numbers (4 bytes).

If a HART variable cannot be read (e.g. HART device undergoing startup, not connected, defective or HART variable not found, ... ), value 7F A0 00 00 (Not a Number) is transmitted. This may be evaluated in the AS for generation of a signal status of the HART variables. Detailed status and diagnostic information on the HART field devices can be evaluated via HART Management Systems.

The sequence of the two registers of one HART variable is used different in AS systems.

The IS1+ 9442 CPU supports both format variants ´float´ (default) and ´swapped float´ for all HART data. 9440 and 9441 CPUs support format switching for HART Variable registers from address of 3001 only.

Selection of Float Format see [CPU parameters.](#page-44-0)

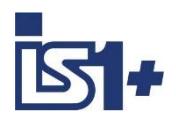

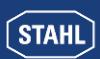

## <span id="page-76-0"></span>**3.10.3 Routed HART Variables**

Up to 8 HART field devices can be connected to one HART module of IS1. Since each HART field device may have up to 4 variables, this mean that a maximum of 32 HART variables are possible per IS1+ HART module.

The assignment (routing) of 4 or 8 out of these 32 variables to the positions P1 to P8 in the cyclic transmission area can be selected by parameter assignment:

<span id="page-76-1"></span>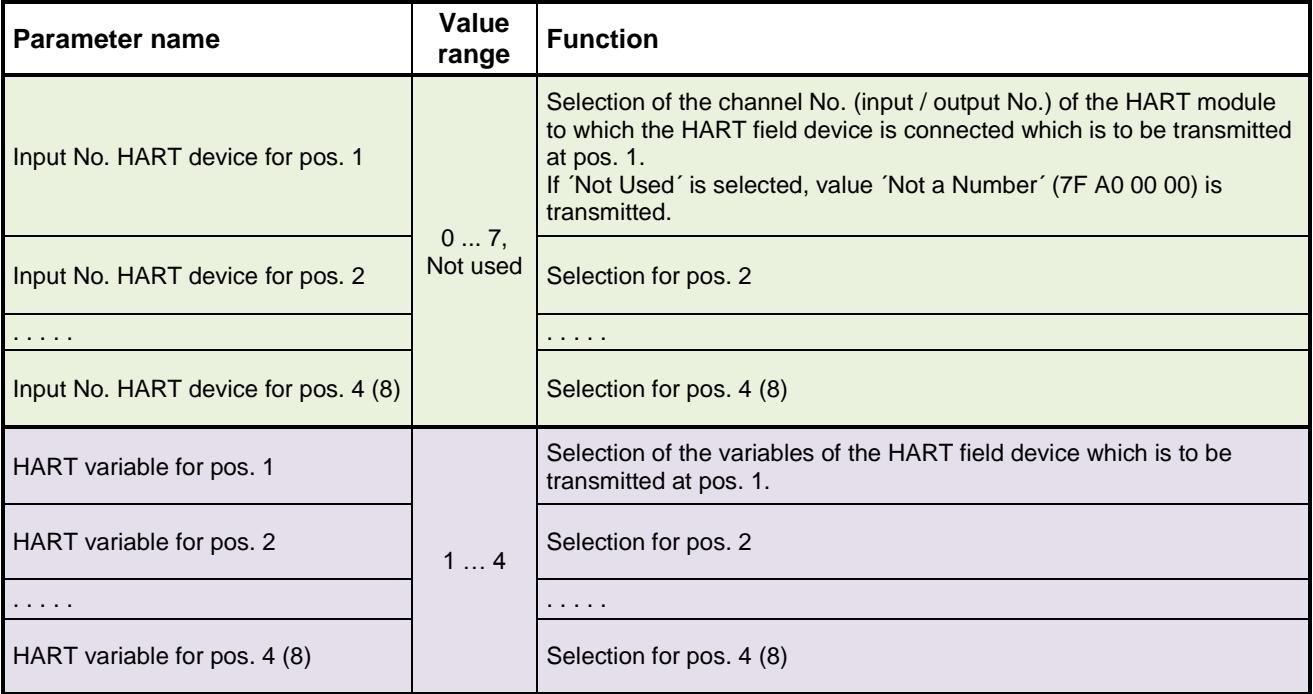

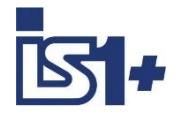

## **3.10.4 Modbus Mapping of the extended HART data**

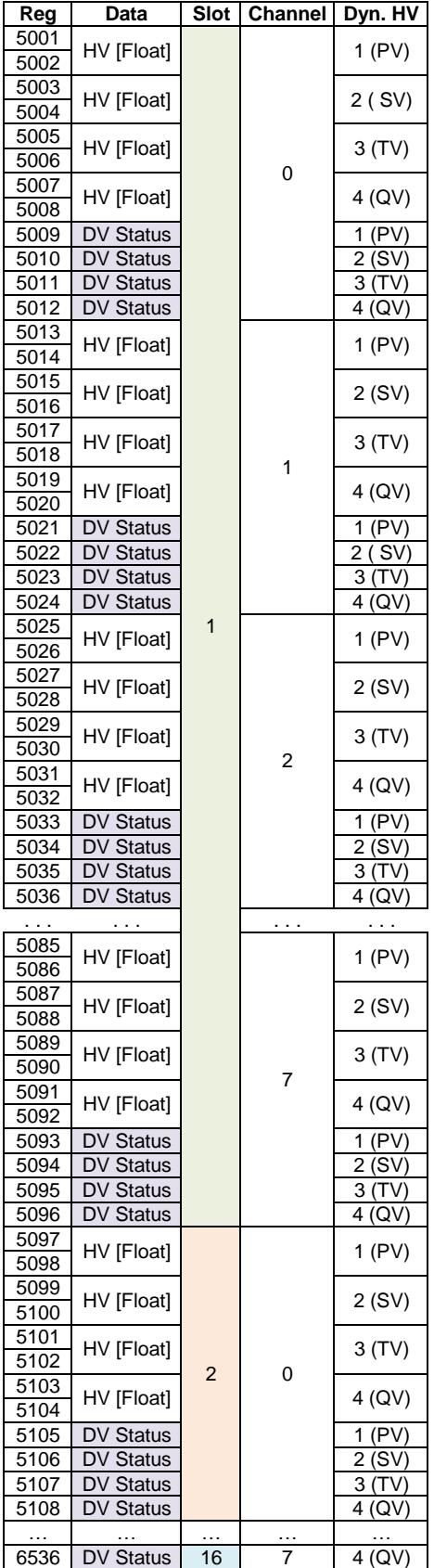

4 HART Variables (PV, SV, TV, QV) from HART field devices are mapped in sequence from Modbus Input Register 5001 followed by Device Variable Stati (DV Status) of the 4 HV in separate Modbus Registers each.

This structure is avaliable for all HART field devices on all channels of IS1+ 9468 or 9469 HART modules. See example left.

HART Data from Reg. 5001 can be read via Modbus functions 03 (holding register) or 4 (input register) optionally.

The address of the first register of each HV can be calculated: **REG\_ADR\_HV** = 4999 + (Slot-1) \*96 + Channel\*12 + HV\*2

#### **HART Device Status**

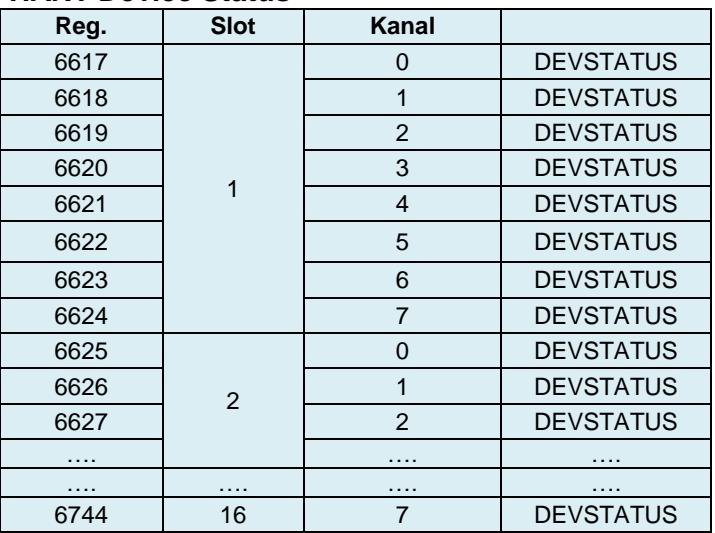

(128 Register)

## **HART Extended Device Status**

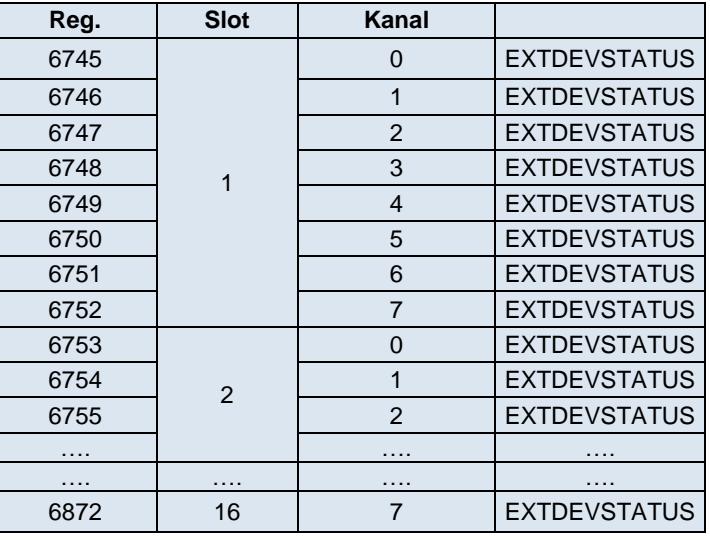

(128 Register)

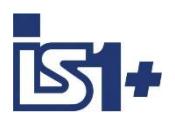

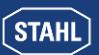

#### **HART Unit Code**

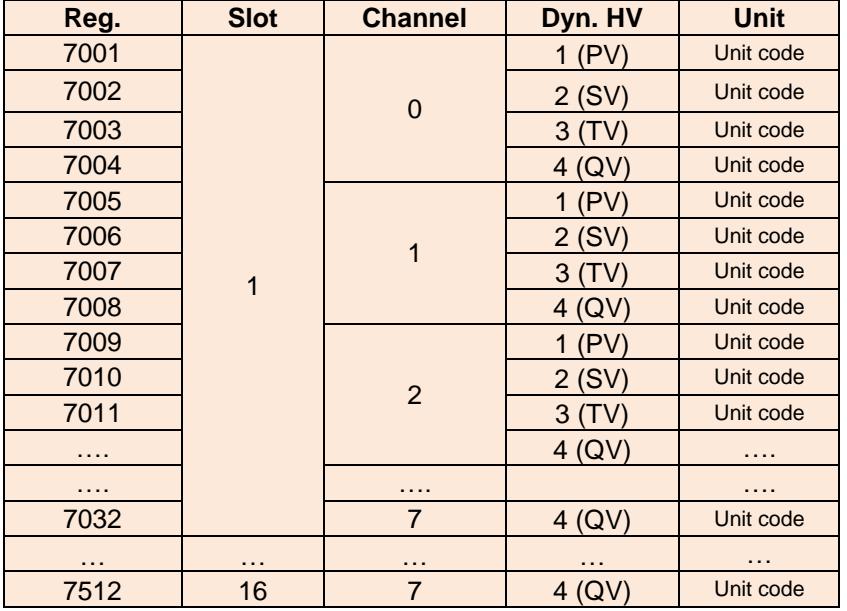

Extract from HCF / FCG Spec-183 Tab. 5.2: **Unit Unit**

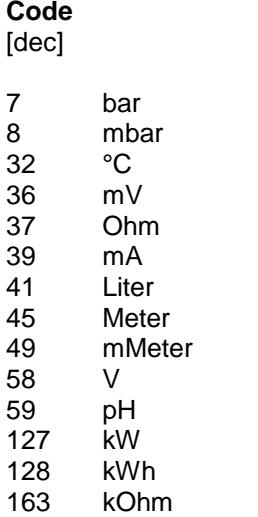

(512 Registers

HART Engineering Unit Codes see HCF / FCG SPEC-183 Tab. 5.2

#### **Reaction in IOMH in case of no or disturbed communication to the HART Field Device (HFD):**

- - $HV = Not a number (0x7F A0 00 00)$
- HART Live List (Device Bit) = 0 (No Response)
- $\bullet$  DV Status  $= 0x00$  (Bad)
- $DEVSTATUS = 0x00$  (no errors)
- EXTDEVSTATUS = 0x08 (Failure)
- $UNIT = 0x00$  (No Unit specified)

#### **DV Status:**

DV Status = good (0xc0) if HV Variable is readable. DV Status = Bad (0x00) if HV Variable is not readable.

**DEVSTATUS:** see HCF / FCG SPEC-183 ANNEX A

#### **EXTDEVSTATUS:**

Contains NAMUR NE107-compatible Condensed Status information. EXTDEVSTATUS -> Can be read only from device with HART7+. From HART6 only Bits 0 and 1 are supported. Delievers information from a responding HFD. If HFD is not responding or EXTDEVSTATUS is not supported by HFD the IOMH will set:

- EXTDEVSTATUS = Good (0x00) if HV Variable is readable.
- EXTDEVSTATUS = Failure (0x08) if HV Variable is not readable.

#### **HART Condition Monitoring**

For easy Condition Monitoring of HART field devices the EXTDEVSTATUS of all HFD can be read by the AS in a slow cycle. Operator warnings may be generated in the AS if required.

In case of error the maintenance personal can check the affected HFD e. g. via FDT for details and perform maintenanc actions if required.

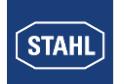

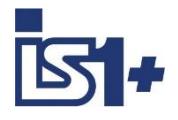

#### **HCF / FCG SPEC-183 Tab. 17 EXTDEVSTATUS (Contains NAMUR NE107-compatible Condensed Status):**

#### **Code Description**

- $0x01$ Maintenance Required. [Condensed Status] This bit is set to indicate that, while the device has not malfunctioned, the Field Device requires maintenance. Devices supporting this bit should support the Condensed Status Commands (see Common Practice Command Specification).
- 0x02 Device Variable Alert. This bit is set if any Device Variable is in an Alarm or Warning State. The host should identify the Device Variable(s) causing this to be set using the Device Variable Status indicators.
- $0x04$ Critical Power Failure. For devices that can operate from stored power. This bit is set when that power is becoming critically low. For example, a device scavenging power loosing that power source would set this bit. Devices must be able to sustain their network connection for at least 15 minutes from the when this bit is set. A device may begin gracefully disconnecting from the network if its power level drops too low.
- 0x08 Failure. [Condensed Status] When this bit is set one or more Device Variables (i.e., measurement or control values) are invalid due to a malfunction in the field device or its peripherals. Devices supporting this bit must support the Condensed Status Commands (see Common Practice Command Specification).
- 0x10 Out of Specification. [Condensed Status] When set, this bit indicates deviations from the permissible ambient or process conditions have been detected that may compromise measurement or control accuracy (i.e., device performance may be degraded given current operating conditions). Devices supporting this bit must support the Condensed Status Commands (see Common Practice Command Specification).
- $0x20$ Function Check. [Condensed Status] This bit is set if one or more Device Variables are temporarily invalid (e.g. frozen) due to ongoing work on the device. Devices supporting this bit must support the Condensed Status Commands (see Common Practice Command Specification).

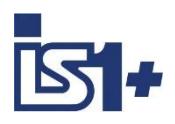

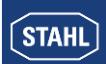

## **3.10.5 HART Livelist**

# View in IS1 DTM:<br>HART Livelist

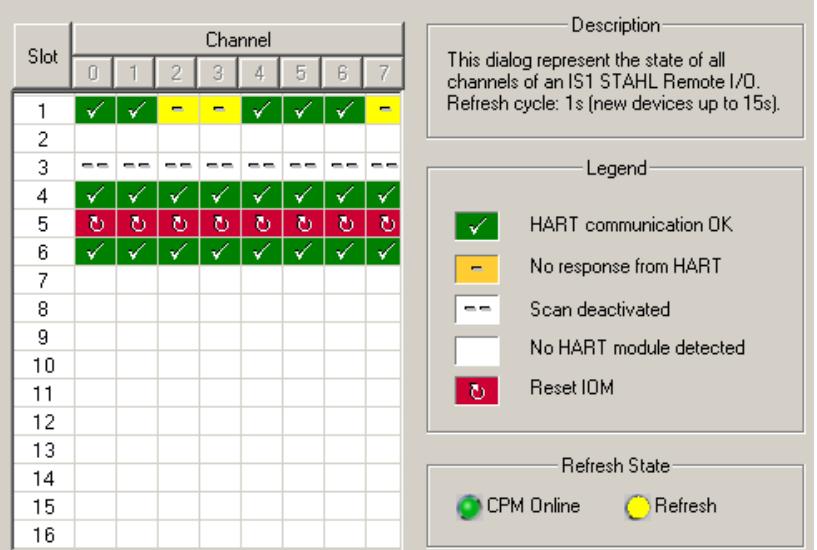

Overview of the status of all HART field devices (HFD) connected to one IS1+ Field station for simplified commissioning and maintenance.

For further information for use of the IS1 DTMs see operating instructions ´DTM IS1 Mod´.

## Read via MODBUS TCP:

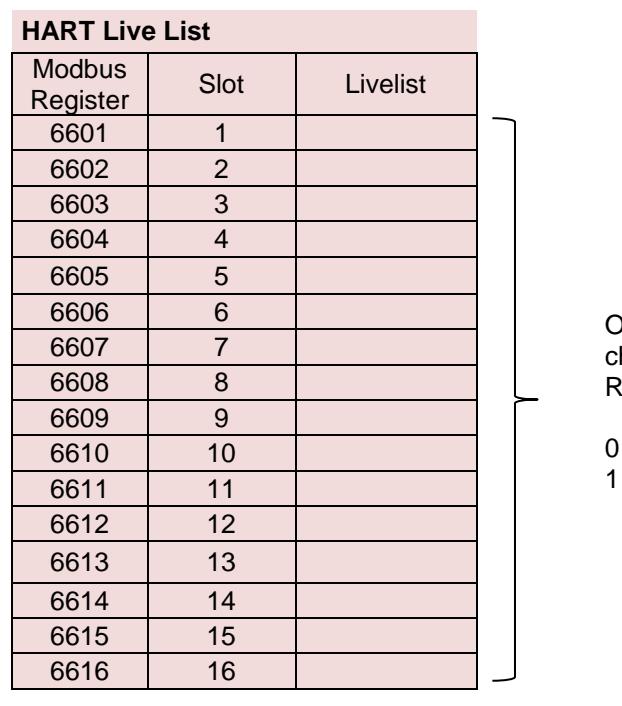

One Bit per HART field device connected to hannel 0-7 in the Bits 0-7 in the Low Byte of a legister for each IS1 module IOMH.

= No Response = HFD responding

Function available with IS1 9441 CPU firmware from V21-19 and with all 9442 CPUs.

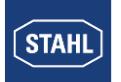

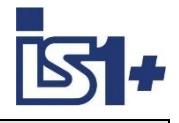

## **3.11 IS1 DTMs**

Configuration, parameter setting, diagnostics and HART communication for the IS1+ field stations is handled via the IS1 DTMs using FDT technology.

#### Example: Signals / Diagnostics

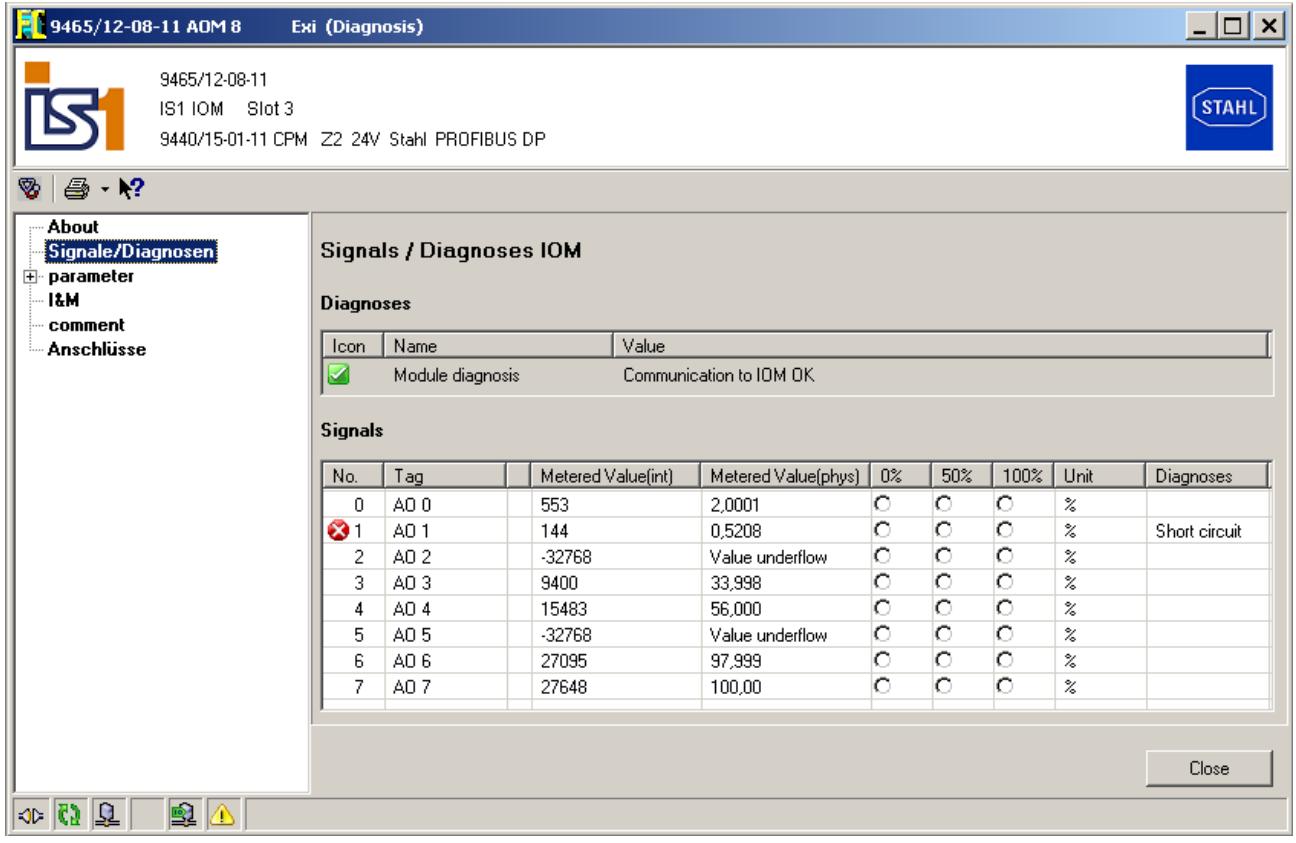

For further information on the use of the IS1 DTMs see operating instructions ´DTM IS1 Mod´.

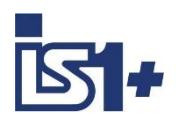

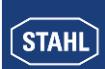

## **3.12 Webserver**

Webserver are integrated in the IS1+ 9441 and 9442 CPUs which offer additional diagnostic functions for commissioning, maintenance and OEM service support. Access via standard WEB browsers with: [http://xxx.xxx.xxx.xxx](http://xxx.xxx.xxx.xxx/) (xxx.xxx.xxx.xxx = IP-SB Address IS1+ CPU)

## **3.12.1 Webserver 9141 CPU**

Example 9441 CPU: MODBUS

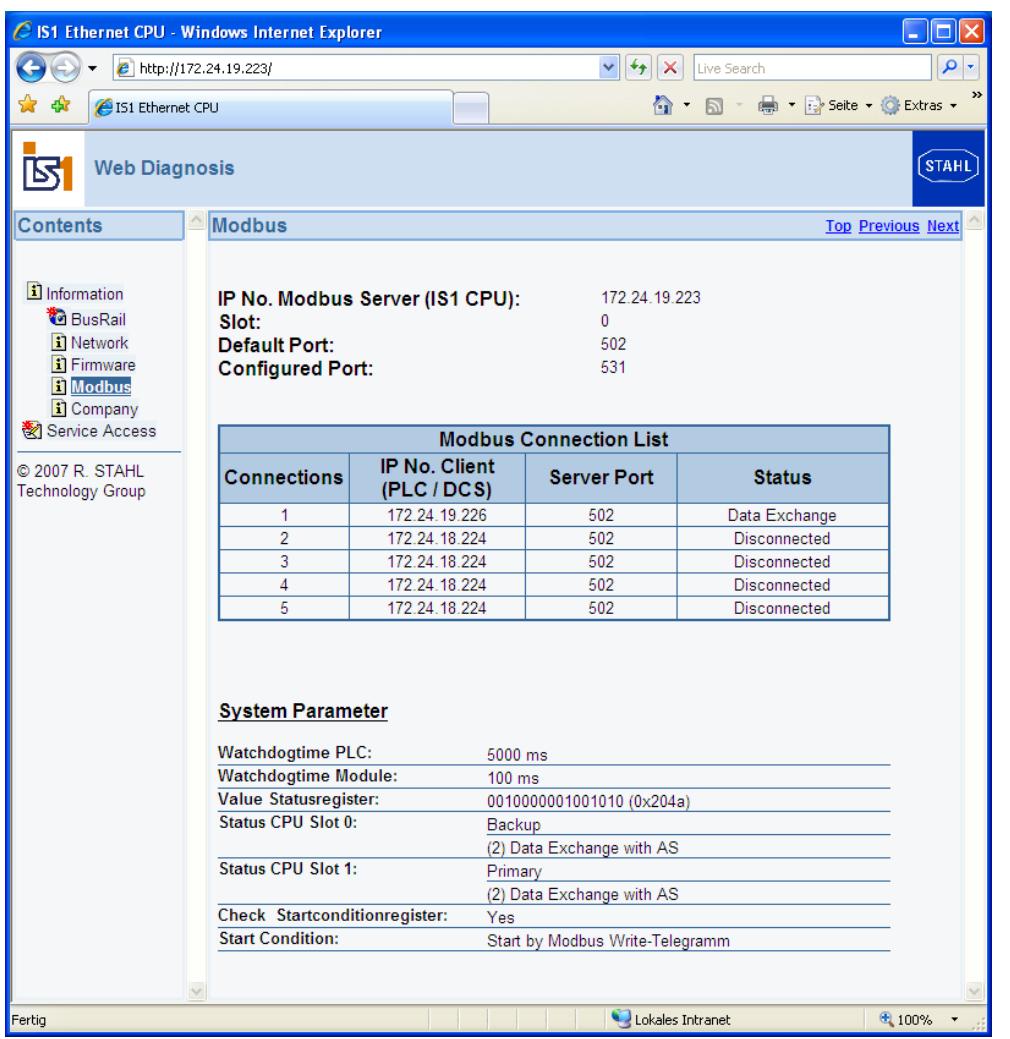

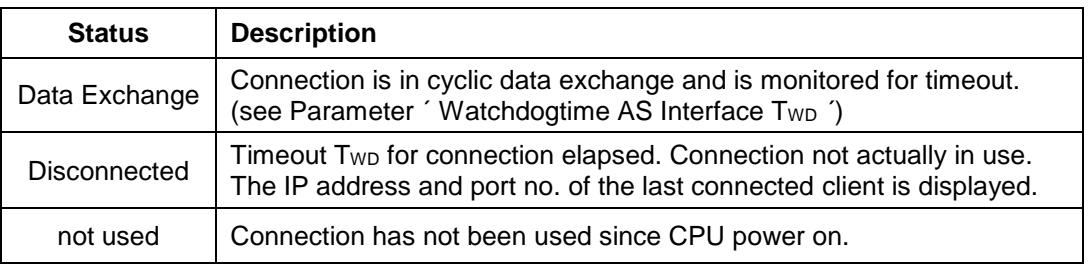

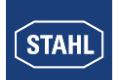

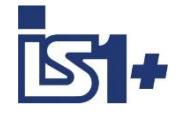

## **3.12.2 Webserver 9442 CPU**

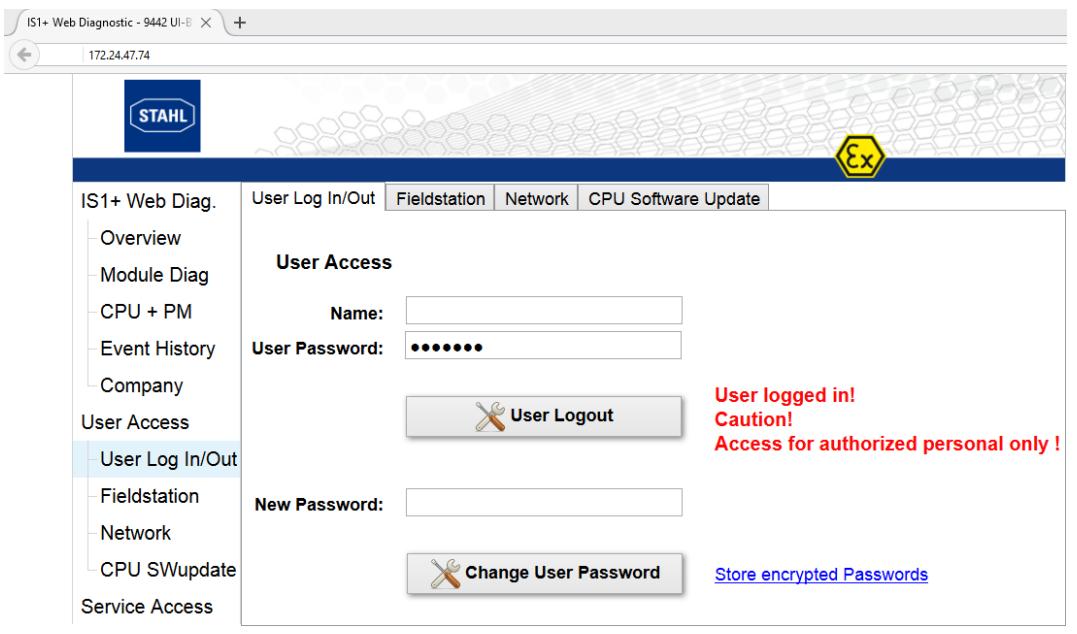

#### **Password and Access concept:**

The various menu items of the IS1 + Web server are divided into three groups

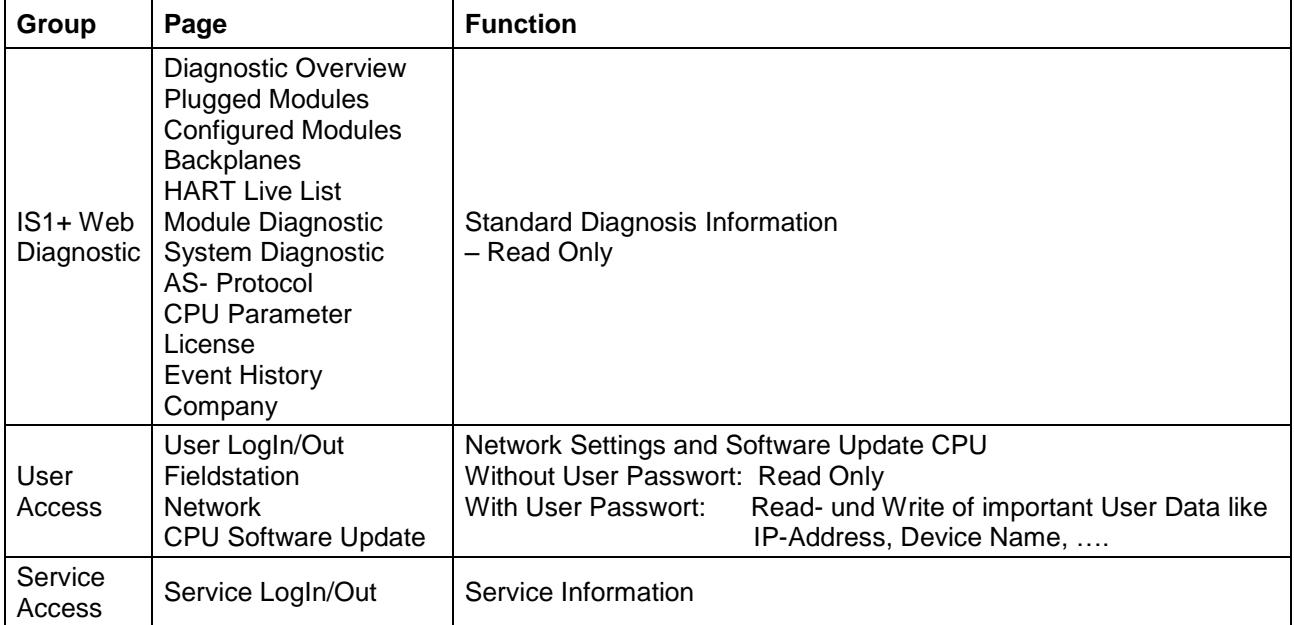

## **User LogIn/Out**

The user password by default is set to: **R.STAHL** 

The user shall to change it after a successful user login.

In case of forgotten password the function 'store encrypted passwords' can be used to save a file from which the R.STAHL Service can read the used password. So that a login is possible and the used password is to change again by the user afterwords.

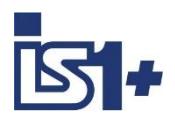

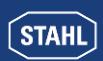

### **3.13 LED and LCD-displays of the CPUs**

The operational state and the communication on the MODBUS can be assessed on site using the LEDs on the CPUs of IS1+ fieldstations.

Additionally the signal values, the signal and module alarms can be displayed on the LCD display on the 9440 CPM and on the socket of 9441 CPUs.

For details, see the operating instructions for 9440 CPM, 9441 or 9442 CPUs.

## **3.14 Online behavior of the IS1+ field station.**

#### **3.14.1 Parameter changes.**

If an IS1+ field station is exchanging data with the MODBUS client or master, parameters can be modified in operation (online) via the IS1 DTMs or IS Wizard.

Exception: CPU parameter 'Watchdogtime AS Interface T<sub>WD</sub>' See [CPU parameters](#page-44-0)

#### **3.14.2 Configuration changes.**

New or modified configuration data can be loaded to the IS1+ CPU using the IS1 DTMs or IS Wizard during data exchange with the MODBUS client or master.

The mapping of the I/O signals to the MODBUS registers is according the new configuration. It is therefore to be checked, whether, due to the configuration changes, adjustments in the signal mapping in the automation system are necessary.

The restarted CPU checks the real existing modules (actual state) against the configuration data (target state). All modules of the field station where the configured modules agree with the existing module type in the field station are updated cyclically after start-up.

For modules, which do not agree with the configuration data, alarms are generated. The signals for these modules are not updated and react according the behavior set in the parameters in case of error.

Due to the behavior described above, a field station can be expanded online by adding new modules to the existing modules. In this case the assignment of the signals for the existing modules in the field station to the MODBUS registers is not changed.

Newly added modules are appended to the end of the register area used previously.

#### **Process for online expansion:**

- Add new modules (expansions to an existing field station) in free slots on the rail **after** the existing I/O modules.
- Add new modules to configuration offline in FDT frame.
- Online download of the configuration to the CPU while MODBUS is running.
- Expansion of the current messages in the MODBUS TCP client or master with the signals for the newly added modules.

#### **Attention!**

An **online change is not possible** if existing modules are changed for other module types and as a result the number of input and output registers at the module slot to be processed changes. In this case the mapping in the MODBUS Client or Master must be modified which is usually not possible

without effects on the running process.

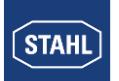

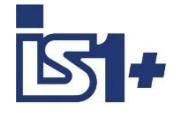

## **3.15 Transmission time**

## **3.15.1 MODBUS RTU**

Transmission time for read telegrams (Functions 01, 02, 03, 04):

```
 t [s] = ( 16 + account DW * 2 ) * 11 / Baudrate *1)
```
Transmission time for write telegrams (Functions 15, 16):

```
 t [s] = ( 20 + account DW * 2 ) * 11 / Baudrate *1)
```
\*1) The above formulas consider the response delay times of the CPM, but not the telegram delay times of the automation system. They are used for calculating the attainable minimum transmission time. Dependent on the telegram delay times of the automation system the actually attainable values are subject to increase.

DW = data words (Registers)

Easy rule of thumb:

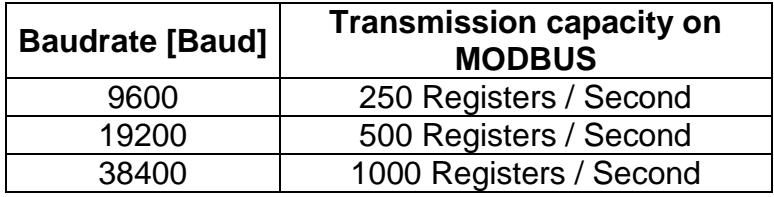

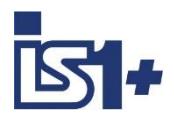

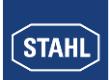

## **3.15.2 MODBUS TCP**

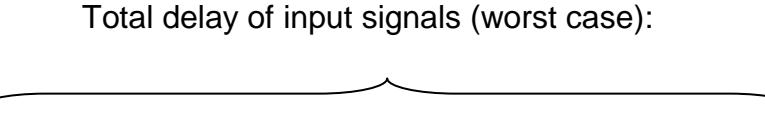

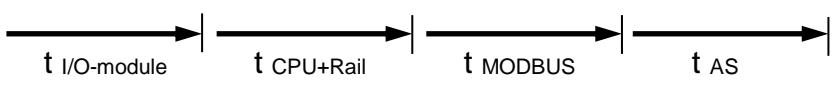

Total delay of output signals (worst case):

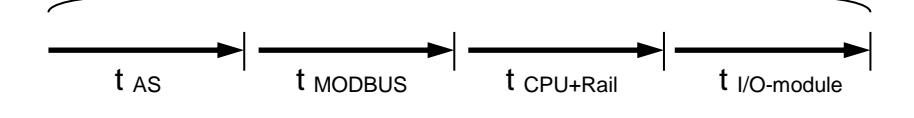

t I/O-module max. signal delay see operation manual of the different IS1 I/O modules.

t CPU+Rail ca. 4ms + number IOM \* 1 ms (9441 CPU from Firmware V21-09)

t MODBUS TCP

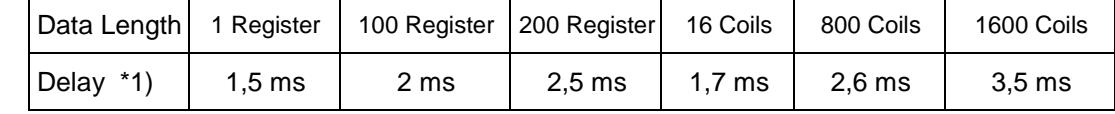

\*1) typical delay between Request and Response telegram inside of a switched Ethernet network. Using access via Routers or Internet the value will increase.

t As  $\sim$  AS cycle + further delays in automation system (AS)

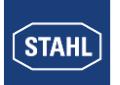

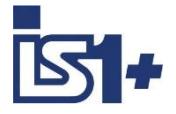

# **4 List of abbreviations**

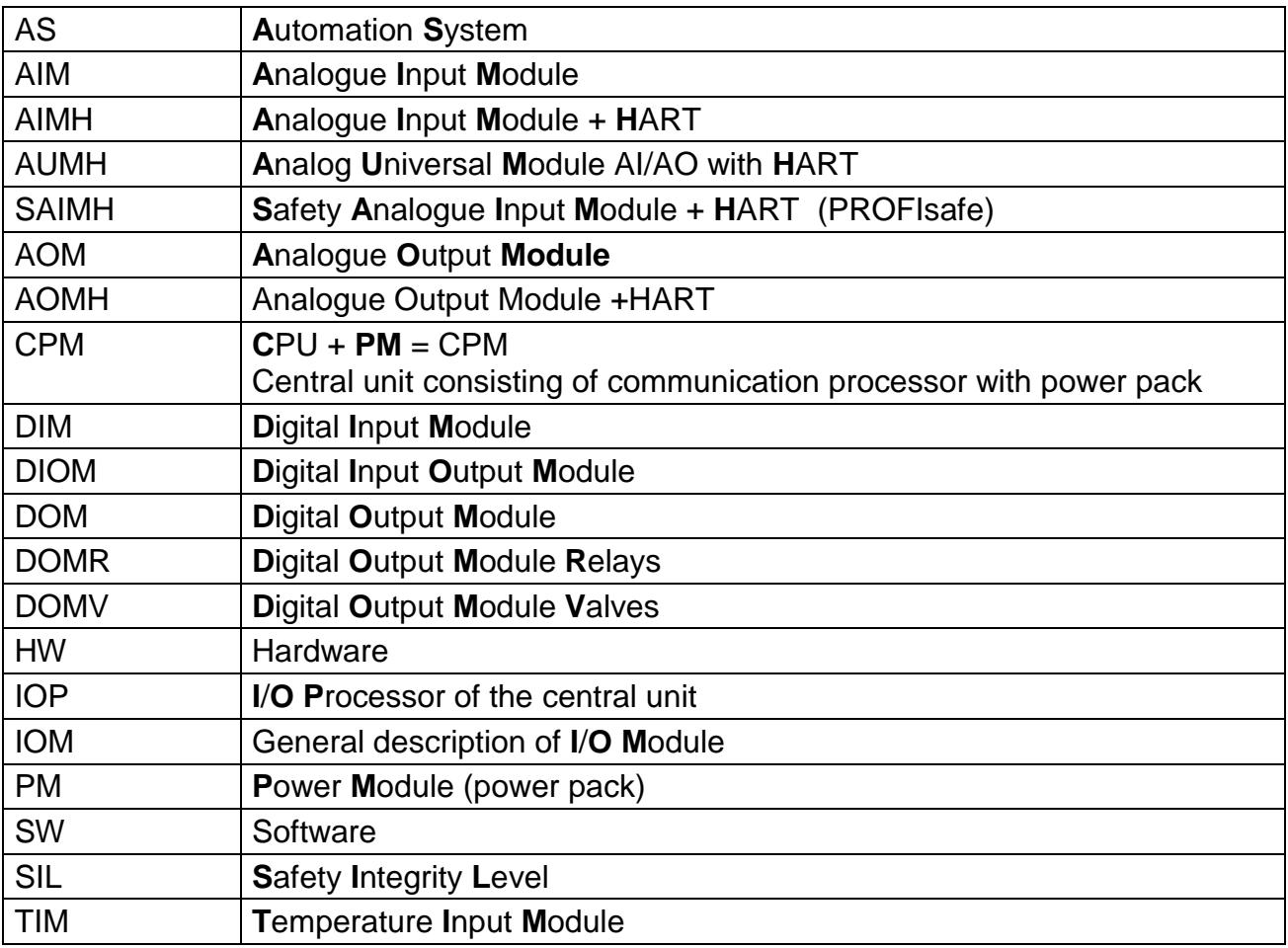

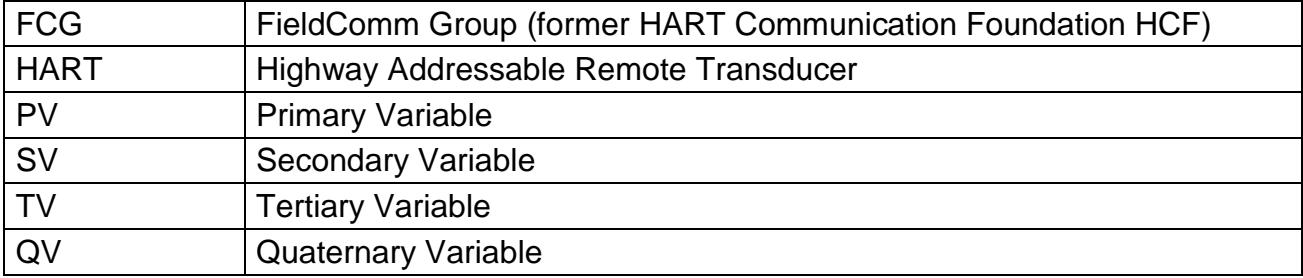

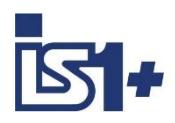

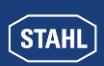

## **5 Release notes:**

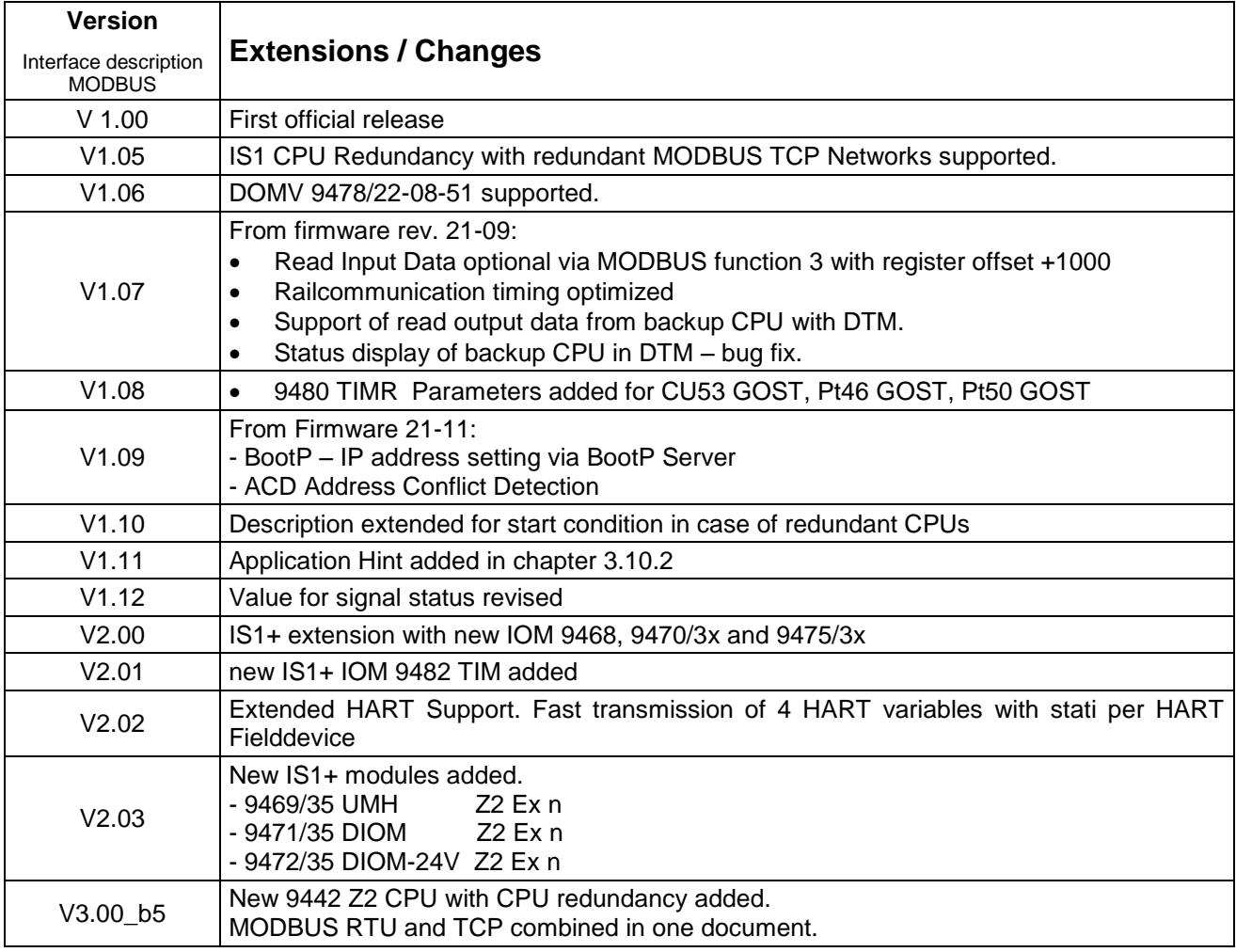

## **6 [Further](http://dict.leo.org/ende?lp=ende&p=eL4jU.&search=further) [reading](http://dict.leo.org/ende?lp=ende&p=eL4jU.&search=reading)**

- MODBUS MESSAGING ON TCP/IP IMPLEMENTATION GUIDE V1.0b
- **MODBUS APPLICATION PROTOCOL SPECIFICATION V1.1b**

Available at: [http://www.MODBUS.org/](http://www.modbus.org/) -> Technical Resources -> MODBUS Specifications

## **7 Support address**

#### **R. STAHL Schaltgeraete GmbH**

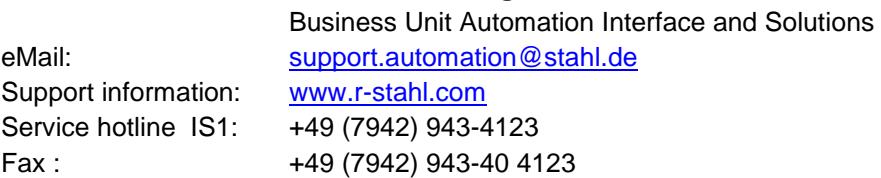